### Introduction

Understanding the basic components of the Millennium circulation environment and how each function works is key to efficiently using Millennium Circulation. Because there are often multiple ways of performing different tasks, this tutorial will introduce you to the various methods, and you will be able to decide which method is the most comfortable or most efficient for you or your staff. This tutorial starts with creating a patron record and then follows the steps used for most common circulation desk functions in an order in which you might normally encounter them. You'll walk through step-by-step instructions, examples, tips, and annotated illustrations of the Millennium Circulation environment. When you complete this tutorial, you will know and understand:

- The basic components of the Millennium patron record and how to create and edit a patron record
- How to check out and check in item records
- Different ways to search, display, create and modify a hold
- How to charge money, collect money and adjust fines

### Navigation & Requirements NAVIGATION

- At the bottom of each page are links to the next and previous pages. We recommend you follow through the tutorial steps using the **Next Page** links.
- A menu bar near the top of each page lists each section in the tutorial, with your current location highlighted in red. You can select a different section from the menu bar.
- At any time you can select from the drop down menus on the navigation bar across the top of each page.
- Within pages there are links to other pages in the tutorial. Use your browser's **Back** button to return to your previous place in the tutorial.
- Links to pages outside the tutorial open in a separate browser window. To return to the tutorial, close the external link window, or click on the tutorial window to make it active.
- Hot Tips are used to highlight information that either illustrates or expands a point in the tutorial text. They can be recognized by the icon:

🥑 нат тір

• Moving graphic examples are included on some pages. To view them you need the Flash plugin on your

Get macromedia /

computer. You can download the latest Flash from this link

Use the **START** and **STOP** buttons to control the Flash movie. Review or Close when finished.

### **RECOMMENDED SOFTWARE AND HARDWARE SETTINGS**

• Web browser: Netscape Communicator v.4.5 or above; Internet Explorer v.4.5 or above

For optimal viewing:

- Web browser: Netscape Communicator v.6.0 or above; Internet Explorer v.5.5 or above
- Monitor setting: 1024 x 768 resolution or higher, with browser window maximized
- Colors: at least 256 or higher

### PRINTING

You can print individual tutorial pages and screens from within a Web browser using the 'Print this page' icon

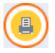

The complete tutorial can also be printed in <u>PDF format</u>. To view and print it you need Adobe Acrobat Reader

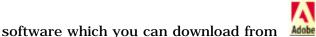

Customers who would like to mount this tutorial on a local server for the use of their staff, without having to allow them full access to CSDirect, may download the tutorial as a <u>ZIP file</u> (size 4.6Mb). After the file has been downloaded and unzipped into the Local directory of choice you will see a list of individual html pages. Double click to open a page called **index.html** and the tutorial will be accessible. Print: Navigation & Requirements

Please contact us if you have <u>questions</u>, <u>comments</u> or <u>problems</u>.

#### **Using Millennium Circulation**

#### **Common Elements**

In using Millennium you will find many elements to be common to all of the applications. Included within this tutorial and the User Manual are explanations and examples of these elements.

#### **Using Java Components**

The Millennium applications all use a Java-based, graphical interface. Java programs are very similar to Windows programs in that there are often multiple ways to access the same mode or function. For example, there may be a menu command, a keyboard command, or a screen button.

The tutorial is designed to be a self-guided introduction to the Circulation system, which can be taken before training, in order to introduce trainees to screens and concepts that they will be using. Note that the labels and values of fields are highly customizable and so may not match your system exactly. However, the concepts and capabilities should be true for all Millennium systems.

# **Patron Registration & Editing**

In Millennium Circulation, the process of registering a patron is the same as creating a Patron Record. In this tutorial two possible methods for creating a Patron Record are presented.

The first method is to create a full Patron Record at the time of registration, using the **New Patron Record** command.

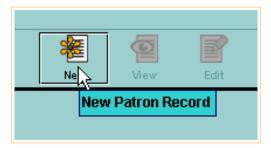

The Insert Patron Record window will appear.

| Tinsert Patron Re     | cord · New PATRO | N                      |                              |                    | ×                                                                                                    |
|-----------------------|------------------|------------------------|------------------------------|--------------------|----------------------------------------------------------------------------------------------------|
| <u>File Edit View</u> |                  |                        |                              |                    |                                                                                                    |
|                       |                  |                        |                              | -<br>Insert        | Angeler State State Stat |
| Select Template       |                  |                        |                              |                    |                                                                                                    |
| patron: patron rec    | ords             |                        |                              |                    |                                                                                                    |
| pubpatron: Public     | Library Patron   |                        |                              |                    | 2000                                                                                                    |
| suplierill: Supplyin  | g ILL (Inst)     |                        |                              |                    | 200                                                                                                    |
| upatron: University   | Patron           |                        |                              |                    |                                                                                                    |
| otfpatron: On the F   | ly Patron        |                        |                              |                    |                                                                                                    |
|                       |                  | Sel                    | ect <u>C</u> ancel           |                    |                                                                                                    |
| New PATRON Last       | Updated: 04-04-2 | 005 Created: 04        | -04-2005 Revisions:          |                    |                                                                                                    |
| Expiration Date       |                  | Birth Date             |                              | ILL Request        |                                                                                                    |
| Patron Code 1         | -                | Home Library           | ep Emeryville Public Library | Current Item C     |                                                                                                    |
| Patron Code 2         | -                | Patron Message         | - NO MESSAGE                 | Current Item D     | 10000                                                                                                    |
| Patron Code 3         |                  | Manual Block           | -                            | Patron Code 4      |                                                                                                    |
| Patron Type           | 0 Adult (eng)    | <b>Claims Returned</b> |                              | Patron Agency      |                                                                                                    |
| Total Checkouts       |                  | Money Owed             | \$0.00                       | Last Circ Activity |                                                                                                    |
| Total Renewals        |                  | Current Item A         |                              | LANG PREF          | eng 👸                                                                                                    |
| Current Checkouts     |                  | Current Item B         |                              |                    | 10000                                                                                                    |
| Name                  |                  |                        |                              |                    |                                                                                                    |
| Address               | Street/PO Box    |                        |                              |                    |                                                                                                    |
|                       | City, State ZIP  |                        |                              |                    |                                                                                                    |
| <b>&gt;</b> Telephone |                  |                        |                              |                    |                                                                                                    |
| Barcode               |                  |                        |                              |                    |                                                                                                    |
| Email Address         |                  |                        |                              |                    | -                                                                                                    |
| Now DATDON Doop       | n al             |                        | Dec                          |                    | (0) (0)                                                                                                    |

http://innhouse.iii.com/ruslan/circul/print\_patron.html (1 of 2) [6/2/2005 4:04:46 PM]

| Pr | int: Patron Registration & Editing |                            |
|----|------------------------------------|----------------------------|
|    | 🐔 Ethai Auuess                     |                            |
|    | New PATRON Record                  | Record Creation Mode (OVR) |

The second method allows you to save time at registration by creating a brief Patron Record, called an On-The-Fly Patron Record, then later editing the record to add additional information.

#### **Creating a Patron Record**

To create a new Patron Record from **Circulation Desk** mode, you can either select the **New Patron** command from the **File** menu,

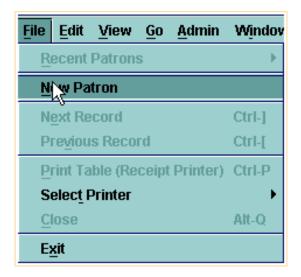

or click on the New button on the toolbar.

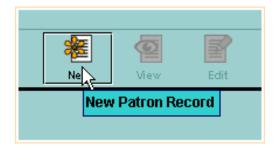

The first time you create a new record, the system may prompt you to select a *Patron Record template*, depending on whether your login has more than one template in its "Preferred" settings. Click on the name of the template you would like to use, and then choose the **Select** command. You can also double-click on the name of the template. If your login has been assigned only one template, the patron registration will begin without any prompt for template.

| Select Template                      |        |
|--------------------------------------|--------|
| patron: patron records               |        |
| pubpatron: Public Library Patron N   | 100000 |
| suplierill: Supplying ILL (Inst) 🛛 🗟 | 200    |
| upatron: University Patron           |        |
| otfpatron: On the Fly Patron         | •      |
| Select <u>C</u> ancel                |        |

**NOTE:** If you choose an incorrect template, have your supervisor or system coordinator show you how to adjust the New Record Tab in Settings, available under the Admin menu.

Ø

Millennium Circulation offers a *Wizard*, or a series of dialogs, to assist you in entering patron information. For each field that appears in the selected template, Millennium Circulation prompts you to enter a value for that field.

| 🔽 Insert Patron Re    | cord · New PATRON     |                 |              |                    |                    | x           |
|-----------------------|-----------------------|-----------------|--------------|--------------------|--------------------|-------------|
| <u>File Edit View</u> |                       |                 |              |                    |                    |             |
|                       |                       |                 | Insert       |                    | elete Print (      | X<br>Cancel |
|                       | t Updated: 04-04-2005 |                 | 2005 Revis   | ions:              |                    |             |
| Expiration Date       |                       | Birth Date      |              |                    | ILL Request        |             |
| Patron Code 1         | -                     | Home Library    | ер Етегу     | ville Public Libra | ary Current Item C |             |
| Patron Code 2         | -                     | Patron Message  | - NO MESS    | AGE                | Current Item D     |             |
| Patron Code 3         |                       | Manual Block    | -            |                    | Patron Code 4      |             |
| Patron Type           | 0 Adult (eng)         |                 |              |                    | Patron Agency      |             |
| Total Checkouts       |                       | Edit Data       |              | ×                  | Last Circ Activity |             |
| Total Renewals        |                       | Expiration Date | -            |                    | LANG PREF          | eng         |
| Current Checkouts     |                       | I_              |              |                    |                    |             |
| > Name                |                       | Next <u>C</u> a | ncel New Rec | cord Creation      |                    |             |
| Address               | Street/PO Box         |                 |              |                    |                    |             |
|                       | City, State ZIP       |                 |              |                    |                    |             |
| > Telephone           |                       |                 |              |                    |                    |             |
| Barcode               |                       |                 |              |                    |                    |             |
| Email Address         | s .                   |                 |              |                    |                    |             |
| New PATRON Reco       | rd                    |                 |              | Rec                | ord Creation Mode  |             |

After entering data for the displayed field, choose the **Next** button,

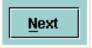

or use your keyboard Enter key to proceed to the next field in the wizard.

**NOTE:** If you make an error and have already chosen Next, you cannot correct it right away. Once you have responded to all of the wizard prompts, you will have the opportunity to edit the record you just created to make any corrections.

To exit from the wizard without creating the record, choose the **Cancel New Record Creation** button.

Cancel New Record Creation

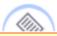

**NOTE:** In this tutorial, as the process of creating a Patron Record proceeds, some information about each field will be mentioned. For additional information, refer to the User Manual, Page # 103169: <u>Appendix|Fixed-length Fields|Patron Records</u> & Page # 103177: <u>Appendix|Variable-length Fields|Patron Records</u> Also note that the order of the wizard fields in your template may be different than the template being used in this tutorial, which prompts for information in the order that it appears in the record.

### **Date Fields**

The first field in this template is **Expiration Date**, which is a *Fixed-length Field*. This field can be used to block a patron from checking out items if his or her registration has expired.

| 👿 Edit Data  |          | X                         |
|--------------|----------|---------------------------|
| Expiration D | ate      | 8 -                       |
| Next         | <u>C</u> | ancel New Record Creation |

There are several ways to enter the date, which will work anytime you encounter a date field in Millennium Circulation:

• Enter the date in the format used by your library, e.g. type in two digits each for the month, day and year. As you begin to type, the system will fill in the first two digits of the year.

| 🗸 Edit Data    |                       | ×      |
|----------------|-----------------------|--------|
| Expiration Dat | 04-04-20              |        |
| Next           | Cancel New Record Cre | eation |

• Double click in the white area of the date prompt, or type the letter  ${\bf C}$  (the command to use the calendar).

| Select D                  | )ate |     |     |     |     |     | × |
|---------------------------|------|-----|-----|-----|-----|-----|---|
| April 4 2005              |      |     |     |     |     |     |   |
| April 2005 >>>            |      |     |     |     |     |     |   |
| Sun                       | Mon  | Tue | Wed | Thu | Fri | Sat |   |
|                           |      |     |     |     | 1   | 2   |   |
| 3                         | 4    | 5   | 6   | 7   | 8   | 9   |   |
| 10                        | 11 4 | 12  | 13  | 14  | 15  | 16  |   |
| 17                        | 18   | 19  | 20  | 21  | 22  | 23  |   |
| 24                        | 25   | 26  | 27  | 28  | 29  | 30  |   |
|                           |      |     |     |     |     |     |   |
| <u>O</u> K <u>C</u> ancel |      |     |     |     |     |     |   |

The **single arrow** buttons are used to move forward and back one month. The **double arrow** buttons are used to move forward and back one year. To select a date, it is important that you actually click on the date you want, so that the text at the top of the dialog box displays the correct date.

For example, to make the expiration date one year later, click on the double right arrow to move forward one year and then click on the date one year from today.

| Select 🛛                  | )ate         |            |          |     |     | ĺ   | × |  |
|---------------------------|--------------|------------|----------|-----|-----|-----|---|--|
|                           | April 4 2005 |            |          |     |     |     |   |  |
| <<                        | <            | April 2006 | <b>j</b> |     | >   | >>  | j |  |
| Sun                       | Mon          | Tue        | Wed      | Thu | Fri | Sat |   |  |
|                           |              |            |          |     |     | 1   |   |  |
| 2                         | 3            | 4          | 5        | 6   | 7   | 8   |   |  |
| 9                         | 10           | 11 1       | 12       | 13  | 14  | 15  |   |  |
| 16                        | 17           | 18         | 19       | 20  | 21  | 22  |   |  |
| 23                        | 24           | 25         | 26       | 27  | 28  | 29  |   |  |
| 30                        |              |            |          |     |     |     |   |  |
| <u>O</u> K <u>C</u> ancel |              |            |          |     |     |     |   |  |

Note that the year has changed in the top date display.

| Select Date |              | ×    |
|-------------|--------------|------|
| << <        | April 4 2006 | > >> |

Click on the **OK** button to fill in the **Expiration Date** field.

| 🔽 Edit Data  | a 👘  | X                         |
|--------------|------|---------------------------|
| Expiration D | )ate | 04-04-2006                |
| Next         | Ē    | ancel New Record Creation |

• If your patrons' registration expires one year from today, an easy way to enter the expiration date is to type the letter  $\mathbf{T}$ , which is the command to enter today's date,

| 🗸 Edit Data     | X                         |
|-----------------|---------------------------|
| Expiration Date | 04-04-2005                |
| Next <u>C</u>   | ancel New Record Creation |

then backspace over the last digit of the year

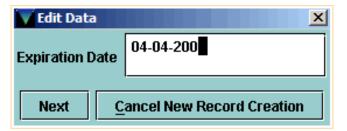

and enter next year.

| 🗸 Edit Data     | ×                         |
|-----------------|---------------------------|
| Expiration Date | 04-04-2006                |
| Next <u>C</u>   | ancel New Record Creation |

http://innhouse.iii.com/ruslan/circul/print\_patron1\_1.html (3 of 4) [6/2/2005 4:08:44 PM]

Print: Date Fields

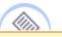

**NOTE:** To remove a date (i.e., to make the date field blank) type the letter **B**, which is the command to blank out a date field.

| V | ielect 🛛 🔀               |
|---|--------------------------|
|   | -                        |
|   | f FEMALE                 |
|   | m MALE                   |
|   | <u>QK</u> <u>C</u> ancel |

Click on the desired code, then click OK.

| 👿 Edit Data   | ×                          |  |
|---------------|----------------------------|--|
| PCODE1 FEMALE |                            |  |
| Next          | Cancel New Record Creation |  |

• If you type an invalid code, Millennium Circulation offers a pop-up menu of valid codes. You can use the <space> bar to trigger this menu. Click on the code to select, or use the arrow keys to scroll through the list and press Enter to select.

| 🔽 Edit Data |               |                   |  |
|-------------|---------------|-------------------|--|
| PCODE1      | f Female      |                   |  |
| Next        | -<br>f Female | w Record Creation |  |
|             | m MALE        |                   |  |

If you know the code you would like to enter, you can also type in that code at the prompt.

It is important that you choose the correct **PTYPE**, or Patron Type, code when creating a new Patron Record.

Print: Fixed-Length Fields

| New PATRON Last Updated: 04-04-2005 Created: 04-04-2005 Revisions: |                 |             |                    |                        |                   |  |
|--------------------------------------------------------------------|-----------------|-------------|--------------------|------------------------|-------------------|--|
| Expiration Date 04-04-2006                                         |                 |             | Birth Date         |                        | ILL Request       |  |
| Patron Code 1 f FEMALE                                             |                 |             | Home Library       |                        | Current Item C    |  |
| Patron Code 2                                                      |                 |             | Patron Message     |                        | Current Item D    |  |
| Patron Code 3                                                      |                 |             | Manual Block       |                        | Patron Code 4     |  |
| Patron Type                                                        |                 |             |                    |                        | atron Agency      |  |
| Total Checkouts                                                    |                 |             | Edit Data          |                        | ast Circ Activity |  |
| Total Renewals                                                     |                 | Patron Type |                    | ANG PREF               |                   |  |
| <b>Current Checkouts</b>                                           |                 |             |                    |                        |                   |  |
| <ul> <li>Unique ID No.</li> <li>Name</li> </ul>                    |                 |             | Next <u>C</u> ance | el New Record Creation |                   |  |
| Address                                                            | Street/PO Box   |             |                    |                        |                   |  |
|                                                                    | City, State ZIP |             |                    |                        |                   |  |
| > Telephone                                                        |                 |             |                    |                        |                   |  |

This numeric code is one of three elements, and the only one from the Patron Record, that determines the correct Loan Rule to use for this patron at the time of a circulation transaction. The *Loan Rule* is used to determine the correct due dates for items and other circulation parameters.

The Birth Date field functions like the Expiration Date field and other date fields on the system.

| 🔽 Edit Data 🛛 🗙 |                            |  |  |
|-----------------|----------------------------|--|--|
| BIRTH DATE -    |                            |  |  |
| Next            |                            |  |  |
| Next            | Cancel New Record Creation |  |  |

You can type in the date or use the calendar. If you type in the birth date for patrons born in the 20th century, be sure to backspace over the first two digits of the year, the '20'.

| 🔽 Edit Data 🛛 🗙   |                            |  |  |
|-------------------|----------------------------|--|--|
| <b>BIRTH DATE</b> | 03-15-20                   |  |  |
| Next              | Cancel New Record Creation |  |  |
|                   |                            |  |  |

Replace them with '19'.

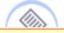

**NOTE:** When you type '1' in the year field, the system will fill in the '9', so you only need to type 1-7-9 for a birth year of 1979.

| 👿 Edit Data       | ×                          |
|-------------------|----------------------------|
| <b>BIRTH DATE</b> | 03-15-1979                 |
| Next              | Cancel New Record Creation |

The valid codes for **Home Library** are the same *Location Codes* used in all records on the system, such as Bibliographic and Item Records.

| 🔽 Edit Data | ×                          |
|-------------|----------------------------|
| Home Libra  | гу                         |
| Next        | Cancel New Record Creation |

If you retrieve the list of codes, you may find that it is a very long list.

| none                           | eb<br>Emeryville Branch Library |
|--------------------------------|---------------------------------|
| ebaf                           | eban                            |
| EBL Adult Fiction              | EBL Adult Non-Fiction           |
| ebav<br>EBL Audio Visual       | EBL Equipment                   |
| ebj                            | ebjr                            |
| EBL Juvenile                   | EBL Juvenile Reference          |
| ebmr                           | ebper                           |
| EBL Meeting Room               | EBL Periodicals                 |
| ebref                          | ebres                           |
| EBL Reference                  | EBL Reserves                    |
| ebweb<br>EBL Internet Resource | eill Emeryville ILL             |
| ep                             | epaf                            |
| Emeryville Public Library      | EPL Adult Fiction               |
| epan                           | epav                            |
| EPL Adult Non-Fiction          | EPL Audio Visual                |
| epj                            | epjr                            |
| EPL Juvenile                   | EPL Juvenile Reference          |
| ок                             |                                 |

It is probably easier to type in the appropriate home library code for your patrons, or the correct code may have been set in the default template.

The **PMESSAGE**, or Patron Message field, is an optional field that adds a generic message to the Patron Record.

| 🔽 Edit Data 🛛 🗙 |                            |  |
|-----------------|----------------------------|--|
| PMESSAGE        | NO MESSAGE                 |  |
| Next            | Cancel New Record Creation |  |

If you enter a value, the message will display each time the Patron Record is retrieved. Here is a list of some sample PMESSAGEs:

| Select                      | ×                         |  |  |
|-----------------------------|---------------------------|--|--|
|                             | f ON THE FLY              |  |  |
|                             | <sup>8</sup> CHECK EMAIL  |  |  |
| <sup>b</sup> BIRTHDATE      | d NEED ID#                |  |  |
| <sup>p</sup> PARENT SIGN    | r ADULT REG               |  |  |
| <sup>m</sup> MISSING PIECES | i DAMAGED ITEM            |  |  |
| <sup>C</sup> CKO NO CARD    | <sup>U</sup> INTERNET USE |  |  |
| n PHONE#                    |                           |  |  |
| <u>O</u> K <u>C</u> ancel   |                           |  |  |

If you want no message to appear, you would choose the *null*, or *hyphen*, value.

### Variable-Length Fields

The next group of wizard prompts are for *Variable-length Fields*. Remember that the fields and/or field labels on your system may be different than this example.

The **ID** field is the unique identifying number for this patron, such as driver's license or state ID number in a public library, or the student's registration number in an academic library.

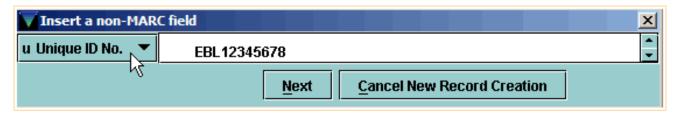

For **Patron Name**, be sure to enter the patron's last name first, followed by a comma, space, then first name and middle initial. Notices to patrons will be addressed to the patron name in first name, last name order, with the comma used as the indicator of where the last name ends.

| 🔽 Insert a non-MAR | C field                         |
|--------------------|---------------------------------|
| n Name 🗸 🔻         | Bishop, Robin                   |
| М                  | Next Cancel New Record Creation |

Note that there are multiple lines provided for mailing address; in this example, the first line is for street or PO box, and the second is for city, state and zip.

If you need additional lines, press Shift+Enter, or right-click and select **Insert Line** from the pop-up menu.

| 👿 Insert a field | ×                                              |
|------------------|------------------------------------------------|
| a ADDRESS V      | 402 SYDNEY STREET<br>HOLLAND, MI 49423         |
|                  | <u>N</u> ext <u>Cancel New Record Creation</u> |

If applicable, enter the patron's telephone number

| Tinsert a non-MAR | C field 🔀                       |
|-------------------|---------------------------------|
| t Telephone 🔍 🔻   | 510-555-1212                    |
| И                 | Next Cancel New Record Creation |

and complete email address.

| Tinsert a non-MAR | C field         |                            | × |
|-------------------|-----------------|----------------------------|---|
| z Email Address 💌 | rbishop@123.com |                            |   |
| 4                 | Next            | Cancel New Record Creation |   |

The patron's barcode can either be scanned or keyed in.

| Tinsert a non-MAR | C field                         | × |
|-------------------|---------------------------------|---|
| b Barcode 🛛 🔻     | 21298000237172                  |   |
| 45                | Next Cancel New Record Creation |   |

#### **Completing the Record**

After you have completed all of the wizard prompts, Millennium Circulation allows you to edit the Patron Record you just created to make any corrections.

| Insert Patron Re                                                                                                    | cord · New PATRON               |                                |                                  |                      | ×       |  |  |
|----------------------------------------------------------------------------------------------------|---------------------------------|--------------------------------|----------------------------------|----------------------|---------|--|--|
| <u>File Edit View</u>                                                                                                    |                                 |                                |                                  |                      |         |  |  |
| New PATRON Last                                                                                                    | Undated: 04-20-20               | 05 Created 04 1                | Insert Save/Cl                   | Delete Print         | Cancel  |  |  |
| Expiration Date                                                                                                    | Updated: 04-20-20<br>04-04-2006 | 05 Created: 04-2<br>Birth Date | 20-2005 Revisions:<br>04-04-1980 | ILL Request          |         |  |  |
| Patron Code 1                                                                                                    | f FEMALE                        | Home Library                   | eb Emeryville Branch Lib         |                      |         |  |  |
| Patron Code 2                                                                                                    |                                 | Patron Message                 | - NO MESSAGE                     | Current Item D       |         |  |  |
| Patron Code 3                                                                                                    |                                 | Manual Block                   |                                  | Patron Code 4        |         |  |  |
| Patron Type                                                                                                    | 0 Adult (eng)                   | Claims Returned                |                                  | Patron Agency        |         |  |  |
| Total Checkouts                                                                                                    |                                 | Money Owed                     | \$0.00                           | Last Circ Activity   |         |  |  |
| Total Renewals                                                                                                    |                                 | Current Item A                 |                                  | LANG PREF            |         |  |  |
| Current Checkouts                                                                                                    |                                 | Current Item B                 |                                  |                      |         |  |  |
| Image: Discrete transmission       EBL12345678         Image: Discrete transmission       Bishop, Robin         Address       Street/PO Box       123 Library Lane |                                 |                                |                                  |                      |         |  |  |
| City, State ZIP Emeryville, CA 94608                                                                                                    |                                 |                                |                                  |                      |         |  |  |
| Telephone         510-555-1212           Email Address         rbihsop@123.com           Barcode         21298000237172                                            |                                 |                                |                                  |                      |         |  |  |
| New PATRON Reco                                                                                                    | rd                              |                                |                                  | Record Creation Mode | e (INS) |  |  |

When you are finished, be sure to save your record by clicking on the **Save** button on the toolbar, or using the **Ctrl+S** keyboard shortcut.

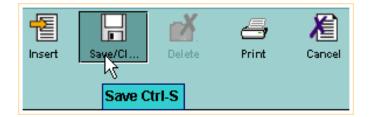

At this point, the record is ready to be used to check out items for the patron, or you can close out of the record if you are finished.

Print: Completing the Record

| Circulation I                  | Desk                   | New (        | Vie: |                                                                                                    | <b>P</b><br>Messages                                    | <b>Q</b><br>Browse                                                                | erint Print | Close                   |
|--------------------------------|------------------------|--------------|------|----------------------------------------------------------------------------------------------------|---------------------------------------------------------|-----------------------------------------------------------------------------------|-------------|-------------------------|
| Millennium<br>Circulation Desk | Key or Scan Item or Pa | tron Barcode | e    | Name<br>Barcode<br>Address<br>Telephone<br>Patron Type<br>Patron Code 4<br>Claims Return<br>Expiration Dat | 2129<br>Stree<br>City, 9<br>510-5<br>0 Adu<br>0<br>ed 0 | op, Robin<br>80002371<br>st/PO Box<br>State ZIP<br>555-1212<br>It (eng)<br>I-2006 | 123 Libra   | ıry Lane<br>e, CA 94608 |

For additional information, refer to the User Manual, Page # 100272: Creating a Patron Record

## **Duplicate Checking**

There is an additional system feature you may encounter when creating Patron Records.

The Patron ID index, and/or the Barcode index, can be checked for duplicate entries to prevent the creation of a duplicate record for the same patron.

For example, after entering the data in the **ID** wizard prompt, and clicking on the **Next** button or using the Enter key, the system searches the index of patron IDs.

| u Unique ID No. EBL12345678                    | ▼Insert a non-MARC field |  |  |  |  |  |  |  |  |
|------------------------------------------------|--------------------------|--|--|--|--|--|--|--|--|
|                                                | •                        |  |  |  |  |  |  |  |  |
| <u>N</u> ext <u>Cancel New Record Creation</u> |                          |  |  |  |  |  |  |  |  |

If the system finds a duplicate record, it will display in a separate window. If the system finds more than one duplicate record, the system will display a browse list of the records.

| Duplicate record        | (s) found · p10011936 |                        |                              |                    |     |
|-------------------------|-----------------------|------------------------|------------------------------|--------------------|-----|
| <u>File Edit View (</u> | <u>Go Tools H</u> elp |                        |                              |                    |     |
| Duplicate ree           | cord(s) found         |                        | Insert View                  | Summary Brow       | wse |
|                         |                       | Us                     | e Patron Record              |                    |     |
| p10011936 Las           | t Updated: 04-04-200  | 5 Created: 0           | 4-04-200 Use Patron Record A | H-C                |     |
| Expiration Date         | 04-04-2006            | Birth Date             | 04-04-1980                   | ILL Request        | 0   |
| Patron Code 1           | f female              | Home Library           | eb Emeryville Branch Library | Current Item C     | 0   |
| Patron Code 2           |                       | Patron Message         | - NO MESSAGE                 | Current Item D     | 0   |
| Patron Code 3           | 0                     | Manual Block           |                              | Patron Code 4      | 0   |
| Patron Type             | 0 Adult (eng)         | <b>Claims Returned</b> | 0                            | Patron Agency      | 0   |
| Total Checkouts         | 0                     | Money Owed             | \$0.00                       | Last Circ Activity | ·   |
| Total Renewals          | 0                     | Current Item A         | 0                            | LANG PREF          |     |
| Current Checkouts       | 0                     | Current Item B         | 0                            |                    |     |
| Name                    | Bishop, Robin         |                        |                              |                    |     |
| Address                 | Street/PO Box 123 Lit | orary Lane             |                              |                    |     |
|                         | City, State ZIP Emery | ville, CA 94608        |                              |                    |     |
| Telephone               | 510-555-1212          |                        |                              |                    |     |
| Unique ID No.           | EBL12345678           |                        |                              |                    |     |
| Barcode                 | 21298000237172        |                        |                              |                    |     |
| Email Address           | rbishop@123.com       |                        |                              |                    |     |

To replace the record you are creating with the entry that has been found, choose the **Use Patron Record** button.

Millennium Circulation then retrieves the Patron Record to use for checkout or other functions.

Ø,

### Creating Patron Records "On-The-Fly"

On-The-Fly records can be used when there is a line of patrons waiting to be served and the library has chosen to create brief records to be completed at a later time. It is important to understand that unless fixed fields are entered in the original template, statistics will be lost for items that have been checked out to an On-The-Fly patron.

To create a Patron Record On-The-Fly, be sure the current mode is set to **Circulation Desk** and then scan a new, unused patron barcode.

**NOTE:** Some libraries do not allow On-The-Fly patron records. If this is the case, the ability to create them can be turned off.

| Circulation                    | ı D | esk                                                               | New                                                                                                    | <b>E</b><br>View | Edit                       | <b>T</b><br>Messages | Browse |
|--------------------------------|-----|-------------------------------------------------------------------|----------------------------------------------------------------------------------------------------|------------------|----------------------------|----------------------|--------|
| Millennium<br>Circulation Desk |     | Key or Scan Patron Barcode          21288000113338         Search | Name<br>Barcode<br>Address<br>Telephone<br>Note<br>Patron Type<br>Patron Code 4<br>Claims Return<br>Expiration Dat | City             | eet/PO Box<br>/, State ZIP |                      |        |

Rather than having to choose a template, Millennium Circulation can be configured to default to your library's own on-the-fly template. You can then enter the data in each of the wizard prompts.

Print: Creating Patron Records "On-The-Fly"

| V Patron On-Fly       | · New PATRON          |                 |          |              |             |            |          |       |
|-----------------------|-----------------------|-----------------|----------|--------------|-------------|------------|----------|-------|
| <u>File Edit View</u> |                       |                 |          |              |             |            |          |       |
|                       |                       |                 |          |              | -2          |            | X        | 4     |
|                       |                       |                 |          |              |             | ave/Cl     | Delete   | Print |
| Barcode: b21288       | 8000113338            |                 |          |              |             |            |          |       |
| New PATRON Las        | t Updated: 05-11-2005 | Created: 05-11- | 2005 R   | levisions:   |             |            |          |       |
| Expiration Date       |                       | Birth Date      |          |              |             | ILL Requ   | est      |       |
| Patron Code 1         | -                     | Home Library    | ep Er    | neryville Pu | blic Libraŋ | Current #  | tem C    |       |
| Patron Code 2         | -                     | Patron Message  | f ON TH  | HE FLY       |             | Current It | tem D    |       |
| Patron Code 3         |                       | Edit Data       |          |              | X           | Patron Co  | ode 4    |       |
| Patron Type           | 0 Adult (eng)         |                 |          |              |             | Patron A   | gency    |       |
| Total Checkouts       |                       | Expiration Date | -        |              |             | Last Circ  | Activity |       |
| Total Renewals        |                       | · .             |          |              |             | LANG PR    | EF       | eng   |
| Current Checkouts     |                       | Next Ca         | ncel Nev | N Record Cr  | eation      |            |          |       |
|                       |                       |                 |          |              |             |            |          |       |
| Name                  |                       |                 |          |              |             |            |          |       |
| Address               | Street/PO Box         |                 |          |              |             |            |          |       |
|                       | City, State ZIP       |                 |          |              |             |            |          |       |
| Telephone             |                       |                 |          |              |             |            |          |       |

When you are finished entering the data, Millennium Circulation allows you to edit the Patron Record you just created to make any corrections.

Note that the barcode you scanned is automatically included in the Patron Record.

| Patron On-Fly                                  | · New PATRON                                          |                                   |                    |            |                    |       |  |  |
|------------------------------------------------|-------------------------------------------------------|-----------------------------------|--------------------|------------|--------------------|-------|--|--|
| <u>File</u> Edit <u>View</u>                   |                                                       |                                   |                    |            |                    |       |  |  |
|                                                |                                                       |                                   |                    | nsert S    | ave/Cl             | Print |  |  |
| Barcode: b21288000113338                       |                                                       |                                   |                    |            |                    |       |  |  |
| New PATRON L                                   | ast Updated: 04-20-200                                | 05 Created: 04-20-                | 2005 Revisions: 0  |            |                    |       |  |  |
| Expiration Date                                | 04-04-2006                                            | Current Checkouts                 | 0                  |            | Current Item A     | 0     |  |  |
| Patron Code 1                                  | -                                                     | Birth Date                        |                    |            | Current Item B     | 0     |  |  |
| Patron Code 2                                  | -                                                     | Home Library                      | ep Emeryville Publ | ic Library | ILL Request        | 0     |  |  |
| Patron Code 3                                  | 0                                                     | Patron Message                    | f ON THE FLY       |            | Current Item C     | 0     |  |  |
| Patron Type                                    | 0 Adult (eng)                                         | Manual Block                      | -                  |            | Current Item D     | 0     |  |  |
| Total Checkouts                                | 0                                                     | Claims Returned                   | 0                  |            | Last Circ Activity |       |  |  |
| Total Renewals                                 | 0                                                     | Money Owed                        | \$0.00             |            |                    |       |  |  |
| Name<br>Address                                | Mogilivets, Ruslan<br>Street/PO Box 456               | Library Lano                      |                    |            |                    |       |  |  |
|                                                |                                                       | Library Lane<br>ryville, CA 94608 |                    |            |                    |       |  |  |
| <ul> <li>Telephone</li> <li>Barcode</li> </ul> | City, State ZIP Eme<br>510-555-1212<br>21288000113338 | 1 <b>yvine, CA</b> 94008          |                    |            |                    |       |  |  |

Be sure to save your record by clicking on the **Save** button on the toolbar, or using the **Ctrl+S** keyboard shortcut.

Note that in on-the-fly records, the **PMESSAGE** field is automatically filled in with the *On-the-fly* message. This message will appear each time this Patron Record is retrieved. It alerts the operator that further editing of the Patron Record may be required.

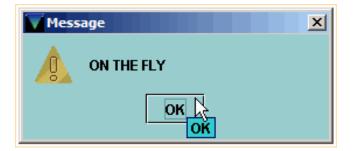

Click **OK** and the record is now ready to be used to check out items for the patron.

For additional information, refer to the User Manual, Page # 100273: <u>Creating Patron Records On-The-Fly</u> & Page # 100274: <u>Indicating a Patron Record was Created On-The-Fly</u>

#### **Editing a Patron Record**

To edit a Patron Record in **Circulation Desk** mode, first retrieve the Patron Record.

After retrieving it, you can open the record for editing by clicking on the **Edit** button on the toolbar,

|            |                    | *   | <b>@</b> | P       |             | Q              |
|------------|--------------------|-----|----------|---------|-------------|----------------|
|            |                    | New | View     | Bait    | Messages    | Browse         |
|            |                    |     |          | Edit Pa | tron Record | I Ctrl+Shift-E |
| PATRN NAME | MOGILIVETS, RUSLAN |     |          |         |             |                |
| P BARCODE  | 21234000113338     |     |          |         |             |                |
| P TYPE     | 3 JUVENILE         |     |          |         |             |                |
| PCODE4     | 0                  |     |          |         |             |                |
| CL RTRND   | 0                  |     |          |         |             |                |
| EXP DATE   | 01-10-2004         |     |          |         |             |                |

or, use the Edit|Patron command from the Edit menu or the keyboard command Ctrl+Shift+E.

| <u>F</u> ile | Edit View G                         | o <u>A</u> dmin <u>H</u> e | lp                  |                         |                                      |
|--------------|-------------------------------------|----------------------------|---------------------|-------------------------|--------------------------------------|
| Circ         | Coby                                | Ctrl-X<br>Ctrl-C           |                     |                         |                                      |
|              | <u>P</u> aste<br><u>S</u> elect All | Ctrl-V<br>Ctrl-A           | n or Patron Barcode | PATRN NAME<br>P BARCODE | MOGILIVETS, RUSLAN<br>21234000113338 |
| Mi           | 110_0101000                         |                            |                     | P TYPE<br>PCODE4        | 3 JUVENILE<br>0                      |
|              | Patron                              | Ctrl+Shift-E               |                     | CL RTRND<br>EXP DATE    | 0<br>01-10-2004                      |

If you are authorized for editing, Millennium Circulation opens an editing window displaying the contents of the Patron Record. You can modify the fixed-length and variable-length fields in the record in the editing window.

Edit Patron Record • p10000112

File Edit View

|                                                                      |                                          |                        |                              | Derete frink       | 0.050            |  |  |  |
|----------------------------------------------------------------------|------------------------------------------|------------------------|------------------------------|--------------------|------------------|--|--|--|
|                                                                      |                                          |                        |                              |                    |                  |  |  |  |
| p10000112 Last Updated: 01-12-2005 Created: 06-11-2004 Revisions: 15 |                                          |                        |                              |                    |                  |  |  |  |
| Expiration Date                                                      | 12-30-2006                               | Birth Date             |                              | ILL Request        | 0                |  |  |  |
| Patron Code 1                                                        | -                                        | Home Library           | eb Emeryville Branch Library | Current Item C     | 0                |  |  |  |
| Patron Code 2                                                        | -                                        | Patron Message         | - NO MESSAGE                 | Current Item D     | 0                |  |  |  |
| Patron Code 3                                                        | 0 Emeryville                             | Manual Block           | -                            | Patron Code 4      | 0                |  |  |  |
| Patron Type                                                          | 0 Adult                                  | <b>Claims Returned</b> | 0                            | Patron Agency      | 0 PUBLIC LIBRARY |  |  |  |
| Total Checkouts                                                      | 2                                        | Money Owed             | \$0.00                       | Last Circ Activity | 07-16-2004       |  |  |  |
| Total Renewals                                                       | 0                                        | Current Item A         | 0                            | LANG PREF          |                  |  |  |  |
| Current Checkout                                                     | is O                                     | Current Item B         | 0                            |                    |                  |  |  |  |
|                                                                      | Denie Freite                             |                        |                              | -                  |                  |  |  |  |
| Name                                                                 | Davis, Emily                             |                        |                              |                    |                  |  |  |  |
| Address                                                              | 1 Tower Road                             |                        |                              |                    |                  |  |  |  |
|                                                                      | Emeryville, CA 946                       | 608                    |                              |                    |                  |  |  |  |
| Telephone                                                            | 510-555-1212                             |                        |                              |                    |                  |  |  |  |
| Barcode                                                              | 20102000198655                           |                        |                              |                    |                  |  |  |  |
| Email Address                                                        | Email Address <u>emily davis@iii.com</u> |                        |                              |                    |                  |  |  |  |
| ļ                                                                    |                                          |                        |                              |                    |                  |  |  |  |
|                                                                      |                                          |                        |                              | Edit Mod           | e (INS)          |  |  |  |
| )                                                                    |                                          |                        |                              |                    |                  |  |  |  |

To save your changes and close the editing window, choose the **Save/Close (Save/Cl...)** button on the toolbar, or use the keyboard command **Ctrl+S**.

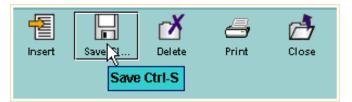

If you choose the **Close** button (or the keyboard shortcut Alt+Q) Millennium Circulation asks you if you want to save changes to the record before closing it.

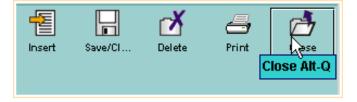

http://innhouse.iii.com/ruslan/circul/print\_patron2.html (2 of 3) [6/2/2005 4:16:26 PM]

х

ð

Print

Close

7

Delete

Save/CL

Insert

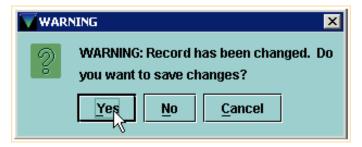

The following pages will explain in detail how to edit a record.

### **Fixed-Length Fields**

When you first open a Patron Record for editing, the cursor will appear in the first fixed-length field, in this case the Expiration Date. You can use the tab key to move through the codes and values in the fixed-length fields.

| 10000112 Last Updated: 01-12-2005 Created: 06-11-2004 Revisions: 15 |                           |                        |                              |                    |                  |  |  |
|---------------------------------------------------------------------|---------------------------|------------------------|------------------------------|--------------------|------------------|--|--|
| Expiration Date                                                     | 12-30-2006                | Birth Date             |                              | ILL Request        | 0                |  |  |
| Patron Code 1                                                       | -                         | Home Library           | eb Emeryville Branch Library | Current Item C     | 0                |  |  |
| Patron Code 2                                                       | -                         | Patron Message         | - NO MESSAGE                 | Current Item D     | 0                |  |  |
| Patron Code 3                                                       | 0 Emeryville              | Manual Block           | -                            | Patron Code 4      | 0                |  |  |
| Patron Type                                                         | 0 Adult                   | <b>Claims Returned</b> | 0                            | Patron Agency      | 0 PUBLIC LIBRARY |  |  |
| Total Checkouts                                                     | 2                         | Money Owed             | \$0.00                       | Last Circ Activity | 07-16-2004       |  |  |
| Total Renewals                                                      | 0                         | Current Item A         | 0                            | LANG PREF          |                  |  |  |
| Current Checkouts                                                   | 0                         | Current Item B         | 0                            |                    |                  |  |  |
|                                                                     |                           |                        |                              |                    |                  |  |  |
| Name E                                                              | avis, Emily               |                        |                              |                    |                  |  |  |
| Address                                                             | 1 Tower Road              |                        |                              |                    |                  |  |  |
|                                                                     | Emeryville, CA 94608      |                        |                              |                    |                  |  |  |
| Telephone                                                           | Telephone 510-555-1212    |                        |                              |                    |                  |  |  |
| Barcode 20102000198655                                              |                           |                        |                              |                    |                  |  |  |
| Email Address                                                       | <u>mily_davis@iii.com</u> |                        |                              |                    |                  |  |  |

When you reach the last fixed-length field, the cursor will move to the first variable-length field, and you can tab through the field labels and data.

| 10000112 Last Updated: 01-12-2005 Created: 06-11-2004 Revisions: 15 |                      |                        |                              |                    |                  |  |  |
|---------------------------------------------------------------------|----------------------|------------------------|------------------------------|--------------------|------------------|--|--|
| Expiration Date                                                     | 12-30-2006           | Birth Date             |                              | ILL Request        | 0                |  |  |
| Patron Code 1                                                       | -                    | Home Library           | eb Emeryville Branch Library | Current Item C     | 0                |  |  |
| Patron Code 2                                                       | -                    | Patron Message         | - NO MESSAGE                 | Current Item D     | 0                |  |  |
| Patron Code 3                                                       | 0 Emeryville         | Manual Block           | -                            | Patron Code 4      | 0                |  |  |
| Patron Type                                                         | 0 Adult              | <b>Claims Returned</b> | 0                            | Patron Agency      | 0 PUBLIC LIBRARY |  |  |
| Total Checkouts                                                     | 2                    | Money Owed             | \$0.00                       | Last Circ Activity | 07-16-2004       |  |  |
| Total Renewals                                                      | 0                    | Current Item A         | 0                            | LANG PREF          |                  |  |  |
| Current Checkouts                                                   | : 0                  | Current Item B         | 0                            |                    |                  |  |  |
|                                                                     |                      |                        |                              |                    |                  |  |  |
| Name I                                                              | )avis, Emily         |                        |                              |                    |                  |  |  |
| Address                                                             | 1 Tower Road         |                        |                              |                    |                  |  |  |
|                                                                     | Emeryville, CA 94608 |                        |                              |                    |                  |  |  |
| Telephone 510-555-1212                                              |                      |                        |                              |                    |                  |  |  |
| Barcode 20102000198655                                              |                      |                        |                              |                    |                  |  |  |
| Email Address emily davis@iii.com                                   |                      |                        |                              |                    |                  |  |  |

You can also single-click in the code or value area of the field, if you prefer to type in a code. For example, click in the Patron Agency field and type in the correct value.

Print: Fixed-Length Fields

Email Address

| 10000112 Last Updated: 01-12-2005 Created: 06-11-2004 Revisions: 15 |                              |                        |                              |                    |                |  |  |
|---------------------------------------------------------------------|------------------------------|------------------------|------------------------------|--------------------|----------------|--|--|
| Expiration Date                                                     | 12-30-2006                   | Birth Date             |                              | ILL Request        | 0              |  |  |
| Patron Code 1                                                       | -                            | Home Library           | eb Emeryville Branch Library | Current Item C     | 0              |  |  |
| Patron Code 2                                                       | -                            | Patron Message         | - NO MESSAGE                 | Current Item D     | 0              |  |  |
| Patron Code 3                                                       | 0 Emeryville                 | Manual Block           | -                            | Patron Code 4      | 0              |  |  |
| Patron Type                                                         | 0 Adult                      | <b>Claims Returned</b> | 0                            | Patron Agency      | PUBLIC LIBRARY |  |  |
| Total Checkouts                                                     | 2                            | Money Owed             | \$0.00                       | Last Circ Activity | 07-16-2004     |  |  |
| Total Renewals                                                      | 0                            | Current Item A         | 0                            | LANG PREF          |                |  |  |
| Current Checkouts                                                   | ; 0                          | Current Item B         | 0                            |                    |                |  |  |
| Name<br>Address                                                     | Davis, Emily<br>1 Tower Road |                        |                              |                    |                |  |  |
| Emeryville, CA 94608                                                |                              |                        |                              |                    |                |  |  |
| Telephone 510-555-1212                                              |                              |                        |                              |                    |                |  |  |
| Barcode 20102000198655                                              |                              |                        |                              |                    |                |  |  |
| Email Address <u>emily davis@iii.com</u>                            |                              |                        |                              |                    |                |  |  |

To display the wizard prompt for a field for editing, double-click on the label or name of the field. For example, choose a validated field such as Patron Message, and the wizard prompt displays a list of valid codes. Click on the code you wish to enter, and then choose **OK**.

| 10000112 Last Updated: 01-12-2005 Created: 06-11-2004 Revisions: 15 |              |                        |                              |                    |                  |  |  |
|---------------------------------------------------------------------|--------------|------------------------|------------------------------|--------------------|------------------|--|--|
| Expiration Date                                                     | 12-30-2006   | Birth Date             |                              | ILL Request        | 0                |  |  |
| Patron Code 1                                                       | -            | Home Library           | eb Emeryville Branch Library | Current Item C     | 0                |  |  |
| Patron Code 2                                                       | -            | Patron Message         | NO MESSAGE                   | Current Item D     | 0                |  |  |
| Patron Code 3                                                       | 0 Emeryville | Manual Block           | -                            | Patron Code 4      | 0                |  |  |
| Patron Type                                                         | 0 Adult      | <b>Claims Returned</b> | 0                            | Patron Agency      | 0 PUBLIC LIBRARY |  |  |
| Total Checkouts                                                     | 2            | Money Owed             | \$0.00                       | Last Circ Activity | 07-16-2004       |  |  |
| Total Renewals                                                      | 0            | Current Item A         | 0                            | LANG PREF          |                  |  |  |
| Current Checkouts                                                   | 0            | Current Item B         | 0                            |                    |                  |  |  |
|                                                                     |              |                        |                              |                    |                  |  |  |
| Name D                                                              | avis, Emily  |                        |                              |                    |                  |  |  |
| Address                                                             | 1 Tower Road |                        |                              |                    |                  |  |  |
| Emeryville, CA 94608                                                |              |                        |                              |                    |                  |  |  |
| Telephone 510-555-1212                                              |              |                        |                              |                    |                  |  |  |
| Barcode 20102000198655                                              |              |                        |                              |                    |                  |  |  |

For a non-validated field, such as Birth Date, you can either click on the field label to display the calendar, or you can key the date into the field directly.

In Millennium, dates are stored with a 4 digit year and the date prompt is hard-coded to be "20yr" for the year portion, e.g. "mo-dy-20yr" if you use U.S. date format. So there are two types of behavior depending on whether the date needed is after January 1, 2000, or whether it is before.

emily davis@iii.com

Print: Fixed-Length Fields

| 010000112 Last Updated: 01-12-2005 Created: 06-11-2004 Revisions: 15 |                      |                 |                              |                    |                  |  |  |
|----------------------------------------------------------------------|----------------------|-----------------|------------------------------|--------------------|------------------|--|--|
| Expiration Date                                                      | 12-30-2006           | Birth Date      |                              | ILL Request        | 0                |  |  |
| Patron Code 1                                                        | -                    | Home Library    | eb Emeryville Branch Library | Current Item C     | 0                |  |  |
| Patron Code 2                                                        | -                    | Patron Message  | - NO MESSAGE                 | Current Item D     | 0                |  |  |
| Patron Code 3                                                        | 0 Emeryville         | Manual Block    | -                            | Patron Code 4      | 0                |  |  |
| Patron Type                                                          | 0 Adult              | Claims Returned | 0                            | Patron Agency      | 0 PUBLIC LIBRARY |  |  |
| Total Checkouts                                                      | 2                    | Money Owed      | \$0.00                       | Last Circ Activity | 07-16-2004       |  |  |
| Total Renewals                                                       | 0                    | Current Item A  | 0                            | LANG PREF          |                  |  |  |
| Current Checkouts                                                    | : 0                  | Current Item B  | 0                            |                    |                  |  |  |
|                                                                      |                      |                 |                              |                    |                  |  |  |
| Name E                                                               | avis, Emily          |                 |                              |                    |                  |  |  |
| Address                                                              | Address 1 Tower Road |                 |                              |                    |                  |  |  |
|                                                                      | Emeryville, CA 9460  | 8               |                              |                    |                  |  |  |
| Telephone 510-555-1212                                               |                      |                 |                              |                    |                  |  |  |

Barcode 20102000198655

Email Address emily davis@iii.com

close window

http://innhouse.iii.com/ruslan/circul/print\_patron2\_1.html (3 of 3) [6/2/2005 4:16:44 PM]

# Variable-Length Fields

There are several ways to choose the command for inserting a variable-length field into the Patron Record:

- Edit menu Insert Field command
- Keyboard command, **Ctrl+I**

| <u>F</u> ile | Edit View                      |        |                   |            |                |          |            |       |
|--------------|--------------------------------|--------|-------------------|------------|----------------|----------|------------|-------|
|              | Cut                            | Ctrl-X |                   | -          |                | rX       | 4          | 1     |
|              | Copy                           | Ctrl-C |                   | Insert     | Save/Cl        | Delete   | Print      | Close |
|              | <u>P</u> aste                  | Ctrl-V |                   |            |                |          |            |       |
| p100(        | <u>E</u> dit Field             | Ctrl-E | Created: 01-10-20 | 003 Revis  | ions: 3        |          |            |       |
| EXP          | Insert Field                   | Ctrl-I | CUR CHKOUT        | 2          |                |          | CUR ITEMA  | 0     |
| PCO          | <u>D</u> elete Field           | Ctrl-D | BIRTH DATE        | 10-13-199  | 1              |          | CURITEMB   | 0     |
| PCO          | Substitution phrases           |        | HOME LIBR         | eb Emeryvi | ille Branch Li | ibrary I | ILL REQUES | 0     |
| PCO          | <br>Undo                       | Ctrl-Z | PMESSAGE          | u INTERN   | ET USE         |          | CUR ITEMC  | 0     |
| P TY         | -                              | Ctrl-Y | MBLOCK            | -          |                |          | CURITEMD   | 0     |
| TOT          | Redo                           | CUI-T  | CL RTRND          | 0          |                | 1        | PCODE4     | 0     |
| ΤΟΤ          | Move to top of group           |        | MONEY OWED        | \$0.00     |                | -        | PAT AGENCY | 2     |
| PAT          | Move to <u>b</u> ottom of grou | lb.    |                   |            |                |          |            |       |
| UNI          | Move up                        |        |                   |            |                |          |            |       |
| PB           | Move down                      |        |                   |            |                |          |            |       |

• Right-click in variable-length field, select Insert Field

File Edit View

|             |                   |                              |                            | X 🗁        | 1     |
|-------------|-------------------|------------------------------|----------------------------|------------|-------|
|             |                   |                              | Insert Save/Cl Del         | lete Print | Close |
| p10000197 L | ast Updated: O    | 1-15-2003 Created: 01-10-200 | 03 Revisions: 3            |            |       |
| EXP DATE    | 01-10-2004        | Cu <u>t</u>                  | 2                          | CUR ITEMA  | 0     |
| PCODE1      | m MALE            | Сору                         | 10-13-1991                 | CUR ITEMB  | 0     |
| PCODE2      | j juvenile        | <u>P</u> aste                | b Emeryville Branch Librar | ILL REQUES | 0     |
| PCODE3      | 0                 | <u>E</u> dit Field           | I INTERNET USE             | CUR ITEMC  | 0     |
| P TYPE      | <b>3 JUVENILE</b> | Inser Field                  |                            | CUR ITEMD  | 0     |
| TOT CHKOUT  | 2                 | Delete Field                 | )                          | PCODE4     | 0     |
| TOT RENWAL  | 0                 | Move to top of group         | 0.00                       | PAT AGENCY | 2     |
| PATRN NAME  | MOGILIVETS        | Move to bottom of group      |                            |            |       |
| UNIQ ID     | M849309584        | Move up                      |                            |            |       |
| P BARCODE   | 1234800011        | Move down                    |                            |            |       |

### • **Insert** button on the toolbar

| <u>File Edit Vi</u>                | ew                        |                  |                              |                   |       |
|------------------------------------|---------------------------|------------------|------------------------------|-------------------|-------|
| p10000197 L                        | ast Updated: 01-15-2003 C | reated: 01-10-20 | Insert Field Ctrl-I          | 🞽 🚑<br>lete Print | Close |
| EXP DATE                           | 01-10-2004                | CUR CHKOUT       | 2                            | CUR ITEMA         | 0     |
| PCODE1                             | m MALE                    | BIRTH DATE       | 10-13-1991                   | CUR ITEMB         | 0     |
| PCODE2                             | j juvenile                | HOME LIBR        | eb Emeryville Branch Library | ILL REQUES        | 0     |
| PCODE3                             | 0                         | PMESSAGE         | u INTERNET USE               | CUR ITEMC         | 0     |
| P TYPE                             | 3 JUVENILE                | MBLOCK           | -                            | CUR ITEMD         | 0     |
| TOT CHKOUT                         | 2                         | CL RTRND         | 0                            | PCODE4            | 0     |
| TOT RENWAL                         | 0                         | MONEY OWED       | \$0.00                       | PAT AGENCY        | 2     |
| PATRN NAME<br>UNIQ ID<br>P BARCODE | M849309584391             |                  |                              |                   |       |

Any of these methods will cause Millennium Circulation to display the wizard prompt for variable-length fields, which has a drop-down menu to choose the appropriate type of field. The letters on the left of this list of field names are called *Field Group Tags*.

| File Edit View        |                                                      |            |                              |            |   |
|-----------------------|------------------------------------------------------|------------|------------------------------|------------|---|
| 🔽 Insert a field      |                                                      |            |                              |            | × |
| n PATRN NAME          |                                                      |            |                              |            |   |
| n PATRN NAME          |                                                      | <u>0</u>   | K Cancel                     |            |   |
| a ADDRESS             |                                                      | <u> </u>   |                              |            |   |
| h ALT ADDRS           | I-2004                                               | CUR CHKOUT | 2                            | CUR ITEMA  | 0 |
| t TELEPHONE           | ALE                                                  | BIRTH DATE | 10-13-1991                   | CUR ITEMB  | 0 |
| pALTPHONE<br>u MICHID | <b>/ENILE</b>                                        | HOME LIBR  | eb Emeryville Branch Library | ILL REQUES | 0 |
| -m MESSAGE            |                                                      | PMESSAGE   | u INTERNET USE               | CUR ITEMC  | 0 |
| X NOTE                | JUVENILE                                             | MBLOCK     | -                            | CUR ITEMD  | 0 |
| b P BARCODE           | <b>_</b>                                             | CL RTRND   | 0                            | PCODE4     | 0 |
| TOT RENWAL 0          | I                                                    | MONEY OWED | \$0.00                       | PAT AGENCY | 2 |
| UNIQ ID M             | 1061LIVETS, RUSLAN<br>1849309584391<br>2348000113338 |            |                              |            |   |

After selecting the field you wish to enter, you can then key in the data. Then click **OK** or use the **Enter** key.

| File Edit View                                               |                 |            |                              |            |     |  |  |  |  |
|--------------------------------------------------------------|-----------------|------------|------------------------------|------------|-----|--|--|--|--|
| 🔽 Insert a fie                                               | Tinsert a field |            |                              |            |     |  |  |  |  |
| a ADDRESS<br>37 ST. JOHN'S PARKWAY<br>GRAND RAPIDS, MI 49507 |                 |            |                              |            |     |  |  |  |  |
|                                                              |                 |            | K <u>C</u> ancel             |            |     |  |  |  |  |
| PCODE1                                                       | m MALE          | BIRTH DATE | 10-13-1991                   | CUR ITEMB  | 0   |  |  |  |  |
| PCODE2                                                       | j juvenile      | HOME LIBR  | eb Emeryville Branch Library | ILL REQUES | 0   |  |  |  |  |
| PCODE3                                                       | 0               | PMESSAGE   | u INTERNET USE               | CUR ITEMC  | 0   |  |  |  |  |
| P TYPE                                                       | 3 JUVENILE      | MBLOCK     | -                            | CUR ITEMD  | 0   |  |  |  |  |
| TOT CHKOUT                                                   | 2               | CL RTRND   | 0                            | PCODE4     | 0 ' |  |  |  |  |
| TOT RENWAL                                                   | 0               | MONEY OWED | \$0.00                       | PAT AGENCY | 2   |  |  |  |  |
| PATRN NAME<br>UNIQ ID<br>P BARCODE                           |                 |            |                              |            |     |  |  |  |  |

A new field may be inserted out of order. The fields will be arranged in standard order when you save the record.

|                                                                     |                                                                                                    |            | insert     | Save/Cl        | Delete | e Print    | Close |
|---------------------------------------------------------------------|----------------------------------------------------------------------------------------------------|------------|------------|----------------|--------|------------|-------|
| p10000197 Last Updated: 01-15-2003 Created: 01-10-2003 Revisions: 3 |                                                                                                    |            |            |                |        |            |       |
| EXP DATE                                                            | 01-10-2004                                                                                              | CUR CHKOUT | 2          |                |        | CUR ITEMA  | 0     |
| PCODE1                                                              | m MALE                                                                                                  | BIRTH DATE | 10-13-199  | 1              |        | CUR ITEMB  | 0     |
| PCODE2                                                              | j juvenile                                                                                              | HOME LIBR  | eb Emeryvi | ille Branch Li | brary  | ILL REQUES | 0     |
| PCODE3                                                              | 0                                                                                                    | PMESSAGE   | u INTERN   | ET USE         |        | CUR ITEMC  | 0     |
| P TYPE                                                              | 3 JUVENILE                                                                                              | MBLOCK     | -          |                |        | CUR ITEMD  | 0     |
| тот снкоит                                                          | 2                                                                                                    | CL RTRND   | 0          |                |        | PCODE4     | 0     |
| TOT RENWAL                                                          | 0                                                                                                    | MONEY OWED | \$0.00     |                |        | PAT AGENCY | 2     |
| Patrn Name<br>Uniq ID<br>P Barcode<br>Address                       | MOGILIVETS, RUSLAN<br>M849309584391<br>21288000113338<br>37 ST. JOHN'S PARKWAY<br>GRAND RAPIDS, MI 4950 | -          |            |                |        |            |       |

You have the ability to insert a new line within an existing address field. Be sure the cursor is in the line above where you want to insert the new line, then either right-click and choose the **Insert Line** command, or use the keyboard command **Shift+Enter**. This is useful for adding apartment numbers, business names, in care of, etc. If you need to delete one line of the address, do not use the **Delete Field** command, as this will delete the <u>entire</u> address field. Use the **Delete Line** command instead.

An alternate method for inserting a variable-length field is to press **Enter** from anywhere in the bottom section of the record. Millennium Circulation waits for you to enter a Field Group Tag for the type of field you want to enter (for example 't' for telephone number). The field name is filled in, and you can then proceed to enter the data.

It doesn't matter where the cursor is in the record for you to insert a new field. After saving the record, the fields will be re-arranged so that the display is in a standard order.

You can also re-order the fields by choosing the **Refresh** command from the **View** Menu.

| <u>File</u> Edit <u>V</u> i | ew                        |                  |
|-----------------------------|---------------------------|------------------|
|                             | Refresh                   |                  |
|                             | 42                        |                  |
| p10000197 L                 | ast Updated: 01-15-2003 C | reated: 01-10-20 |
| EXP DATE                    | 01-10-2004                | CUR CHKOUT       |
| PCODE1                      | m MALE                    | BIRTH DATE       |
| PCODE2                      | j juvenile                | HOME LIBR        |
| PCODE3                      | 0                         | PMESSAGE         |
| P TYPE                      | 3 JUVENILE                | MBLOCK           |
| TOT CHKOUT                  | 2                         | CL RTRND         |
| TOT RENWAL                  | 0                         | MONEY OWED       |
| PATRN NAME<br>Email Addr    | MOGILIVETS, RUSLAN        |                  |
| ADDRESS                     | 37 ST. JOHN'S PARKWAY     | ٢                |
|                             | GRAND RAPIDS, MI 4950     | 7                |
| UNIQ ID                     | M849309584391             |                  |
| P BARCODE                   |                           |                  |
| TELEPHONE                   | 616-559-1212              |                  |

To correct typographical errors, you can select some or all of the data in a field to change. For example, click and drag the mouse to select one or more letters and then type in the correction. You can also select an entire word by double-clicking on it.

The Millennium Editor also uses the normal menu/keyboard editing commands (Cut, Copy, and Paste) as well as having **Undo** and **Redo** commands.

| <u>F</u> ile                                                                                                    | Fdit ⊻iew                       |           | _                 |  |  |  |
|----------------------------------------------------------------------------------------------------|---------------------------------|-----------|-------------------|--|--|--|
|                                                                                                    | Cut                             | Ctrl-X    |                   |  |  |  |
|                                                                                                    | Copy                            | Ctrl-C    |                   |  |  |  |
|                                                                                                    | <u>P</u> aste                   | Ctrl-V    |                   |  |  |  |
| p1000                                                                                                    | <u>E</u> dit Field              | Ctrl-E    | Created: 01-10-20 |  |  |  |
| EXP                                                                                                    | Insert Field                    | Ctrl-I    | CUR CHKOUT        |  |  |  |
| PCO                                                                                                    | Delete Field                    | Ctrl-D    | BIRTH DATE        |  |  |  |
| PCO                                                                                                    | Substitution phrases            |           | HOME LIBR         |  |  |  |
| PCO                                                                                                    | <br>Undo                        | Ctrl-Z    | PMESSAGE          |  |  |  |
| P TY                                                                                                    | Redo                            | Ctrl-Y    | MBLOCK            |  |  |  |
| TOT                                                                                                    |                                 | Guri      | CL RTRND          |  |  |  |
| TOT                                                                                                    | Move to top of group            |           | MONEY OWED        |  |  |  |
| PAT                                                                                                    | Move to <u>b</u> ottom of group |           |                   |  |  |  |
| ADE                                                                                                    | Move up                         |           | IY                |  |  |  |
|                                                                                                    | Move down                       | , INI 400 | 07                |  |  |  |
| TELEPHONE         616-559-1212           UNIQ ID         M849309584391           P BARCODE         12344000113338 |                                 |           |                   |  |  |  |
|                                                                                                    | EMAIL ADDR ruslan@email.com     |           |                   |  |  |  |

# **Additional Editing Functions**

To delete a field from a Patron Record, be sure the cursor is in the field you want deleted first, then choose the **Delete Field** command. You can choose it from the right-click menu,

| <u>File Edit Vi</u>                                                             | ew                                                                        |                                                                                                  |                                                        |        |
|---------------------------------------------------------------------------------|---------------------------------------------------------------------------|--------------------------------------------------------------------------------------------------|--------------------------------------------------------|--------|
| p10000185 L                                                                     | ast Updated: 01-1                                                         | 15-2003 C                                                                                        | reated: 01-10-20                                       | 003 R  |
| EXP DATE                                                                        | 01-10-2004                                                                |                                                                                                  | CUR CHKOUT                                             | 0      |
| PCODE1                                                                          | f Female                                                                  |                                                                                                  | BIRTH DATE                                             | 03-15- |
| PCODE2                                                                          | a ADULT                                                                   |                                                                                                  | HOME LIBR                                              | eb Eme |
| PCODE3                                                                          | 0                                                                         |                                                                                                  | PMESSAGE                                               | - NO I |
| P TYPE                                                                          | 4 ADULT                                                                   |                                                                                                  | MBLOCK                                                 | -      |
| TOT CHKOUT                                                                      | 0                                                                         |                                                                                                  | CL RTRND                                               | 0      |
| TOT RENWAL                                                                      | 0                                                                         |                                                                                                  | MONEY OWED                                             | \$0.00 |
| PATRN NAME<br>ADDRESS<br>TELEPHONE<br>UNIQ ID<br>P BARCODE<br>EMAIL ADDR<br>PIN | 402 SYDNEY<br>HOLLAND, M<br>616-555-1212<br>W38920594823<br>1234400237173 | STREET<br>49423<br>Cut<br>Copy<br>Paste<br>Edit Field<br>Insert Field<br>Delete Field<br>Move to | eld<br>ield<br>top of group<br><u>b</u> ottom of group |        |

or from the **Edit** menu, or use the keyboard shortcut, **Ctrl+D**.

| <u>F</u> ile | Edit View                                                |        |                  |        |  |
|--------------|----------------------------------------------------------|--------|------------------|--------|--|
|              | Cu <u>t</u>                                              | Ctrl-X |                  |        |  |
|              | Сору                                                     | Ctrl-C |                  |        |  |
|              | Paste                                                    | Ctrl-V |                  |        |  |
| p1000        | <u>E</u> dit Field                                       | Ctrl-E | Created: 01-10-2 | 2003 R |  |
| EXP          | Insert Field                                             | Ctrl-I | CUR CHKOUT       | 0      |  |
| PCO          | Delete Field                                             | Ctrl-D | BIRTH DATE       | 03-15- |  |
| PCO          | Substitution phrases                                     |        | HOME LIBR        | eb Eme |  |
| PCO          | Undo                                                     | Ctrl-Z | PMESSAGE         | - NO I |  |
| P TY         | Redo                                                     | Ctrl-Y | MBLOCK           | -      |  |
| TOT          |                                                          | Guri   | CL RTRND         | 0      |  |
| TOT          | Move to top of group                                     |        | MONEY OWE        | \$0.00 |  |
| PAT          | Move to <u>b</u> ottom of group                          |        |                  |        |  |
| ADE          | Move up<br>Move down                                     |        |                  |        |  |
|              |                                                          | 13123  |                  |        |  |
|              | EPHONE 616-555-1212                                      |        |                  |        |  |
|              | UNIQ ID W389205948234                                    |        |                  |        |  |
|              | P BARCODE 21234002371727<br>EMAIL ADDR kwilson@email.com |        |                  |        |  |
| PIN          | 34oH3FPMQFfow                                            |        |                  |        |  |

**NOTE:** Do not use the **Delet**e button in the toolbar - this is used for deleting <u>entire</u> Patron Records.

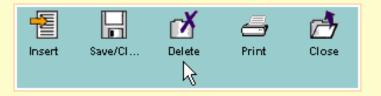

In this example, if a patron forgets his or her PIN, which allows access to patron functions in the Web OPAC, you can delete the PIN from the Patron Record. The next time these functions are accessed by the patron, the patron will be prompted to enter a new PIN.

| <u>F</u> ile          | Edit View                                         |        |                  |        |
|-----------------------|---------------------------------------------------|--------|------------------|--------|
|                       | Cut                                               | Ctrl-X |                  |        |
|                       | Сору                                              | Ctrl-C |                  |        |
|                       | Paste                                             | Ctrl-V |                  |        |
| p1000                 | <u>E</u> dit Field                                | Ctrl-E | Created: 01-10-2 | 003 R  |
| EXP                   | Insert Field                                      | Ctrl-I | CUR CHKOUT       | 0      |
| PCO                   | Delete Field                                      | Ctrl-D | BIRTH DATE       | 03-15- |
| PCO                   | Substitution phrases                              |        | HOME LIBR        | eb Eme |
| PCO                   | Undo                                              | Ctrl-Z | PMESSAGE         | - NO I |
| P TY                  | Redo                                              | Ctrl-Y | MBLOCK           | -      |
| TOT                   | —                                                 | Gui-T  | CL RTRND         | 0      |
| TOT                   | Move to top of group                              |        | MONEY OWED       | \$0.00 |
| PAT                   | Move to <u>b</u> ottom of group                   |        |                  |        |
| ADD                   | Move up                                           |        |                  |        |
|                       | Move down                                         |        |                  |        |
| TEL                   | EPHONE 616-555-1212                               |        |                  |        |
| UNIQ ID W389205948234 |                                                   |        |                  |        |
|                       | ARCODE 21234002371727<br>AIL ADDR kwilson@email.c |        |                  |        |
| PIN                   | 34oH3FPMQFfow                                     |        |                  |        |

| <u>File Edit View</u> |                           |                 |        |  |
|-----------------------|---------------------------|-----------------|--------|--|
| p10000185 L           | ast Updated: 01-15-2003 C | reated: 01-10-2 | 003 R  |  |
| EXP DATE              | 01-10-2004                | CUR CHKOUT      | 0      |  |
| PCODE1                | f female                  | BIRTH DATE      | 03-15- |  |
| PCODE2                | a ADULT                   | HOME LIBR       | eb Eme |  |
| PCODE3                | 0                         | PMESSAGE        | - NO I |  |
| P TYPE                | 4 ADULT                   | MBLOCK          | -      |  |
| TOT CHKOUT            | 0                         | CL RTRND        | 0      |  |
| TOT RENWAL            | 0                         | MONEY OWED      | \$0.00 |  |
| PATRN NAME            | WILSON, KATHERINE         |                 |        |  |
| ADDRESS               | 402 SYDNEY STREET         |                 |        |  |
|                       | HOLLAND, MI 49423         |                 |        |  |
| TELEPHONE             | 616-555-1212              |                 |        |  |
| UNIQ ID               | W389205948234             |                 |        |  |
| P BARCODE             | 12344002371727            |                 |        |  |
| EMAIL ADDR            | kwilson@email.com         |                 |        |  |

If you accidentally delete the incorrect field in a Patron Record, you can use the **Undo** command in the **Edit** menu or Ctrl+Z from the keyboard to restore the field.

| <u>F</u> ile | Edit View                                                                                                    |        |                  |        |
|--------------|----------------------------------------------------------------------------------------------------|--------|------------------|--------|
|              | Cut                                                                                                    | Ctrl-X |                  |        |
|              | Сору                                                                                                    | Ctrl-C |                  |        |
|              | <u>P</u> aste                                                                                                    | Ctrl-V |                  |        |
| p1000        | Edit Field                                                                                                    | Ctrl-E | Created: 01-10-2 | 003 R  |
| EXP          | Insert Field                                                                                                    | Ctrl-I | CUR CHKOUT       | 0      |
| PCO          | <u>D</u> elete Field                                                                                                    | Ctrl-D | BIRTH DATE       | 03-15- |
| PCO          | Substitution phrases                                                                                                    |        | HOME LIBR        | eb Eme |
| PCO          | Undo N                                                                                                    | Ctrl-Z | PMESSAGE         | - NO I |
| P TY         | Redo                                                                                                    | Ctrl-Y | MBLOCK           | -      |
| TOT          |                                                                                                    |        | CL RTRND         | 0      |
| TOT          | Move to top of group                                                                                                    |        | MONEY OWED       | \$0.00 |
| PAT          | Move to <u>b</u> ottom of group                                                                                                    |        |                  |        |
| ADD          |                                                                                                    |        |                  |        |
|              | Move down                                                                                                    | TUTEJ  |                  |        |
| UNI<br>P Ba  | TELEPHONE         616-555-1212           UNIQ ID         W389205948234           P BARCODE         12344002371727           EMAIL ADDR         kwilson@email.com |        |                  |        |

| <u>File Edit Vi</u> | ew                        |                  |        |
|---------------------|---------------------------|------------------|--------|
| p10000185 L         | ast Updated: 01-15-2003 C | reated: 01-10-20 | 003 R  |
| EXP DATE            | 01-10-2004                | CUR CHKOUT       | 0      |
| PCODE1              | f female                  | BIRTH DATE       | 03-15- |
| PCODE2              | a ADULT                   | HOME LIBR        | eb Eme |
| PCODE3              | 0                         | PMESSAGE         | - NO I |
| P TYPE              | 4 ADULT                   | MBLOCK           | -      |
| TOT CHKOUT          | 0                         | CL RTRND         | 0      |
| TOT RENWAL          | 0                         | MONEY OWED       | \$0.00 |
| PATRN NAME          | WILSON, KATHERINE         |                  |        |
| ADDRESS             | 402 SYDNEY STREET         |                  |        |
|                     | HOLLAND, MI 49423         |                  |        |
| TELEPHONE           | 616-555-1212              |                  |        |
| UNIQ ID             | W389205948234             |                  |        |
| P BARCODE           | 12344002371727            |                  |        |
| EMAIL ADDR          |                           |                  |        |
| PIN                 | 34oH3FPMQFfow             |                  |        |

**NOTE:** PINs are encrypted in Patron Records so you will not be able to tell them to patrons.

In addition to the **PMESSAGE**, or **Patron Message** fixed field, which can be used to add generic messages to a Patron Record, there is a variable-length **Message** field that allows you to add specific text messages to a Patron Record.

| <u>File Edit View</u> |                           |                 |        |  |
|-----------------------|---------------------------|-----------------|--------|--|
| p10000185 L           | ast Updated: 01-15-2003 C | reated: 01-10-2 | 003 R  |  |
| EXP DATE              | 01-10-2004                | CUR CHKOUT      | 0      |  |
| PCODE1                | f female                  | BIRTH DATE      | 03-15- |  |
| PCODE2                | a ADULT                   | HOME LIBR       | eb Eme |  |
| PCODE3                | 0                         | PMESSAGE        | - NO I |  |
| P TYPE                | 4 ADULT                   | MBLOCK          | -      |  |
| TOT CHKOUT            | 0                         | CL RTRND        | 0      |  |
| TOT RENWAL            | 0                         | MONEY OWED      | \$0.00 |  |
| PATRN NAME            | WILSON, KATHERINE         |                 |        |  |
| ADDRESS               | 402 SYDNEY STREET         |                 |        |  |
|                       | HOLLAND, MI 49423         |                 |        |  |
| TELEPHONE             | 616-555-1212              |                 |        |  |
| UNIQ ID               | W389205948234             |                 |        |  |
| P BARCODE             | 12344002371727            |                 |        |  |
| EMAIL ADDR            | kwilson@email.com         |                 |        |  |
| PIN                   | 34oH3FPMQFfow             |                 |        |  |
| MESSAGE               | REMINDER: BOOK SALE MT    | G 1/29          |        |  |

The **Message** field also displays whenever you retrieve a Patron Record.

| Key or Scan Item or Patron Barcode | PATRN NAME WILSON, KATHERINE<br>P BARCODE 12344000113338<br>ADDRESS 402 SYDNEY STREET |
|------------------------------------|---------------------------------------------------------------------------------------|
|                                    | HOLLAND, MI 49423<br>TELEPHONE 616-555-1212<br>P TYPE 4 ADULT<br>CL RTRND 0           |
| Check Out (0) Checked-Out Items(0) | EXP DATE 01-10-2004<br>Holds(0) Fines(\$0.00) Check In (0) Linked Patrons(0)          |
| Message                            |                                                                                       |
| Barcode 🛕 RI                       | EMINDER: BOOK SALE MTG 1/29                                                           |
|                                    | <u>ō</u> k B                                                                          |

You can add more than one **Message** field to a Patron Record, but only the first field in the group will display when you retrieve the record.

| <u>File Edit View</u> |                              |                  |        |  |
|-----------------------|------------------------------|------------------|--------|--|
| p10000185 L           | ast Updated: 01-15-2003 C    | reated: 01-10-20 | )03 R  |  |
| EXP DATE              | 01-10-2004                   | CUR CHKOUT       | 0      |  |
| PCODE1                | f female                     | BIRTH DATE       | 03-15- |  |
| PCODE2                | a ADULT                      | HOME LIBR        | eb Eme |  |
| PCODE3                | 0                            | PMESSAGE         | - NO I |  |
| P TYPE                | 4 ADULT                      | MBLOCK           | -      |  |
| TOT CHKOUT            | 0                            | CL RTRND         | 0      |  |
| TOT RENWAL            | 0                            | MONEY OWED       | \$0.00 |  |
| PATRN NAME            | WILSON, KATHERINE            |                  |        |  |
| ADDRESS               | 402 SYDNEY STREET            |                  |        |  |
|                       | HOLLAND, MI 49423            |                  |        |  |
| TELEPHONE             | 616-555-1212                 |                  |        |  |
| MICH ID               | W389205948234                |                  |        |  |
| MESSAGE               | REMINDER: BOOK SALE MTG 1/29 |                  |        |  |
| MESSAGE               | LOST WALLET                  |                  |        |  |
| P BARCODE             | 12344002371727               |                  |        |  |
| EMAIL ADDR            | kwilson@email.com            |                  |        |  |
| PIN                   | 34oH3FPMQFfow                |                  |        |  |

You can reorder the fields by first clicking in one of the **Message** fields, then using one of the commands **Move To Top of Group, Move To Bottom of Group**, or **Move Up** or **Move Down** commands, from either the **Edit** menu or right-click menu.

| p10000185 Last Updated: 01-15-2003 Created: 01-10-2003 R                                              |                                                                                                    |                 |            |        |
|----------------------------------------------------------------------------------------------------|----------------------------------------------------------------------------------------------------|-----------------|------------|--------|
| EXP DATE                                                                                              | 01-10-2004                                                                                                   |                 | CUR CHKOUT | 0      |
| PCODE1                                                                                                | f Female                                                                                                    |                 | BIRTH DATE | 03-15- |
| PCODE2                                                                                                | a ADULT                                                                                                    |                 | HOME LIBR  | eb Eme |
| PCODE3                                                                                                | 0                                                                                                    |                 | PMESSAGE   | - NO I |
| P TYPE                                                                                                | 4 ADULT                                                                                                    |                 | MBLOCK     | -      |
| TOT CHKOUT                                                                                            | 0                                                                                                    |                 | CL RTRND   | 0      |
| TOT RENWAL                                                                                            | 0                                                                                                    |                 | MONEY OWED | \$0.00 |
| PATRN NAME<br>ADDRESS<br>TELEPHONE<br>UNIQ ID<br>MESSAGE<br>MESSAGE<br>P BARCODE<br>EMAIL ADDR<br>PIN | 402 SYDNEY 3<br>HOLLAND, MI<br>616-555-1212<br>W38920594823<br>REMINDER: BOG<br>LOST WALLET<br>1234400237173 | STREET<br>49423 | l<br>eld   |        |
|                                                                                                    | Move <u>t</u> o top of group                                                                                 |                 |            |        |
| Move to bottom of group                                                                               |                                                                                                    |                 | )          |        |
| Move up                                                                                               |                                                                                                    |                 |            |        |
|                                                                                                    |                                                                                                    | Move do         | wn "       |        |

This will reorder the **Message** fields so that the first one is the one that will display when the Patron Record is retrieved.

| <u>File Edit Vi</u>                                      | ew                                   |            |        |  |  |  |  |  |
|----------------------------------------------------------|--------------------------------------|------------|--------|--|--|--|--|--|
| p10000185 Last Updated: 01-15-2003 Created: 01-10-2003 R |                                      |            |        |  |  |  |  |  |
| EXP DATE                                                 | 01-10-2004                           | CUR CHKOUT | 0      |  |  |  |  |  |
| PCODE1                                                   | f female                             | BIRTH DATE | 03-15- |  |  |  |  |  |
| PCODE2                                                   | a ADULT                              | HOME LIBR  | eb Eme |  |  |  |  |  |
| PCODE3                                                   | 0                                    | PMESSAGE   | - NO I |  |  |  |  |  |
| P TYPE                                                   | 4 ADULT                              | MBLOCK     | -      |  |  |  |  |  |
| тот снкоит                                               | 0                                    | CL RTRND   | 0      |  |  |  |  |  |
| TOT RENWAL                                               | 0                                    | MONEY OWED | \$0.00 |  |  |  |  |  |
| PATRN NAME                                               | WILSON, KATHERINE                    |            |        |  |  |  |  |  |
| ADDRESS                                                  | 402 SYDNEY STREET                    |            |        |  |  |  |  |  |
|                                                          | HOLLAND, MI 49423                    |            |        |  |  |  |  |  |
| TELEPHONE                                                | 616-555-1212                         |            |        |  |  |  |  |  |
| UNIQ ID                                                  | UNIQ ID W389205948234                |            |        |  |  |  |  |  |
| MESSAGE                                                  |                                      |            |        |  |  |  |  |  |
|                                                          | IESSAGE REMINDER: BOOK SALE MTG 1/29 |            |        |  |  |  |  |  |
|                                                          | E 12344002371727                     |            |        |  |  |  |  |  |
| EMAIL ADDR                                               | 0                                    |            |        |  |  |  |  |  |
| PIN                                                      | 34oH3FPMQFfow                        |            |        |  |  |  |  |  |

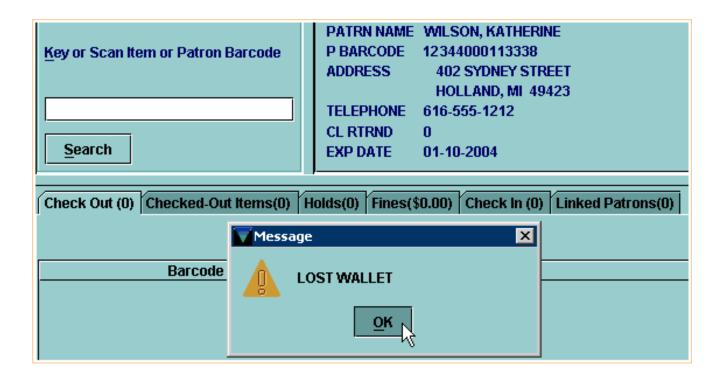

For additional information, refer to the User Manual, Page # 100685: <u>Maintaining Records</u>

#### **Deleting a Patron Record**

If you are authorized, you can delete Patron Records in Millennium Circulation.

In Circulation Desk mode, retrieve the Patron Record and select the Edit option.

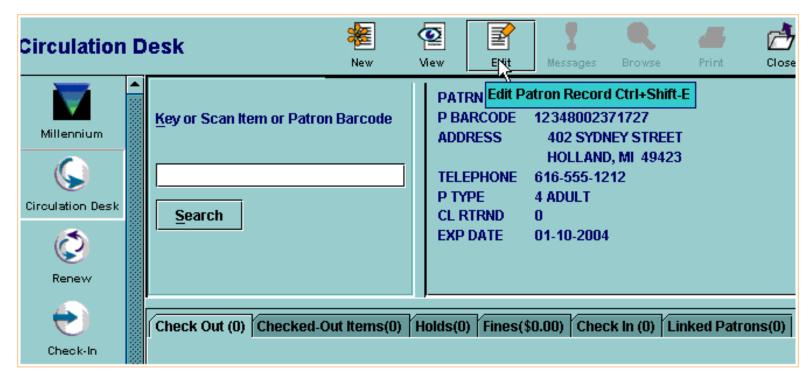

You can choose the Delete Patron Record command from the File menu,

Print: Deleting a Patron Record

| 👿 Edit Patron F                      | Record · p10000185 | Last U | pdated: 01-15-2 | 2003 Cı  | reated:  | 01-10-2003    | Revisions: 6 |     | ×       |
|--------------------------------------|--------------------|--------|-----------------|----------|----------|---------------|--------------|-----|---------|
| <u>File</u> <u>E</u> dit <u>V</u> ie | w                  |        |                 |          |          |               |              |     |         |
| Delete Patro                         | on Record          |        |                 | I        | 툍        |               | r <b>X</b>   | -,  | 1       |
| Print (Stand                         | ard Printer)       |        |                 |          | nsert    | Save/Cl       | Delete Pr    | int | Close   |
| Save and Cl                          |                    |        |                 |          |          |               |              |     |         |
| <u>C</u> lose                        | Alt-Q              | )03 C  | reated: 01-10-2 |          | visions  | 6             |              | _   |         |
| EXPLATE                              | 01-10-2004         | ,<br>  | CUR CHKOUT      | 0        |          |               | CUR ITEMA    | 0   |         |
| PCODE1                               | f female           |        | BIRTH DATE      | 03-15-19 | 979      |               | CUR ITEMB    | 0   |         |
| PCODE2                               | a ADULT            |        | HOME LIBR       | eb Emer  | yville B | ranch Library | ILL REQUES   | 0   |         |
| PCODE3                               | 0                  |        | PMESSAGE        | - NO M   | ESSAG    | E             | CUR ITEMC    | 0   |         |
| P TYPE                               | 4 ADULT            |        | MBLOCK          | -        |          |               | CUR ITEMD    | 0   |         |
| TOT CHKOUT                           | 0                  |        | CL RTRND        | 0        |          |               | PCODE4       | 0   | Alameda |
| TOT RENWAL                           | 0                  |        | MONEY OWED      | \$0.00   |          |               | PAT AGENCY   | 3   |         |
| PATRN NAME                           | WILSON, KATHERIN   | E      |                 |          |          |               |              |     |         |
| ADDRESS                              | 402 SYDNEY STR     | EET    |                 |          |          |               |              |     |         |
|                                      | HOLLAND, MI 494    | 423    |                 |          |          |               |              |     |         |
| TELEPHONE                            | 616-555-1212       |        |                 |          |          |               |              |     |         |
| UNIQ ID                              | W389205948234      |        |                 |          |          |               |              |     |         |
| P BARCODE                            | 12348002371727     |        |                 |          |          |               |              |     |         |
| EMAIL ADDR                           | kwilson@email.con  | n      |                 |          |          |               |              |     |         |
| PIN                                  | 34oH3FPMQFfow      |        |                 |          |          |               |              |     |         |

or click the  $\ensuremath{\textbf{Delete}}$  button on the toolbar.

Print: Deleting a Patron Record

| Edit Patron             | Record · p10000185 Last U           | pdated: 01-15-3 | 2003 Created: 01-1         | 0-2003    | Revisions: 6 |         | ×          |
|-------------------------|-------------------------------------|-----------------|----------------------------|-----------|--------------|---------|------------|
| <u>File Edit Vi</u>     | ew                                  |                 |                            |           |              |         |            |
| p10000185 L             | ast Updated: 01-15-2003 C           | reated: 01-10-2 | Insert<br>003 Revisions: 6 | Save/Cl   | Defete       | e Print | 📩<br>Close |
| EXP DATE                | <b>1</b> 1-10-2004                  | CUR CHKOUT      | 0                          |           | CUR ITEMA    | 0       |            |
| PCODE1                  | f female                            | BIRTH DATE      | 03-15-1979                 |           | CUR ITEMB    | 0       |            |
| PCODE2                  | a ADULT                             | HOME LIBR       | eb Emeryville Branc        | h Library | ILL REQUES   | 0       |            |
| PCODE3                  | 0                                   | PMESSAGE        | - NO MESSAGE               |           | CUR ITEMC    | 0       |            |
| P TYPE                  | 4 ADULT                             | MBLOCK          | -                          |           | CUR ITEMD    | 0       |            |
| TOT CHKOUT              | 0                                   | CL RTRND        | 0                          |           | PCODE4       | 0 A     | lameda     |
| TOT RENWAL              | 0                                   | MONEY OWED      | \$0.00                     |           | PAT AGENCY   | 3       |            |
| PATRN NAME<br>ADDRESS   | PATRN NAME WILSON, KATHERINE        |                 |                            |           |              |         |            |
| TELEPHONE               | 616-555-1212                        |                 |                            |           |              |         |            |
| UNIQ ID                 | W389205948234                       |                 |                            |           |              |         |            |
| P BARCODE<br>EMAIL ADDR | 12348002371727<br>kwilson@email.com |                 |                            |           |              |         |            |
| PIN                     | 34oH3FPMQFfow                       |                 |                            |           |              |         |            |

Millennium Circulation prompts you to verify that you really want to delete the Patron Record. Choosing **Yes** will delete the record; if you choose **No** the record will remain on the system.

Print: Deleting a Patron Record

| Edit Patron         | Record · p10000185 Last L | Jpdated: 01-15-3 | 2003 Created: 01-10-2003     | Revisions: 6 | x                 |
|---------------------|---------------------------|------------------|------------------------------|--------------|-------------------|
| <u>File Edit Vi</u> | ew                        |                  |                              |              |                   |
|                     |                           |                  |                              | <b>1</b> 1   | -, r <del>^</del> |
|                     |                           |                  | Insert Save/Cl               |              | int Close         |
| p10000185 L         | ast Updated: 01-15-2003 C | reated: 01-10-2  | <br>003 Revisions: 6         |              |                   |
| EXP DATE            | 01-10-2004                | CUR CHKOUT       | 0                            | CUR ITEMA    | 0                 |
| PCODE1              | f female                  | BIRTH DATE       | 03-15-1979                   | CUR ITEMB    | 0                 |
| PCODE2              | a ADULT                   | HOME LIBR        | eb Emeryville Branch Library | ILL REQUES   | 0                 |
| PCODE3              | 0                         | PMESSAGE         | - NO MESSAGE                 | CUR ITEMC    | 0                 |
| P TYPE              | 4 ADULT                   | MBLOCK           | -                            | CUR ITEMD    | 0                 |
| TOT CHKOUT          | 0                         |                  | 0                            | CODE4        | 0 Alameda         |
| TOT RENWAL          | 0                         | Delete record    |                              | AT AGENCY    | 3                 |
| PATRN NAME          | WILSON, KATHERINE         | 2 Delete         | PATRON record p10000185?     |              |                   |
| ADDRESS             | 402 SYDNEY STREET         | 6                |                              |              |                   |
|                     | HOLLAND, MI 49423         |                  | Yes No                       |              |                   |
| TELEPHONE           | 616-555-1212              |                  |                              |              |                   |
| UNIQ ID             | W389205948234             |                  |                              |              |                   |
| P BARCODE           | 12348002371727            |                  |                              |              |                   |
| EMAIL ADDR          | kwilson@email.com         |                  |                              |              |                   |
| PIN                 | 34oH3FPMQFfow             |                  |                              |              |                   |
| I                   |                           |                  |                              |              |                   |

**NOTE:** Once you have deleted a Patron Record there is not any way to restore it.

You cannot delete a Patron Record if the patron has items currently checked out or other outstanding circulation transactions.

| Key or Scan Ite | m or Patron Barcode  | P BAR<br>ADDRI | ESS<br>PHONE<br>E<br>E<br>E4<br>RND | MOGILEVETS, RUS<br>12348000113338<br>37 ST. JOHN'S P<br>GRAND RAPIDS,<br>616-559-1212<br>3 GR JUVENILE<br>0<br>0<br>0<br>01-10-2004 | ARKWAY            |
|-----------------|----------------------|----------------|-------------------------------------|----------------------------------------------------------------------------------------------------|-------------------|
| Check Out (0)   | Checked-Out Items(2) | Holds(0)       | Fines(\$                            | 0.00) Check In (0)                                                                                                    | Linked Patrons(0) |

http://innhouse.iii.com/ruslan/circul/print\_patron2\_4.html (4 of 5) [6/2/2005 4:19:10 PM]

After Millennium Circulation prompts you to verify that you really want to delete the Patron Record, and you choose **Yes**,

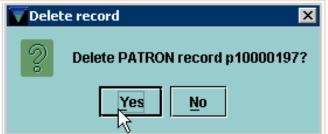

a warning message will be displayed that you cannot delete the record.

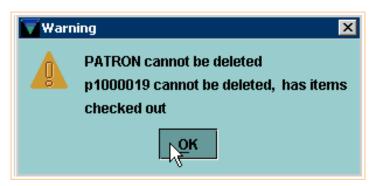

For additional information, refer to the User Manual, Page # 105543: Deleting Records

### Linking Patron Records

Millennium Circulation offers the optional capability to create a Family Record Group, which consists of several linked Patron Records. The feature enables library staff to link two or more related Patron Records and then quickly view the checked-out items, fines, and bills associated with a household or other group. The feature can assist libraries that hold parents responsible for their children's circulation activity. Staff can access the children's records from the parents' records during check out.

Once you have retrieved a Patron Record belonging to a family group in Millennium Circulation, the **Linked Patrons** tab displays the group to which the patron belongs.

In this example, the currently displayed patron belongs to a family group consisting of the three patrons listed in the table.

| Key or Scan Item or Patron Bar | PATRN NAME<br>ADDRESS | 37 ST. JO      | 0, HELENA<br>HN'S PARKW<br>APIDS, MI-49 |               |                      |                |       |
|--------------------------------|-----------------------|----------------|-----------------------------------------|---------------|----------------------|----------------|-------|
| -                              |                       | TELEPHONE      | 616-559-12                              | 12            |                      |                |       |
|                                |                       | P TYPE         | 1 ADULT                                 |               |                      |                |       |
|                                |                       | PCODE4         | 0                                       |               |                      |                |       |
| <u>S</u> earch                 |                       | CL RTRND       | 0                                       |               |                      |                |       |
|                                |                       | EXP DATE       | 01-16-2004                              |               |                      |                |       |
| Check Out (0) Checked-Out Ite  | ms(3) H               | olds(0) Fines( | \$0.00) Chec                            | k In (0) Link | ed Patrons(3)        |                |       |
|                                |                       |                | Link                                    | Unlink        | Go To <u>P</u> atron | ]              |       |
| All                            |                       | Pa             | ATRN NAME                               |               | ADI                  | DRESS          |       |
|                                | KOVALEN               | KO, HELENA     |                                         | 37 ST. JOHN   | I'S PARKWAY\$GRA     | ND RAPIDS, MI  | 49507 |
|                                | KOVALEN               | KO, IRINA      |                                         | 37 ST. JOHN   | I'S PARKWAY\$GRA     | ND RAPIDS, MI  | 49507 |
|                                | MOGILEVI              | ETS, RUSLAN    |                                         | 37 ST. JOHN   | I'S PARKWAY\$GRA     | IND RAPIDS, MI | 49507 |

To link Patron Records to each other, be sure you are in **Circulation Desk** mode. Retrieve one of the Patron Records you want to link, then click on the **Linked Patrons** tab. Choose the **Link** button.

| Check Out (0) | Checked-Out Items(3) | Holds(0) | Fines(\$0.00) | Check | ln (0) L | inked Patrons(0)     |
|---------------|----------------------|----------|---------------|-------|----------|----------------------|
|               |                      |          | Lir           | ık    | Unlink   | Go To <u>P</u> atron |
|               |                      |          |               | N     |          |                      |

Millennium Circulation opens a Patron Record search window. Select an index for your search from the clickable drop-down menu. In this example, select the patron Name index. Key in your search. If Millennium Circulation does not find an exact match, you can select the correct patron in the browse list, and then choose the **Select** button.

The patron is added to the family group and the **Linked Patrons** tab is updated.

| Check Out (0) Checked-Out Items(3) Holds(0) Fines(\$0.00) Check In (0) Linked Patrons(2) |                   |                                               |  |  |  |  |  |
|------------------------------------------------------------------------------------------|-------------------|-----------------------------------------------|--|--|--|--|--|
| Link Go To Patron                                                                        |                   |                                               |  |  |  |  |  |
| All                                                                                      | PATRN NAME        | ADDRESS                                       |  |  |  |  |  |
|                                                                                          | KOVALENKO, HELENA | 37 ST. JOHN'S PARKWAY\$GRAND RAPIDS, MI 49507 |  |  |  |  |  |
|                                                                                          | KOVALENKO, IRINA  | 37 ST. JOHN'S PARKWAY\$GRAND RAPIDS, MI 49507 |  |  |  |  |  |

While viewing a family group in a patron's **Linked Patrons** tab, you can retrieve any of the other patrons in the group. To do this, select the patron from the table and choose the **Go To Patron** button.

| Check Out (0) Checked-Out Items(3) Holds(0) Fines(\$0.00) Check In (0) Linked Patrons(3) |                    |                                               |  |  |  |  |
|------------------------------------------------------------------------------------------|--------------------|-----------------------------------------------|--|--|--|--|
| Link Unlink Go To Patron                                                                 |                    |                                               |  |  |  |  |
| All                                                                                      | PATRN NAME         | ADDRESS                                       |  |  |  |  |
|                                                                                          | KOVALENKO, HELENA  | 37 ST. JOHN'S PARKWAY\$GRAND RAPIDS, MI 49507 |  |  |  |  |
|                                                                                          | KOVALENKO, IRINA   | 37 ST. JOHN'S PARKWAY\$GRAND RAPIDS, MI 49507 |  |  |  |  |
|                                                                                          | MOGILEVETS, RUSLAN | 37 ST. JOHN'S PARKWAY\$GRAND RAPIDS, MI 49507 |  |  |  |  |

Millennium Circulation retrieves the selected Patron Record. Note that the **Linked Patrons** tab will be identical in all Patron Records belonging to a group.

To remove a patron from its family group, select the patron you want to remove. Note that you can select more than one Patron Record to remove from the group. Choose the **Unlink** button.

| Check Out (0) Checked-Out Items(2) Holds(0) Fines(\$0.00) Check In (0) Linked Patrons(3) |                    |             |                      |                            |  |  |  |
|------------------------------------------------------------------------------------------|--------------------|-------------|----------------------|----------------------------|--|--|--|
|                                                                                          |                    | Link Unlink | Go To <u>P</u> atron |                            |  |  |  |
| All                                                                                      |                    | PATRN NAME  |                      | ADDRESS                    |  |  |  |
|                                                                                          | KOVALENKO, HELENA  |             | 37 ST. JOHN'S PARKW  | AY\$GRAND RAPIDS, MI 49507 |  |  |  |
|                                                                                          | KOVALENKO, IRINA   |             | 37 ST. JOHN'S PARKW  | AY\$GRAND RAPIDS, MI 49507 |  |  |  |
|                                                                                          | MOGILEVETS, RUSLAN |             | 37 ST. JOHN'S PARKW  | AY\$GRAND RAPIDS, MI 49507 |  |  |  |

The patron will be deleted from the group. In case you selected the currently retrieved Patron Record, Millennium Circulation prompts: *Remove link from current patron?* Choose **Yes** to remove the patron from the family group.

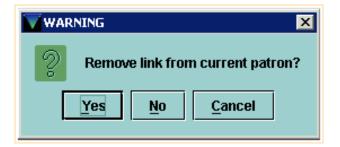

If you select all or all but one of the group members and then click **Unlink**, Millennium Circulation prompts: *All patrons in this linked group will be unlinked and the group will be deleted from the system. Continue?* Choose **Yes** to delete the family group from the system.

| WAR | NING X                                                                                                    |
|-----|----------------------------------------------------------------------------------------------------|
| 2   | All patrons in this linked group will be<br>unlinked and the group will be deleted<br>from the system. Continue? |
|     | Yes <u>No</u> <u>C</u> ancel                                                                                     |

For additional information, refer to the User Manual, beginning on Page # 100281: Linking Patron Records

### **Checking Out Items**

To start checking out items, be sure you are in **Circulation Desk** mode, and that the **Check Out** tab is selected.

| Millennium Circu      | ulation • TRAIN Training Machin                     | e            |                                                  |                                  |                        |
|-----------------------|-----------------------------------------------------|--------------|--------------------------------------------------|----------------------------------|------------------------|
| <u>File Edit View</u> | <u>G</u> o <u>T</u> ools <u>A</u> dmin <u>H</u> elp |              |                                                  |                                  |                        |
| Circulation I         |                                                     | New View     | Edit Me                                          | ssages Browse                    | A Close                |
| Millennium            | Key or Scan Patron Barcode                          | В            | ame<br>arcode<br>ddress                          | Street/PO Box<br>City, State ZIP |                        |
| Circulation Desk      | Search                                              | N<br>P       | elephone<br>ote<br>atron Type<br>atron Code 4    |                                  |                        |
| Check-In              |                                                     | С            | au on Code 4<br>laims Returned<br>xpiration Date |                                  |                        |
| ())                   | Fines(\$0.00) Check In (0)                          | Linked Patro | ons(0) Bookir                                    | ngs(0)   ILL(0)                  |                        |
| Search / Holds        | Check Out (0)                                       |              |                                                  | ed-Out Items(0)                  | Holds(0)               |
|                       |                                                     |              | Add                                              | <u>M</u> essage C                | hange <u>D</u> ue Date |
| Clear Holdshelf       | Barcode                                             |              | Title                                            | !                                | Due Date               |
| (MA                   |                                                     |              |                                                  |                                  |                        |

If it is not already displaying, the first step is to retrieve the patron's record. The easiest way is to key or scan the patron's barcode at the barcode prompt.

| Key or Scan Patron Barcode |
|----------------------------|
| 20102000198655             |
| Search                     |

Ø

**NOTE:** The Search button (or Alt+S command) displays a Search/Browse screen that allows you to search by any Patron Record Index, e.g., Name, Unique ID, Barcode.

After Millennium Circulation has successfully retrieved the patron record, a brief display of the record appears in the upper right section of the screen.

| New Vi                                                                                           | ew Edit                                                                                                   | <b>R</b><br>Messages | Browse | erint Print |
|--------------------------------------------------------------------------------------------------|----------------------------------------------------------------------------------------------------|----------------------|--------|-------------|
| Name<br>Barcode<br>Address<br>Patron Type<br>Patron Code 4<br>Claims Returned<br>Expiration Date | Davis, Emily<br>201020001986<br>Street/PO Box<br>City, State ZIP<br>0 Adult (eng)<br>0<br>0<br>12-30-2005 | 1 Tower F            |        | 1161        |
|                                                                                                  |                                                                                                    |                      |        |             |

Then, retrieve the item record by keying or scanning the item barcode at the barcode prompt.

| Key or Scan Item or Patron Barcode |
|------------------------------------|
| 31298002202748                     |
| Search                             |

When you successfully retrieve an item record, Millennium Circulation determines the Loan Rule to apply to the check out, which determines the appropriate due date for the item. On the **Check Out** tab, the system displays the item barcode, title, and due date.

| Fines(\$0.00) Check | k In (0) Linked Patrons(0) | Bookings(0)       | ILL(0)    |                         |
|---------------------|----------------------------|-------------------|-----------|-------------------------|
| Check Out (         | (1)                        | Checked-Out Iter  | ms(0)     | Holds(0)                |
|                     |                            | Add M             | lessage   | Change <u>D</u> ue Date |
| Barcode             | Title                      |                   | Due Date  |                         |
| 31298002202748      | The best American essays   | 2001 / edited and | May 10 20 | 05                      |

When you are finished with a patron record it is important that you close the record, so that the transactions are fully processed. This can be done in a number of ways:

• Click the Close button on the toolbar, or use the keyboard shortcut for the Close command, ALT+Q

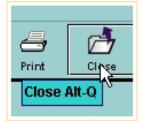

• Key or scan a different patron barcode at the barcode prompt. This will close the current patron record and retrieve the next patron record.

| Key or Scan Item or Patron Barcode |
|------------------------------------|
| 21234001486950                     |
| Search                             |

An alternate method to retrieve a patron record is to search by patron name.

At the barcode prompt, key the letter 'n' (which is the index tag for Patron Name) followed immediately (no spaces) by the search string (i.e., all or part of the patron name), then press the Enter key.

| Key or Scan Patron Barcode |
|----------------------------|
| nbrown                     |
| Search                     |

(II)

**NOTE:** The Search button (or Alt+S command) displays a Search/Browse screen that allows you to search by any Patron Record Index, e.g., Name, Unique ID, Barcode.

If the search does not result in a direct hit, Millennium Circulation will show a Browse Display based on the search.

| Key or Scan Patron Barcode<br>nbrown<br>Search | NameBarcodeAddressStreet/PO Box<br>City, State ZIPTelephoneNotePatron TypePatron Code 4Claims ReturnedExpiration Date |           |
|------------------------------------------------|----------------------------------------------------------------------------------------------------|-----------|
| Index: b BARCODE 🔻                             | Search Expand All                                                                                                    | Select    |
| #                                              | NAME                                                                                                    | # ENTRIES |
| Brown, Jennifer                                |                                                                                                    | 1         |
| 2 Brown, Stefan                                |                                                                                                    | 1         |
| 3 Browne, Bredan                               |                                                                                                    | 1         |
| 4 Browne, Richard                              |                                                                                                    | 1         |

To view more information about the entries in the browse list, click on the **Expand All** button.

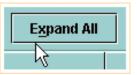

| # | NAME                                                                                     | # ENTRIES |
|---|------------------------------------------------------------------------------------------|-----------|
| 1 | Brown, Jennifer                                                                          | 1         |
| 2 | >> 20102220052419 · 15 Stoneleigh Lane London NW5 1VN · Innovative Univ. Library         |           |
| 3 | Brown, Stefan                                                                            | 1         |
| 4 | 20102221529043 · 33 Stone Street Memphis Hill TN 12161 · Millennium High School          |           |
| 5 | Browne, Bredan                                                                           | 1         |
| 6 | >> 20102220032965 · 152 Portnall Street Thornton Heath Surrey · Innovative Univ. Medical |           |
| 7 | Browne, Richard                                                                          | 1         |
| 8 | > 20102222018277 · 5 Glenderloch Avenue Claredale Str E2 6PM · Silver Art Museum         |           |

To return to the original display, click on the **Collapse All** button.

| <u>C</u> ollapse All |  |
|----------------------|--|
| 2                    |  |

The line of any patron in the Browse Display can be highlighted by single-clicking with the mouse or using the keyboard arrow keys. Note that the brief display in the upper right frame changes based on the patron that is highlighted:

| Key or Scan Item or Patron Barcode<br>nbrown<br>Search | Name<br>Barcode<br>Address<br>Patron Type<br>Patron Code 4<br>Claims Returned<br>Expiration Date | Brown, Stefan<br>20102221529043<br>Street/PO Box 33 Stone Street<br>City, State ZIP Memphis Hill TN 12161<br>16 9-12 student<br>0<br>0<br>12-30-2004 |
|--------------------------------------------------------|--------------------------------------------------------------------------------------------------|----------------------------------------------------------------------------------------------------|
| Index: b BARCODE 💌                                     |                                                                                                  | Search Expand All                                                                                                    |
| #                                                      | NAME                                                                                             |                                                                                                    |
| 1 Brown, Jennifer                                      |                                                                                                  |                                                                                                    |
| 2 Brown, Stefan                                        |                                                                                                  |                                                                                                    |
| 3 Browne, Bredan                                       |                                                                                                  |                                                                                                    |
| 4 Browne, Richard                                      |                                                                                                  |                                                                                                    |

| Key or Scan Item or Patron BarcodeBarcode20102222018277AddressStreet/PO Box 5 Glenderloch Avenu<br>City, State ZIP Claredale Str E2 6PhnbrownPatron Type25 Art Museum VisitorSearchPatron Code 40Claims Returned0Expiration Date12-30-2004 |
|----------------------------------------------------------------------------------------------------|
| Index: b BARCODE                                                                                                    |
|                                                                                                    |
| # NAME                                                                                                    |
| 1 Brown, Jennifer                                                                                                    |
| 2 Brown, Stefan                                                                                                    |
| 3 Browne, Bredan                                                                                                    |
| 4 Browne, Richard                                                                                                    |

To retrieve the highlighted patron record double-click with the mouse, press the Enter key, or click on the **Select** button.

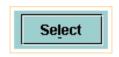

When the **Check Out** tab and the other tabs - AND the brief patron record in the upper right frame - are displayed, the patron record has been selected.

| Key or Scan Item or Patron Barcode | NameBrowne, RichardBarcode20102222018277AddressStreet/PO Box 5 Glenderloch Avenue<br>City, State ZIP Claredale Str E2 6PMPatron Type25 Art Museum VisitorPatron Code 40Claims Returned0Expiration Date12-30-2004 |
|------------------------------------|----------------------------------------------------------------------------------------------------|
|                                    | d Patrons(0) Bookings(0) ILL(0)                                                                                                    |
| Check Out (0)                      | Checked-Out Items(0)                                                                                                    |
|                                    | Add <u>M</u> essage Cha                                                                                                    |
| Barcode                            | Title Due I                                                                                                    |

To return to the browse display, click on the **Browse** button on the toolbar.

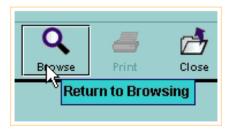

To close out of the browse display, click on the **Close** button on the toolbar.

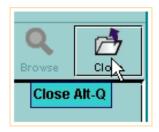

For additional information, refer to the User Manual, Page # 100042: <u>Checking Out Items</u> & Page # 100043: <u>How Millennium Circulation Calculates the Due Date for a Check-Out</u>

#### **Overriding The Calculated Due Date**

If you are authorized, Millennium Circulation allows you to override the system-calculated due date for the current check out. Immediately after checking out an item, choose the **Change Due Date** button.

| Check Out (1) Checked-Out | Items(3) Holds(0) Fines(\$0.00) Check In (0) Linked Patrons   | :(0)                    |
|---------------------------|---------------------------------------------------------------|-------------------------|
|                           |                                                               | Change <u>D</u> ue Date |
| Deserves                  | Title                                                         | N Due Date              |
| Barcode                   | Title                                                         | 🔨 🛛 Due Date            |
| Barcode<br>31234012928984 | The cartoon guide to the environment / Larry Gonick and Alice |                         |

Millennium Circulation displays the **Change Due Date** dialog. Using the calendar, you may choose a date up to 365 days from the current date.

| December 26 2002           <         <         >>   |  |  |  |  |  |  |  |
|-----------------------------------------------------|--|--|--|--|--|--|--|
| Sun Mon Tue Wed Thu Fri Sat                         |  |  |  |  |  |  |  |
| 1 2 3 4 5 6 7                                       |  |  |  |  |  |  |  |
| 8 9 10 11 12 13 14                                  |  |  |  |  |  |  |  |
| 15 16 17 18 19 20 21                                |  |  |  |  |  |  |  |
| 22 <b>23</b> 24 25 <b>26 27 28</b>                  |  |  |  |  |  |  |  |
| 29 30 31                                            |  |  |  |  |  |  |  |
| Use this date in rest of check-outs for this patron |  |  |  |  |  |  |  |

To move forward one month, click on the **single right arrow (>)**. To move forward one year, click on the **double right arrow (>>)**.

**NOTE:** Only days the library is open are available to choose.

To select a date, it is important that you actually click on the date you would like and have the text at the top of the dialog box change. For example, to make the due date one month later:

- click on the **single right arrow (>)**
- click on the date you want to choose

Print: Overriding The Calculated Due Date

- be sure it's changed at the top of the dialog
- then click **OK**.

| Change Due Date                                                    |                                                                      |   |           |     |  |   |    |  |
|--------------------------------------------------------------------|----------------------------------------------------------------------|---|-----------|-----|--|---|----|--|
| January 27 2003                                                    |                                                                      |   |           |     |  |   |    |  |
|                                                                    | <<                                                                   | < | January 2 | 003 |  | > | >> |  |
|                                                                    | Sun Mon Tue Wed Thu Fri Sat                                          |   |           |     |  |   |    |  |
|                                                                    | 1 2 3 4                                                              |   |           |     |  |   |    |  |
|                                                                    | 5 6 7 8 9 10 11                                                      |   |           |     |  |   |    |  |
|                                                                    | 12 13 14 15 16 17 18                                                 |   |           |     |  |   |    |  |
|                                                                    | 19         20         21         22         23         24         25 |   |           |     |  |   |    |  |
|                                                                    | 26 27 28 29 30 31                                                    |   |           |     |  |   |    |  |
| ☐ Use this date in rest of check-outs for this patron<br>OK Cancel |                                                                      |   |           |     |  |   |    |  |

The new due date will display on the **Check Out** tab.

| Check Out (1) Checked-Out | Items(3) Holds(0) Fines(\$0.00) Check In (0) Linked Patrons         | ;(0)                    |
|---------------------------|---------------------------------------------------------------------|-------------------------|
|                           |                                                                     | Change <u>D</u> ue Date |
|                           |                                                                     |                         |
| Barcode                   | Title                                                               | Due Date                |
| Barcode<br>31234012928984 | Title The cartoon guide to the environment / Larry Gonick and Alice |                         |

If you would like to apply the selected date to all subsequent checkouts for the current patron, after choosing the **Change Due Date** button, you can choose the **Use this date in rest of check-outs for this patron** box.

☑ Use this date in rest of check-outs for this patron

**NOTE:** This box appears only when you choose the **Change Due Date** button from the **Check Out** tab. Millennium Circulation will not apply this due date to the check outs that are performed for subsequent patrons.

Alternately, once you have checked out several items to a particular patron, you can select some of the items, and change the due date only on those selected items. In the following example, the due date will be changed only for the videorecordings being checked out:

| 31234013498201Honky tonk [videorecording].Dec 07 200231234013498219Idioterne [videorecording]= The idiots.Dec 07 2002 | Check Out (4) Checked-Out | t Items(4) Holds(0) Fines(\$0.00) Check In (0) Linked Patron | s(0)                    |
|----------------------------------------------------------------------------------------------------|---------------------------|--------------------------------------------------------------|-------------------------|
| 31234013498201Honky tonk [videorecording].Dec 07 200231234013498219Idioterne [videorecording]= The idiots.Dec 07 2002 |                           |                                                              | Change <u>D</u> ue Date |
| 31234013498219 Idioterne [videorecording]= The idiots. Dec 07 2002                                                    | Barcode                   | Title                                                        | Due Date                |
|                                                                                                    | 31234013498201            | Honky tonk [videorecording].                                 | Dec 07 2002             |
|                                                                                                    | 31234013498219            | ldioterne [videorecording]= The idiots.                      | Dec 07 2002             |
| 31234012929719 Windows Me Millennium edition simplified / [author, Ruth Mar Dec 26 2002                               | 31234012929719            | Windows Me Millennium edition simplified / [author, Ruth Mar | Dec 26 2002             |
| 31234012929446 Supernutrients handbook / Lyndel Costain. Dec 26 2002                                                  | 31234012929446            | Supernutrients handbook / Lyndel Costain.                    | Dec 26 2002             |

| Change Due Date X                                                            |                             |  |  |  |  |  |  |  |
|------------------------------------------------------------------------------|-----------------------------|--|--|--|--|--|--|--|
| December 14 2002           <         <         >>>>                          |                             |  |  |  |  |  |  |  |
|                                                                              | Sun Mon Tue Wed Thu Fri Sat |  |  |  |  |  |  |  |
| Γ                                                                            | 1 2 3 4 5 6 7               |  |  |  |  |  |  |  |
| 8 9 10 11 12 13 14                                                           |                             |  |  |  |  |  |  |  |
| 15 16 17 18 19 20 21                                                         |                             |  |  |  |  |  |  |  |
| 22 <b>23</b> 24 25 <b>26 27 28</b>                                           |                             |  |  |  |  |  |  |  |
| 29 30 31                                                                     |                             |  |  |  |  |  |  |  |
| Use this date in rest of check-outs for this patron          OK       Cancel |                             |  |  |  |  |  |  |  |

| Check Out (4) Checked-Out | Items(4) Holds(0) Fines(\$0.00) Check In (0) Linked Patrons                                                      | (0)                     |
|---------------------------|----------------------------------------------------------------------------------------------------|-------------------------|
|                           |                                                                                                    | Change <u>D</u> ue Date |
| Barcode                   | Title                                                                                                    | Due Date                |
| 31234013498201            | Honky tonk [videorecording].                                                                                     | Dec 14 2002             |
| 31234013498219            | ldioterne [videorecording]= The idiots.                                                                          | Dec 14 2002             |
| 31234012929719            | Windows Me Millennium edition simplified / [author, Ruth Mar                                                     | Dec 26 2002             |
| 31234012929446            | Supernutrients handbook / Lyndel Costain.                                                                        | Dec 26 2002             |
|                           | Superior terraine in a superior and a superior and a superior and a superior and a superior and a superior and a |                         |

For additional information, refer to the User Manual, Page # 100044: Overriding the Calculated Due Date

Print: Overriding The Calculated Due Date

#### **Printing Date Due Slips**

To print date due slips for checked out items, be sure the **Print Slip** check box on the **Check Out** tab is selected. If your library normally prints date due slips, the default setting will be that the box is checked.

| Out Itei |
|----------|
|          |
|          |
|          |

Depending on how the system is configured, it will either print a date due slip for each item immediately after it is checked out, or it will print a single slip with all items for the patron when you close the current record or retrieve another patron record.

NOTE: The Print Slip check box may not appear at all if your library does not normally print date due slips.

For additional information, refer to the User Manual, Page # 100045: Printing Date Due Slips

#### to see this dialog box:

|                                                                                             |                                                                                                    | and the second second s | View      | Edit | Messages       |
|---------------------------------------------------------------------------------------------|----------------------------------------------------------------------------------------------------|----------------------------------------------------------------------------------------------------|-----------|------|----------------|
| PATRN NAME<br>P BARCODE<br>ADDRESS<br>TELEPHONE<br>P TYPE<br>PCODE4<br>CL RTRND<br>EXP DATE | Fujikawa, Geo<br>21234003495<br>47A Kline A<br>Grand Rapi<br>616.559.5253<br>1 ADULT<br>0<br>0<br>12-04-2003 | ges For Fujikaw<br>LOST & FOUNI<br>Wallet, Umbre<br>Meeting Remin                                                                                                    | )<br>!lla |      | ×<br>Wed. 7:30 |

If a patron record has multiple messages, this would be the easiest way to view all the messages.

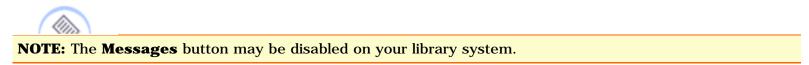

The second type of messages are Patron Blocks and other warnings that will display as you attempt to check out items to a patron.

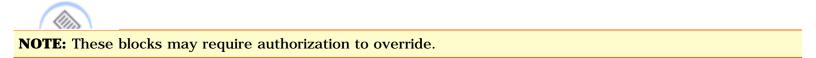

Following are several examples of patron blocks:

• If a patron's registration has expired, this is the type of message that will display if today's date is later than the date in the patron's Expiration Date field in the patron record. Note that you can Override (if authorized) or choose not to override this block.

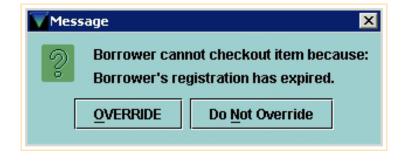

• If a patron owes too much money, this is the type of message that will display. The maximum amount owed may vary depending on the type of patron.

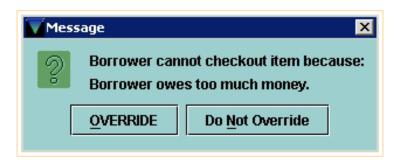

• Sometimes a patron will have more than one block. Here's an example of a patron that is blocked both because the registration has expired AND too much money is owed.

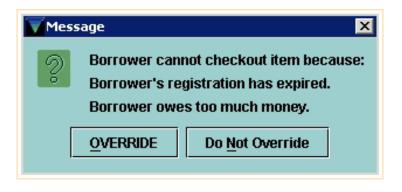

• If a Manual Block was assigned to a patron record, Millennium Circulation displays the message associated with the value of the **MBLOCK**, or **Manual Block**, field in the patron record. For example, in this case the **MBLOCK** indicates the patron has an invalid address.

| Mess | sage 🗙                                                           |
|------|------------------------------------------------------------------|
| 2    | Borrower cannot checkout item because:<br>INVALID ADDR Override? |
|      | Yes No                                                           |

• Millennium Circulation can notify you if an item is for library use only and/or the item is non-circulating.

If the STATUS code in the Item Record is set to Library Use Only, then the following dialog will display:

| Message 2                    | < |
|------------------------------|---|
| ttem is for Library Use Only |   |
| OVERRIDE Do Not Override     |   |

If the Loan Rule specifies that an item is non-circulating, the following dialog will display:

| Message 🛛 🗙   |                                  |  |  |  |
|---------------|----------------------------------|--|--|--|
| 2 Loanrule sa | Loanrule says "non-circulating." |  |  |  |
|               | Do <u>N</u> ot Override          |  |  |  |

**NOTE:** If you get a "non-circulating" message for an item that should be allowed to circulate, it may mean that there is a problem with either the Item Record or Patron Record fields used to determine the Loan Rule.

• If the item you are trying to check out is checked out to another patron (for example, if the previous patron returned the item and the item was re-shelved without having been checked in), Millennium Circulation warns you and offers to automatically check in the item ('clear that checkout').

| Mess | sage 🗙                                                                                                    |  |
|------|----------------------------------------------------------------------------------------------------|--|
| 2    | Item checked out to another patron<br>.p1000001x and due on 12-06-2002.<br>Clear that checkout and check the item<br>out to this patron? |  |
|      | Yes No                                                                                                    |  |

If you answer **Yes**, Millennium Circulation first checks in the item before checking it out to the current patron.

• Millennium Circulation notifies you if the patron has checked out more items than the MAX ITEMS element in the Automatic Patron Blocks table. The message indicates that the patron has exceeded a certain number of items limit.

| Message 🔀                          |                         |  |  |
|------------------------------------|-------------------------|--|--|
| Patron has exceeded 10-item limit. |                         |  |  |
|                                    | Do <u>N</u> ot Override |  |  |
|                                    |                         |  |  |

Additionally, Millennium Circulation warns you if the patron is close to reaching the MAX ITEMS Limit of checked out items. If MAX ITEMS is greater than 25, the system produces a warning message whenever the patron is within 5 items of the maximum. If MAX ITEMS is less than or equal to 25, the warning message displays whenever the patron is within 2 items of the maximum.

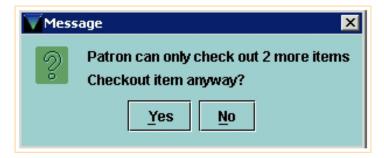

For additional information, refer to the User Manual, Page # 100047: <u>Possible Messages (Checking Out an Item)</u> & Page # 100025: <u>Displaying Patron Messages</u>

## **Checking In Items**

There are two ways to check in items, depending on whether or not you want to be able to perform other functions for the patron once you check in the items. In either case, when you check an item back in to the library system, Millennium Circulation unlinks the item record from the patron record and checks for holds on the item or title.

The two methods of checking in items are called **Check In (Patron Present)**, accessed from **Circulation Desk** mode, **Check In** tab:

| 4 | Millennium Circulation · Lakeland Library Cooperative |       |     |                                                          |                                                                         |           |            |
|---|-------------------------------------------------------|-------|-----|----------------------------------------------------------|-------------------------------------------------------------------------|-----------|------------|
|   | <u>File E</u> dit                                     | Viev  | V J | <u>3</u> o <u>A</u> dmin <u>H</u> elp                    |                                                                         |           |            |
| ( | Circula                                               | tion  | D   | esk                                                      |                                                                         | New       | ()<br>View |
| Γ | Millenni                                              | um    | •   | ADDRESS 3                                                | nky, Gloria<br>234001486950<br>3272 E. 120th Drive<br>Holland, MI 49423 | 9         |            |
|   | Circulation                                           | Desk  |     | TELEPHONE(61P TYPE4 /SearchPCODE4CL RTRND0               | 16) 355-1400<br>Adult<br>-04-2003                                       |           |            |
|   | Renev                                                 | v     |     |                                                          |                                                                         |           |            |
|   | - 🔁                                                   |       |     | Check Out (0) Checked-Out Items(9) Holds(0) Fines(\$0.00 | 0) Check In (0) I                                                       | Linked Pa | atrons(0)  |
|   | Check-                                                | In    |     | Check-In Date                                            | Fines                                                                   |           |            |
|   |                                                       | )     |     | Thu Dec 05 2002 Backdate                                 | Total:                                                                  |           |            |
|   | Search / H                                            | lolds |     |                                                          |                                                                         |           |            |
|   | ())                                                   |       |     | Print receipt                                            | Amount selected:                                                        |           |            |
|   | Count U                                               | se    |     | All Barcode                                              |                                                                         | Patro     | on Name    |
|   |                                                       | 1     | 200 |                                                          |                                                                         |           |            |

and Check In (No Patron), which has its own Navigation Bar icon:

Print: Checking In Items

| Willennium Circulation • Lakeland Library Cooperative        |                                  |  |       |  |  |
|--------------------------------------------------------------|----------------------------------|--|-------|--|--|
| <u>File E</u> dit <u>V</u> iew                               | File Edit View Go Admin Help     |  |       |  |  |
| Check-In (No Patron)                                         |                                  |  |       |  |  |
| Millennium                                                   | <u>K</u> ey or Scan Item Barcode |  |       |  |  |
|                                                              |                                  |  |       |  |  |
| Circulation Desk                                             | Search                           |  |       |  |  |
| $\bigcirc$                                                   |                                  |  |       |  |  |
| Renew                                                        |                                  |  |       |  |  |
|                                                              | -Check-In Date                   |  | Fines |  |  |
| Ch <mark>CHECK-IN (NO PATRON)</mark> 05 2002 Backdate Total: |                                  |  |       |  |  |
|                                                              |                                  |  |       |  |  |
| Search / Holds 🎆                                             |                                  |  |       |  |  |

Using either method, you can optionally backdate check ins, and/or deal with patron financial functions.

For additional information, refer to the User Manual, Page # 100080: Checking In Items

Print: Checking In Items - Patron Present

| Check Out (0) Checked-Out Items(8) Holds(0) | ) Fines(\$0.00) Check In (1) | Linked Patrons(0) |              |
|---------------------------------------------|------------------------------|-------------------|--------------|
| Check-In Date                               | Fines                        |                   |              |
| Thu Dec 05 2002 Backdate                    | Total:                       | \$0.00 C          | ollect Money |
|                                             |                              | \$U.UU            | oncormoney   |
|                                             | Amount selected:             | \$0.00 W          | aive Charges |
| Print receipt                               |                              |                   |              |
| All Barcode                                 | Patron Name                  | Amount Due        | Status       |
| 31234000847481                              | Zinky, Gloria                | \$0.00            |              |

You can also choose the **Check In** tab *before* you retrieve a patron record.

| <u>K</u> ey or Scan Item Barcode       | PATRN NAME<br>P BARCODE<br>ADDRESS                            |         |
|----------------------------------------|---------------------------------------------------------------|---------|
| Search &                               | TELEPHONE<br>NOTE<br>P TYPE<br>PCODE4<br>CL RTRND<br>EXP DATE |         |
| 1                                      | olds(0) Fines(\$0.00) Check In (0) Linked Pat                 | rons(0) |
| Check-In Date Thu Dec 05 2002 Backdate | Fines Total: Amount selected:                                 |         |
| Print receipt                          |                                                               |         |
|                                        | Barcode Patron Na                                             | ne      |

In this case, you would key or scan the item barcode first.

| Key or Scan Item Barcode |
|--------------------------|
| 31234013493210           |
| <u>S</u> earch           |

Millennium Circulation retrieves and displays the associated patron record, as well as checking in the item.

| Key or Scan Item Barcode             | PATRN NAME<br>P BARCODE<br>ADDRESS<br>TELEPHONE<br>P TYPE<br>PCODE4<br>CL RTRND<br>EXP DATE | Fujikawa, Georgia<br>21234003495839<br>47A Kline Avenue<br>Grand Rapids, MI 4950<br>616.559.5253<br>1 ADULT<br>0<br>0<br>11-25-2003 | )7            |
|--------------------------------------|---------------------------------------------------------------------------------------------|----------------------------------------------------------------------------------------------------|---------------|
| Check Out (0) Checked-Out Items(1) H | olde(0) Einoe(4                                                                             | 0.00) Check In (1) Link                                                                                                    | ad Datrone(0) |
|                                      | olus(o)   rines(a                                                                           |                                                                                                    |               |
| Check-In Date                        |                                                                                             | Fines                                                                                                    |               |
| Thu Dec 05 2002 <u>B</u> ackdate     |                                                                                             | Total:<br>Amount selected:                                                                                                    | \$0.00        |
| Print receipt                        |                                                                                             |                                                                                                    |               |

| All | Barcode        | Patron Name       | Amount Due |
|-----|----------------|-------------------|------------|
|     | 31234013493210 | Fujikawa, Georgia | \$0.00     |
|     |                |                   |            |
|     |                |                   |            |
|     |                | . //              |            |

Be sure to close the patron record when you are done.

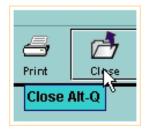

http://innhouse.iii.com/ruslan/circul/print\_check2\_1.html (3 of 4) [6/2/2005 4:24:33 PM]

If your library allows patrons to request a check in receipt, be sure the **Print Receipt** check box is selected before checking in any items for this patron. If your library normally prints check in receipts, the default setting will be that the box is checked.

| Print rec                  | :eipt     |       |  |
|----------------------------|-----------|-------|--|
| Alf <mark>S</mark><br>Prin | t receipt | Alt-P |  |
|                            |           |       |  |

For additional information, refer to the User Manual, Page # 100082: Checking In Items - Patron Present

#### **Checking In Items - No Patron**

To check in items without the patron being present (for example, when emptying the book drop):

1. Change the mode to **Check-In (No Patron)**.

| Check-In (No            | Patron)                          |
|-------------------------|----------------------------------|
| Millennium              | Key or Scan Item Barcode         |
|                         |                                  |
| Circulation Desk        | Search                           |
|                         |                                  |
| Renew                   |                                  |
| $\mathbf{\overline{e}}$ | Check-In Date                    |
| Check-In                | Thu Dec 05 2002 <u>B</u> ackdate |
|                         |                                  |
| Search / Holds          |                                  |

2.Key or scan the Item barcode(s) to retrieve the item record(s) from your Innovative database.

| Key or Scan Item Barcode |
|--------------------------|
| 31234004780720           |
| <u>S</u> earch           |
|                          |

For each item you check-in, the system will display the item barcode, the patron name, and, if applicable, any fine amount due and the status of the item.

Print: Checking In Items - No Patron

| Check-In Date                    | Fines         |            |        |
|----------------------------------|---------------|------------|--------|
| Thu Dec 05 2002 <u>B</u> ackdate | Total:        |            | \$0.00 |
| Barcode                          | Patron Name   | Amount Due | Status |
| 31234004780720                   | Zinky, Gloria |            |        |
| 31234000628477                   | Zinky, Gloria |            |        |

Clicking on **Close** will clear the display.

| 4       | r -   |
|---------|-------|
| Print   | Class |
|         |       |
| Close # | Alt-Q |
|         |       |

For additional information, refer to the User Manual, Page # 100081: Checking In Items - No Patron

#### **Backdating Checked In Items**

Using either **Check In (Patron Present)** or **Check-In (No Patron)**, Millennium Circulation allows you to enter any date previous to today to be used as the check in date. Backdating the check in has the effect of reducing or eliminating fines for items that would otherwise be considered overdue.

Millennium Circulation records today's date in the item record, but shows the backdated date in any fine displays. This function is often used to check in items that have been left in the book drop overnight, or if the library was closed due to unusual circumstances.

To backdate an item:

1. Before checking in the item, choose the **Backdate** button.

| Check-In Date            |  |
|--------------------------|--|
| Thu Dec 05 2002 Backdate |  |

2. Millennium Circulation displays the Backdate calendar dialog. To move back to the previous month, click on the **single left arrow** (<). Note that only previous days are available to choose.

| ackdate |     | Decer   | nber <del>(</del> | 5 2002 |     |     |
|---------|-----|---------|-------------------|--------|-----|-----|
| <<      |     | Decembe | r 2002            |        | >   | >>  |
| Sun     | Mon | Tue     | Wed               | Thu    | Fri | Sat |
| 1       | 2   | 3       | 4                 | 5      | 6   | 7   |
| 8       | 9   | 10      | 11                | 12     | 13  | 14  |
| 15      | 16  | 17      | 18                | 19     | 20  | 21  |
| 22      | 23  | 24      | 25                | 26     | 27  | 28  |
| 29      | 30  | 31      |                   |        |     |     |
|         | Л   | Ōĸ      | <u>C</u> anc      | :el    |     |     |

3. To select a date, it is important that you actually click on the date you want, so that the text at the top of the dialog box displays the correct date. For example, to make the due date yesterday, click on the appropriate box, make sure the date is changed at the top, then click OK.

| ackdate |     |           |              |        |     | ĺ   |
|---------|-----|-----------|--------------|--------|-----|-----|
|         |     | Decer     | nber 4       | 1 2002 |     |     |
| <<      | <   | Decembe   | r 2002       |        | >   | >>  |
| Sun     | Mon | Tue       | Wed          | Thu    | Fri | Sat |
| 1       | 2   | 3         | 4            | 5      | 6   | 7   |
| 8       | 9   | 10        | 11           | 12     | 13  | 14  |
| 15      | 16  | 17        | 18           | 19     | 20  | 21  |
| 22      | 23  | 24        | 25           | 26     | 27  | 28  |
| 29      | 30  | 31        |              |        |     |     |
|         |     |           |              |        |     |     |
|         |     | <u>ok</u> | <u>C</u> ano | :el    |     |     |

Millennium Circulation then updates the *Check-In Date* box and you can begin checking in items.

| Check-In Date            |
|--------------------------|
| Wed Dec 04 2002 Backdate |
|                          |
|                          |

To quickly clear that date after you have finished checking in the backdated items, switch to another mode or, if you are using **Circulation Desk** mode, you could also click on another tab.

For additional information, refer to the User Manual, Page # 100096: <u>Backdating Checked-in Items</u>

## **Checking In Items That Have Special Conditions**

Millennium Circulation informs you if it encounters any situations that require user intervention. Note that you must acknowledge every message before the item is checked back into the system.

There are two types of special conditions that you may see when checking in item records. In Millennium Circulation, these will display on the screen in a small dialog box.

The first type of message will display when you retrieve an item record during check in. These will be generic or specific messages that were previously added to an item record. Here is an example of an item record with a message that the item needs to be returned to a special storage area. Click on the **Yes** button to acknowledge the message and proceed with the check in.

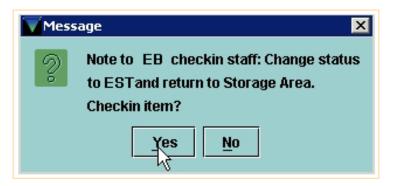

The second type of message is warnings that will display as you attempt to check in items that have a system generated condition.

Following are several examples of these check in messages.

• If you check in an item whose status is not On Shelf (*see note below*), Millennium Circulation asks if you want to clear the Item record's status (that is, it sets the status back to On Shelf).

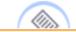

**NOTE:** The system does not change the STATUS field of an item when it is checked out - it remains as the ON SHELF or AVAILABLE value - but it does update other fields in the item record, including the Due Date field.

For example, if the item you are checking in has been marked as Missing, Millennium Circulation asks if you want to clear the status. Choose **Yes** to have Millennium Circulation check in the item and change its status back to On Shelf. If you choose **No**, Millennium Circulation still checks in the item, but does not alter its status.

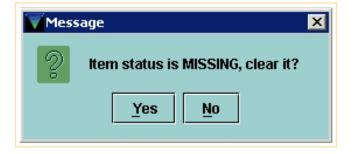

• If an item's status has been designated Library Use Only, Millennium Circulation does not alter the

status when the item is checked in. No message will display.

• If you check in an item that satisfies a hold request, Millennium Circulation alerts you that the item should be placed on the hold shelf along with patron information. The system sets the item's status to 'On Holdshelf.' You can print a hold slip to accompany the item if you answer **Yes** to the question "Print slip to place in book?" Also, the system may be set to generate a pickup notice for the hold, generated in the same manner as regular overdue and other notices, which can be sent to a patron or used to call the patron.

| Mess | sage 🗙                                                                                                    |
|------|----------------------------------------------------------------------------------------------------|
| 2    | Put on holdshelf at Erneryville Branch<br>Library for Fujikawa, Georgia.<br>Pickup notice will be printed.<br>Print slip to place in book? |
|      | Yes No                                                                                                    |

• When you check in an item that belongs at another location, Millennium Circulation can automatically set the item status to In Transit. Additionally, the system inserts a *Transit note* in the item record that indicates when and where the transit status was set. This note is removed when the item is checked in at the correct location. After checking in the item, you may be prompted to print a Transit Slip.

| Mess | age                                                | × |  |  |  |  |  |  |
|------|----------------------------------------------------|---|--|--|--|--|--|--|
| 2    | Item belongs at location eb<br>Print transit slip? |   |  |  |  |  |  |  |
|      | Yes No                                             |   |  |  |  |  |  |  |

• If the item was previously set to In Transit at another location and you are checking the item in at its owning location, Millennium Circulation clears the item's status, that is, it sets the status back to On Shelf. Additionally, Millennium Circulation removes the Transit note from the item record. No messsage will display.

For additional information, refer to the User Manual, Page # 100083: <u>Checking In Items that have Special</u> <u>Conditions</u>

#### Waiving Fines And Collecting Money At Check-In

Millennium Circulation allows you to collect money or waive fines at the time of check in, using **Check In - Patron Present**.

Scan in the items you wish to check in. The system retrieves the patron record and checks in the items. Select the items for which you will be collecting money or waiving charges, then click either the **Collect Money** or **Waive Charges** button, as appropriate.

| Check Out (0 | )) Checked-Out Items(7)                                  | Holds(0) Fines | s(\$4.50) | Check In (2)  | Linked Patrons(0) |        |                 |
|--------------|----------------------------------------------------------|----------------|-----------|---------------|-------------------|--------|-----------------|
| Check-In Da  | te                                                       |                |           | Fines         |                   |        |                 |
| Mon Dec O    | 9 2002 <u>B</u> ackdate                                  |                |           | Total:        | \$3.00            | Coll   | ect Money       |
|              |                                                          |                |           | Amount select | ted: \$3.00       | Wai    | ve Charges      |
| Print rece   | Print receipt       Waive charges on items being checked |                |           |               |                   |        |                 |
| All          |                                                          | Barcode        |           | Patron Name   | Amount Due        |        | Status          |
|              | 31234004780076                                           |                | O'Brier   | n, Michele    |                   | \$1.50 | 3 days overdue. |
|              | 31234004781991                                           |                | O'Brier   | n, Michele    |                   | \$1.50 | 3 days overdue. |

If you click on the **Collect Money** button,

| Collect Money |
|---------------|
| Collect Money |

you will be allowed to specify the amount to collect.

| Collect Money             | ×      |
|---------------------------|--------|
| Amount to Collect:        |        |
|                           | \$2.00 |
| <u>O</u> K <u>C</u> ancel |        |

If you enter less than the total amount due, you will be asked if you want to waive the remaining fines.

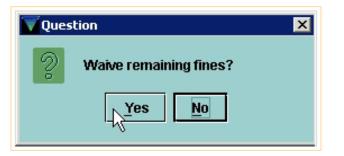

http://innhouse.iii.com/ruslan/circul/print\_check2\_5.html (1 of 4) [6/2/2005 4:26:28 PM]

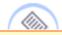

**NOTE:** You cannot specify the specific amount to be waived, so you should always choose **Collect Money** for both partial and full payments. If you choose the **Waive Charges** button, it will always waive the total amount selected.

A receipt dialog will display. You can print the receipt, or click **OK** to close the dialog without printing.

| Print Fines                                                          |     |                   |                                                                                                    | ×                     |  |  |  |  |  |
|----------------------------------------------------------------------|-----|-------------------|----------------------------------------------------------------------------------------------------|-----------------------|--|--|--|--|--|
| Emeryville Branch Library<br>Mon Dec 09 04:19:04 PST 2002<br>RECEIPT |     |                   |                                                                                                    |                       |  |  |  |  |  |
| Name<br>O'Brien, Michele                                             |     | Status<br>OVERDUE | <b>-</b>                                                                                                    | Amount Paid<br>\$1.50 |  |  |  |  |  |
| O'Brien, Michele                                                     | 107 | WAIVED            | Scooby-Doo goes to<br>Hollywood<br>[videorecording] =<br>Scooby-Doo va a<br>Hollywood /<br>Hanna-Barbera<br>Productions, Inc. | \$0.50                |  |  |  |  |  |
|                                                                      |     |                   | Total                                                                                                    | \$2.00                |  |  |  |  |  |
|                                                                      |     | Print             | <u>о</u> к                                                                                                    |                       |  |  |  |  |  |

After checking in items for one patron, if you check in an item for another patron, by default Millennium Circulation clears the *Total* box of any fines the previous patron accumulated.

However, if the *Collect Money For Multiple Patrons* option is enabled on your system, Millennium Circulation continues to display the fines accumulated by previous patrons. This allows you to collect fines for multiple patrons.

Print: Waiving Fines And Collecting Money At Check-In

| Check Out (0) Checked-Out Items(4) Holds(0) Fines(\$2.50) Check In (2) Linked Patrons(0) |                                                           |      |                              |                      |                           |  |  |  |
|------------------------------------------------------------------------------------------|-----------------------------------------------------------|------|------------------------------|----------------------|---------------------------|--|--|--|
| Check-In Da                                                                              | te                                                        |      | Fines                        |                      |                           |  |  |  |
| Mon Dec O                                                                                | 9 2002 Backdate                                           |      | Total:                       | \$3.50               | Collect Money             |  |  |  |
|                                                                                          |                                                           |      | Amount selected:             | \$0.00               | Waive Charges             |  |  |  |
| Print rece                                                                               | Print receipt     Waive charges on items being checked in |      |                              |                      |                           |  |  |  |
| All                                                                                      | Bar                                                       | code | Patron Name                  | Amount Due           | Status                    |  |  |  |
|                                                                                          | 31234004752851                                            | 0'B  | rien, Michele                | \$1.50               | 3 days overdue.           |  |  |  |
|                                                                                          | 31234006238242                                            | Mye  | ers, Donald J.               | \$2.00               | 4 days overdue.           |  |  |  |
|                                                                                          | Bar<br>31234004752851                                     | 0'В  | Patron Name<br>rien, Michele | Amount Due<br>\$1.50 | Status<br>3 days overdue. |  |  |  |

After selecting the items you want, you can collect money or waive charges. Note that the receipt will show all money collected for all patrons.

| Print Fines                                                          |     |         |                                                                 | ×                |  |  |  |  |
|----------------------------------------------------------------------|-----|---------|-----------------------------------------------------------------|------------------|--|--|--|--|
| Emeryville Branch Library<br>Mon Dec 09 04:24:09 PST 2002<br>RECEIPT |     |         |                                                                 |                  |  |  |  |  |
| Name<br>O'Brien, Michele                                             |     |         | Description<br>The moth diaries :<br>a novel / Rachel<br>Klein. |                  |  |  |  |  |
| Myers, Donald J.                                                     | 109 | OVERDUE | The Yearling<br>[videorecording].<br>Total                      | \$2.00<br>\$3.50 |  |  |  |  |
|                                                                      |     | Print   | <u>O</u> K                                                      |                  |  |  |  |  |

If you want to clear the *Total* box before you scan an item for a different patron, choose the **Close** icon. Otherwise the checked in items, and any fines accumulated, for all patrons will continue to display.

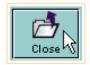

Millennium Circulation adds all fines to the patron record when you check in an item. The *Waive charges on items being checked in* box is an optional feature that allows you to waive all fines that would have been assessed during the check in session.

🖓 Waive charges on items being checked in 👘

By default, the *Waive charges on items being checked in* check box is present but not selected. This feature is available in both **Check In - Patron Present** and **Check In - No Patron**.

If the *Waive charges on items being checked in* box is selected before you check in any items, Millennium Circulation does not assess any fines for those overdue items that are checked in. Note that the status column will show any amount waived.

| Check-In Date   |                  | Fines                    |                  |                    |
|-----------------|------------------|--------------------------|------------------|--------------------|
| Mon Dec 09 2002 | <u>B</u> ackdate | Total:                   |                  | \$0.00             |
|                 |                  | ☑ Waive charges on items | being checked in |                    |
|                 | Barcode          | Patron Name              | Amount Due       | Status             |
| 31234002716739  |                  | O'Brien, Michele         | \$0.00           | \$2.00 fine waived |
| 31234012929560  |                  | Myers, Donald J.         | \$0.00           | \$2.00 fine waived |
|                 |                  |                          |                  | $\searrow$         |

For additional information, refer to the User Manual, Page # 100095: <u>Collecting Money at Check-in</u> & Page # 100094: <u>Waiving Fines at Check-in</u>

# **Circulation Desk Mode**

In **Circulation Desk** mode, the bottom half of the main window consists of *Patron Information Tabs*. These tabs display circulation specific information for the current patron. Each tab contains a table of information. For example, the table in the **Checked Out Items** tab displays the items currently checked out to the patron.

|          | Key or Scan Item or Patron Barcode       Name       Davis, Emily         Barcode       20102000198655         Address       Street       1 Tower Road         City, State       Emeryville, CA 94608         Patron Type       0 Adult         Expiration Date       12-31-2007         Money Owed       \$0.00 |                                  |                  |              |                                                                   |            |          |  |
|----------|----------------------------------------------------------------------------------------------------|----------------------------------|------------------|--------------|-------------------------------------------------------------------|------------|----------|--|
| Fine     | s(\$0.0                                                                                                    |                                  | Linked Patr      |              | Bookings(0) ILL(0)                                                |            |          |  |
| í        | 1                                                                                                    | Check Out (0)                    |                  | C            | Checked-Out Items(17)                                             | ſ          | Holds(0) |  |
| Re       | enew                                                                                                    | <u>C</u> laim Return             | ned <u>M</u> ark | (Lost Iten   | ns Change <u>D</u> ue Date A                                      | .11        | •        |  |
| All      | #                                                                                                    | Barcode                          | Call Num         | Location     |                                                                   | Due Date   | Status   |  |
|          |                                                                                                    | 31307012986651                   | -                |              | Diver down [sound recording]                                      |            |          |  |
|          |                                                                                                    | 31298002748062                   |                  |              | Wild world of sports. Best of b                                   |            |          |  |
|          |                                                                                                    | 31298001810210                   |                  | epan         | Supernutrients handbook / Ly                                      |            |          |  |
| 닏        |                                                                                                    | 31307012721157                   |                  |              | Hiking Mount Rainier National                                     |            |          |  |
| <u> </u> |                                                                                                    | 31298001755829                   |                  | •            | Medicine woman [sound reco                                        |            |          |  |
| <u> </u> |                                                                                                    | 31307012779395                   |                  |              | The herbal medicine-makers'                                       |            |          |  |
|          |                                                                                                    | 31307012766871                   |                  |              | Scarlet feather [sound recordi                                    |            |          |  |
|          |                                                                                                    | 31307013207586                   |                  |              | A century of great suspense s<br>Iolo of dogo ( Detricio Corpuell |            |          |  |
|          |                                                                                                    | 31298002372475<br>31298002947987 |                  | <u> </u>     | Isle of dogs / Patricia Cornwell.<br>The cat who could read back  | 03-24-2005 |          |  |
|          |                                                                                                    | 31298002947987                   |                  | epav<br>epaf | Fatal / Michael Palmer.                                           | 03-31-2005 |          |  |
|          |                                                                                                    | 31307012984730                   |                  | •            | Garden of Eden [videorecordin                                     |            |          |  |
|          |                                                                                                    | 31307012603835                   |                  |              | Royce's sailing illustrated : th                                  |            |          |  |
|          | 1.1                                                                                                    | 121201012002022                  | 797.124 NO I     | engli        | rwyce s samny musu ateu . ut                                      | 04-14-2003 |          |  |

To view a tab, you can:

- Click on the tab
- Choose the corresponding menu option from the Go menu

| <u>Go T</u> ools <u>A</u> dmin <u>H</u> elp | _                           |          |                                |          |               |         |
|---------------------------------------------|-----------------------------|----------|--------------------------------|----------|---------------|---------|
| Millennium Control Bar                      |                             | *        | Q                              | P        |               | 0       |
| Browse                                      |                             | New      | , View                         | Edit     | Messages      | Brows   |
| Circulation Desk                            | Check Out                   |          | Davia                          | Eika     |               |         |
| Check-In (No Patron)                        | Checked-Out                 | Check C  | Davis,<br>Dut Alt-H 102        |          | 5             |         |
| Search / Holds by Title                     | Hol <u>d</u> s              |          | Street                         |          | v<br>wer Road |         |
| Cle <u>a</u> r Holdshelf                    | <u>F</u> ines               |          |                                | tate Eme | ryville, CA   | 94608   |
| View Outstanding Holds (b)                  | <u>C</u> heck In            |          | e O Adult<br>Date 12-31-       |          |               |         |
| Transfer Paged Items (8)                    | Linked Patro                | ns       | ed \$0.00                      | 2007     |               |         |
| Renew (No Patron)                           | Bookings                    |          |                                |          |               |         |
| Notices                                     | ILL                         |          |                                |          |               |         |
| Overdues Report                             | Linked Patr                 | ons(0)   | Bookings(0)                    | ILL(0)   | 1             |         |
| Count Use                                   |                             | Ċ        | hecked-Out It                  | ems(17)  |               |         |
| Create Lists                                | turned                      | Mark Los | titome                         | Change D | uo Dato       | All     |
| Statistics                                  |                             |          |                                | change p | ue Date       |         |
| Data E <u>x</u> change                      | Call Num                    | Location |                                | Title    | andinal       | Due     |
| Homebound Report (f)                        | Compact Dis<br>/HS 796 WIL  | epav     | Diver down [s<br>Wild world of |          |               |         |
| Merge Patron Records (g)                    | 613.262 COS                 | epan     | Supernutrien                   | -        |               | 04-12-2 |
| Bookings Maintenance (2)                    |                             | eban     | Hiking Mount                   |          |               | 04-14-2 |
| Bookings Event (3)                          | CASS 299.78<br>615.32 G823h | •        | Medicine wor<br>The herbal m   | -        |               | 03-24-2 |
| Course Reserves (5)                         | Cassette Fic                |          | Scarlet feath                  |          |               |         |

• Use function keys to switch tabs. For example, some default function keys are: F1=Check Out, F6= Checked Out Items, F7=Holds, F9=Check In

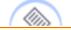

**NOTE:** Password authorization may be required to access some of the information displayed and functions available on the patron tabs.

For additional information, refer to the User Manual, Page # 100026: <u>Patron Information Tabs</u>

# **Renewing Items**

In general, the *Loan Rule* for the transaction (specified in the item record's **Loanrule** field) determines whether the patron can renew the item, and how long to extend the loan period.

There are several ways to renew items. It can either be done from **Circulation Desk** mode, or from the **Renew** mode.

Starting from a patron's record in **Circulation Desk** mode, there are three methods you can use:

- If the patron brings you the items for renewal, you can scan those items in the Check Out tab
- From the **Checked Out Items** tab you can select the items that the patron wants to renew and choose the **Renew** button
- From the same tab, you can use the **Change Due Date** button.

#### A. Renew items by scanning them from the patron record

1. Retrieve the patron record and be sure the **Check Out** tab is selected. Scan the item barcode. The system will prompt you to confirm the item should be renewed.

| Key or Scan Item or Patron Barcode                            | NameBoxwell, DavidBarcode20102120038161AddressStreet7 Bulwer StreetCity, StateMedford OR 11167Patron Type0 AdultExpiration Date12-29-2006Money Owed\$0.00 |                                                 |
|---------------------------------------------------------------|----------------------------------------------------------------------------------------------------|-------------------------------------------------|
| Fines(\$0.00) Check In (0) Linked<br>Check Out (0)<br>Barcode | Patr Message X  Patr Message  This item is currently checked out to this patron. Renew item?  Yes No                                                      | Holds(0)<br>Change <u>D</u> ue Date<br>Due Date |

2. Click **Yes**. If the item is eligible for renewal, the system will display the new due date. Millennium Circulation uses the relevant *Loan Rule* to calculate the due date for the renewal.

| Key or Scan Item or Patron Barcode | Barcode 201<br>Address Str<br>City<br>Patron Type 0 A | , State Medford OR 1<br>duit<br>29-2006 |                             |
|------------------------------------|-------------------------------------------------------|-----------------------------------------|-----------------------------|
|                                    |                                                       |                                         |                             |
| Fines(\$0.00) Check In (0) Link    | ed Patrons(0)   Bookings(                             | 0)   ILL(0)                             |                             |
| Check Out (1)                      | Checked-C                                             | )ut Items(4)                            | Holds(0)                    |
|                                    |                                                       | Add <u>M</u> ess                        | age Change <u>D</u> ue Date |
| Barcode                            | Title                                                 |                                         | Due Date                    |
| 31298002395278 St                  | till I rise / Maya Angelou ; ar                       | t by Diego Rivera Apr                   | 14 2005                     |

If you'd like to change the Due Date for an item that you just scanned, Millennium Circulation allows you to modify the due date for that renewal, using the **Change Due Date** button. Make sure you do it before processing the transaction by closing out of the patron record. For instructions on how to use the **Change Due Date** button, see below.

#### **B. Renew items using the Renew button**

1. Retrieve the patron record and switch to the **Checked Out Items** tab.

| Fines         | s(\$9.0                                        | 0) (0 | Check In (0) | Linked   | l Patro   | ns(0) E    | Bookings(O)    | ILL(0)        |             |          |          |      |
|---------------|------------------------------------------------|-------|--------------|----------|-----------|------------|----------------|---------------|-------------|----------|----------|------|
| Check Out (0) |                                                |       |              | C        | hecked-Ou | t Items(4) |                |               | Holds(0)    |          |          |      |
| [             | Renew         Claim Returned         Mark Lost |       |              |          |           | Items      | Change D       | ue Date       | All         | •        | ·        |      |
| All           | #                                              | E     | larcode      | Call N   | lum       | Location   |                | Title         |             | Due      | Date Sta | atus |
|               | 1                                              | 31307 | 012929313    | 650.14 V | V892      | eban       | Work abro      | ad : the con  | nplete gu   | 04-14-20 | )05      |      |
|               | 2                                              | 31307 | 013438314    | DVD Pulp | p         | ebav       | Pulp fiction   | n (videoreco  | rding].     | 03-31-20 | )05      |      |
|               | 3                                              | 31307 | 012564755    | 797.32 D | )564s     | eban       | Surfing : in   | i search of t | he perfe    | 04-14-20 | )05      |      |
|               | 4                                              | 31298 | 002395278    | 811.54 A | NG        | epan       | Still I rise / | Maya Ange     | lou ; art b | 04-14-20 | )05      |      |

#### 2. Select the items to renew by checking the appropriate boxes in the All column.

| Fine | Fines(\$0.00) Check In (0) Linked Patrons(0) Bookings(0) ILL(0)          |                     |                         |              |                      |                |                      |            |        |
|------|--------------------------------------------------------------------------|---------------------|-------------------------|--------------|----------------------|----------------|----------------------|------------|--------|
|      |                                                                          | Check O             | )ut (0)                 |              | Checked-Out Items(4) |                |                      | Holds      | (0)    |
|      | Renew     Claim Returned     Mark Lost Items     Change Due Date     All |                     |                         |              |                      | •              |                      |            |        |
| All  | #                                                                        | Ba                  | rcode                   | Call Num     | Location             |                | Title                | Due Date   | Status |
|      | 1                                                                        | 313070              | 12929313                | 650.14 W892  | eban                 | Work abro      | ad : the complete gu | 04-14-2005 |        |
|      | 2                                                                        | 313070 <sup>-</sup> | 13438314                | DVD Pulp     | ebav                 | Pulp fiction   | n (videorecording).  | 03-31-2005 |        |
|      | 3                                                                        | 313070 <sup>-</sup> | 12564755 <sub>N</sub>   | 797.32 D564s | eban                 | Surfing : in   | search of the perfe  | 04-14-2005 |        |
|      | 4                                                                        | 312980              | 02395278 <sup>1</sup> / | \$11.54 ANG  | epan                 | Still I rise / | Maya Angelou ; art b | 04-14-2005 |        |

http://innhouse.iii.com/ruslan/circul/print\_circul1\_1.html (2 of 9) [6/2/2005 4:27:35 PM]

Print: Renewing Items

# 3. Choose the **Renew** button.

| ſ | Fines(\$0.00) Check In (0) Linked Patrons(0) Bookings(0) ILL(0)          |   |       |             |              |          |            |                           |      |            |           |
|---|--------------------------------------------------------------------------|---|-------|-------------|--------------|----------|------------|---------------------------|------|------------|-----------|
| ľ | Check Out (0) Checked-Out Items(4) Holds(0)                              |   |       |             |              |          |            |                           |      |            |           |
|   | Renew     Claim Returned     Mark Lost Items     Change Due Date     All |   |       |             |              |          |            |                           |      |            |           |
|   | All                                                                      | # | F     | Renew Alt-R | Call Num     | Location |            | Title                     |      | Due Date   | Status    |
|   |                                                                          | 1 | 31298 | 002395278   | 811.54 ANG   | epan     | Still I ri | ise / Maya Angelou ; art  | t by | 04-14-2005 |           |
|   |                                                                          | 2 | 31307 | 012564755   | 797.32 D564s | eban     | Surfing    | g : in search of the perf | ect  | 03-03-2005 | OVERDUE   |
|   |                                                                          | 3 | 31307 | 012929313   | 650.14 W892  | eban     | Work a     | abroad : the complete (   | jui  | 03-03-2005 | OVERDUE   |
|   |                                                                          | 4 | 31307 | 013438314   | DVD Pulp     | ebav     | Pulp fic   | ction (videorecording).   |      | 03-03-2005 | 1 HOLD(S) |

Millennium Circulation attempts to renew each of the items that you have selected using the *Loan Rule* for the transaction.

| Fine | s(\$0.0                    | 10) C   | heck in (0)     | Linke   | ed Patro | ns(0) B          | lookings(0)    | ILL(0)      |              |            |           |
|------|----------------------------|---------|-----------------|---------|----------|------------------|----------------|-------------|--------------|------------|-----------|
|      |                            | Check ( | Out (0)         |         |          | Cł               | necked-Ou      | t Items(4)  |              | Holds      | ;(0)      |
|      | Re                         | new     | <u>C</u> laim R | eturned |          | <u>lark Lost</u> | Items          | Change [    | ue Date      | All        | •         |
| All  | #                          | Ba      | arcode          | Call    | Num      | Location         |                | Title       |              | Due Date   | Status    |
|      | 1                          | 313070  | 12929313        | 650.14  | W892     | eban             | Work abro      | ad : the co | mplete gu    | 04-14-2005 | * RENEWED |
|      | 2                          | 313070  | 013438314       | DVD Pu  | llp      | ebav             | Pulp fiction   | n (videorec | ording].     | 03-31-2005 |           |
|      | 3                          | 313070  | 12564755        | 797.32  | D564s    | eban             | Surfing : ir   | search of   | the perfe    | 04-14-2005 | * RENEWED |
|      | 4                          | 312980  | 02395278        | 811.54  | ANG      | epan             | Still I rise / | Maya Ange   | elou ; art b | 04-14-2005 |           |
|      |                            |         |                 |         | Result   | s                |                |             | ×            |            |           |
|      | 2 of 2 items were renewed. |         |                 |         |          |                  |                |             |              |            |           |

If you'd like to change the Due Date for an item that you just renewed, Millennium Circulation allows you to modify the due date for that renewal, using the **Change Due Date** button. It is important to do so before closing out of the patron record, while the *Status* column still indicates that the items have just been renewed.

| Fine                                                                                     | s(\$0.0       | 0) Ch  | neck in (0) | Linked P   | atrons(0) | Boo   | kings(0)      | ILL(0)      |              |        |         |           |
|------------------------------------------------------------------------------------------|---------------|--------|-------------|------------|-----------|-------|---------------|-------------|--------------|--------|---------|-----------|
|                                                                                          | Check Out (0) |        |             |            |           | Chec  | ked-Out       | ltems(4)    |              |        | Hold    | s(0)      |
| Renew         Claim Returned         Mark Lost Items         Change Due Date         All |               |        |             |            |           | •     |               |             |              |        |         |           |
| All                                                                                      | #             | Ba     | rcode       | Call Nur   | n Loca    | ation |               | Title       |              | Du     | ie Date | Status    |
|                                                                                          | 1             | 313070 | 12929313    | 650.14 W8  | 92 ebar   | ) We  | ork abroa     | ad : the co | mplete gu    | 04-14- | 2005    | * RENEWED |
|                                                                                          | 2             | 313070 | 13438314    | DVD Pulp   | ebav      | r Pu  | lp fiction    | [videorec   | ording].     | 03-31- | 2005    |           |
|                                                                                          | 3             | 313070 | 12564755    | 797.32 D56 | i4s ebar  | ı Su  | rfing : in    | search of   | the perfe    | 04-14- | 2005    | * RENEWED |
|                                                                                          | 4             | 312980 | 02395278    | 811.54 ANG | G epar    | ı Sti | ll I rise / I | Maya Ange   | elou ; art b | 04-14- | 2005    |           |

Otherwise, using the **Change Due Date** button will count as an additional renewal. For instructions on how to use the **Change Due Date** button, see below.

## C. Renew items using the Change Due Date button

If you use the **Change Due Date** button, Millennium Circulation allows you to specify the due date for the renewals, instead of using the *Loan Rule* to determine the date.

1. Select the items to renew, or the already renewed items whose due dates you want to change. Choose the **Change Due Date** button.

| F        | Fines(\$0.00)         Check In (0)         Linked Patrons(0)         Bookings(0)         ILL(0) |   |                |              |          |                                       |               |                |  |
|----------|-------------------------------------------------------------------------------------------------|---|----------------|--------------|----------|---------------------------------------|---------------|----------------|--|
|          | Check Out (0) Checked-Out Items(4) Holds(0)                                                     |   |                |              |          |                                       |               |                |  |
|          | Renew     Claim Returned     Mark Lost Items     Change Due Date     All                        |   |                |              |          |                                       |               |                |  |
| <b>A</b> | \II                                                                                             | # | Barcode        | Call Num     | Location | Title                                 | Duo Doto      | <b>Eto</b> tus |  |
|          |                                                                                                 | 1 | 31298002395278 | 811.54 ANG   | epan     | Still I rise / Maya Angelou ; art Cha | inge Due Date | Alt-D          |  |
|          |                                                                                                 | 2 | 31307012564755 | 797.32 D564s | eban     | Surfing : in search of the perfect.   | . 03-03-2005  | OVERDUE        |  |
| [        |                                                                                                 | 3 | 31307012929313 | 650.14 W892  | eban     | Work abroad : the complete gui        | 03-03-2005    | OVERDUE        |  |
|          |                                                                                                 | 4 | 31307013438314 | DVD Pulp     | ebav     | Pulp fiction [videorecording].        | 03-03-2005    | 1 HOLD(S)      |  |

2. Millennium Circulation displays the **Change Due Date** dialog. You may choose a date up to 365 days from the current date. To move forward one month, click on the **single right arrow** (>). To move forward one year, click on the **double right arrow** (>>).

|               | April 14 2005 |           |     |     |     |     |  |  |
|---------------|---------------|-----------|-----|-----|-----|-----|--|--|
| <<            | <             | April 200 | 5   |     | >   | >>  |  |  |
| Sun           | Mon           | Tue       | Wed | Thu | Fri | Sat |  |  |
|               |               |           |     |     | 1   | 2   |  |  |
| 3 4 5 6 7 8 9 |               |           |     |     |     |     |  |  |
| 10            | 11            | 12        | 13  | 14  | 15  | 16  |  |  |
| 17            | 18            | 19        | 20  | 21  | 22  | 23  |  |  |
| 24            | 25            | 26        | 27  | 28  | 29  | 30  |  |  |
|               |               |           |     |     |     |     |  |  |
|               | OK Alt-O      |           |     |     |     |     |  |  |

3. To select a date, it is important that you actually click on the date you would like and have the text at the top of the dialog box change. Then click **OK**.

#### D. Renew items from the Renew mode

Change to **Renew** mode on the Navigation Bar.

| <u>File Edit View</u> | <u>G</u> o <u>A</u> dmin <u>H</u> elp                                                           |
|-----------------------|-------------------------------------------------------------------------------------------------|
| Circulation D         | esk                                                                                             |
| Millennium            | Key or Scan Patron Barcode     PATRN NAME       P BARCODE     ADDRESS                           |
| Circulation Desk      | Search       TELEPHONE         NOTE       P TYPE         PCODE4       CL RTRND         EXP DATE |
|                       | NO PATRON)                                                                                      |
| Check-In              | Check Out (0) Checked-Out Items(0) Holds(0) Fines(\$0.00) Check In (0)                          |
| Search / Holds        | Barcode                                                                                         |

This is **Renew** - **No Patron** mode, which allows you to renew books without retrieving a patron's record. Simply scan in the item barcode, and Millennium Circulation will attempt to renew the item as previously discussed.

Millennium Circulation uses the relevant *Loan Rule* to calculate the due date for the renewal. There is no possibility to set the date manually.

| <u>File Edit View</u> | <u>Go A</u> dmin <u>H</u> elp |       |
|-----------------------|-------------------------------|-------|
| Renew (No             | Patron)                       |       |
| View Holds            | Key or Scan Item Barcode      |       |
|                       | 31307013438314<br>Search      |       |
| Transfer Paged It     |                               |       |
| Renew                 | Barcode                       | Title |
| Notices               |                               |       |
| Overdues Report       |                               |       |

| ? | Renew item checked out to Boxwell,<br>David, item barcode 31307013438314 |  |  |  |  |  |  |  |  |
|---|--------------------------------------------------------------------------|--|--|--|--|--|--|--|--|
|   | Yes No                                                                   |  |  |  |  |  |  |  |  |

Print: Renewing Items

| <u>File Edit View Go Tools A</u> dmin <u>H</u> elp |                          |                                |             |  |  |  |  |  |  |  |
|----------------------------------------------------|--------------------------|--------------------------------|-------------|--|--|--|--|--|--|--|
| Renew (No l                                        | Renew (No Patron)        |                                |             |  |  |  |  |  |  |  |
| Millennium                                         | Key or Scan Item Barcode |                                |             |  |  |  |  |  |  |  |
| Circulation Desk                                   | Search                   |                                |             |  |  |  |  |  |  |  |
| $\overline{\mathbf{e}}$                            |                          |                                |             |  |  |  |  |  |  |  |
| Check-In                                           |                          |                                |             |  |  |  |  |  |  |  |
| (11) 📓                                             | Barcode                  | Title                          | Date        |  |  |  |  |  |  |  |
| Search / Holds                                     | 31307013438314           | Pulp fiction [videorecording]. | Apr 14 2005 |  |  |  |  |  |  |  |

Regardless of the method you use, you may sometimes encounter messages, depending upon the status of the item you try to renew.

When you attempt to renew an *overdue* item, the behavior of Millennium Circulation depends on whether the patron has been fined. Note that if you are renewing an overdue item, Millennium Circulation will always calculate the due date from the date of the renewal, even if your system is set to renew from the original due date.

When the patron owes a fine, Millennium Circulation displays the money owed by the patron and offers three options:

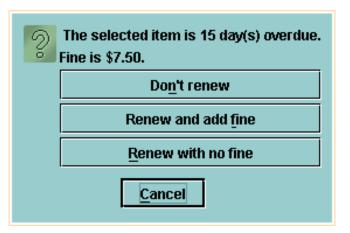

- **Don't renew**. Millennium Circulation does not renew the item.
- **Renew and add fine**. If the item was not billed, the system adds the fine to the patron record. If the item was billed, the system reduces the **Money Owed** field to reflect the new bill.
- **Renew with no fine**. Millennium Circulation renews the item and cancels the entire fine or bill.

When you renew multiple items Millennium Circulation tries to renew each item you selected in the order that it appears in the table. If Millennium Circulation prompts you to make a decision for an item, it will put the

focus on that item's row.

| Fine | Fines(\$0.00)         Check In (0)         Linked Patrons(0)         Bookings(0)         ILL(0) |               |          |               |                                                                                                  |                            |              |                |            |           |  |
|------|-------------------------------------------------------------------------------------------------|---------------|----------|---------------|--------------------------------------------------------------------------------------------------|----------------------------|--------------|----------------|------------|-----------|--|
|      | Check Out (0)                                                                                   |               |          |               | Checked-Out Items(4)                                                                             |                            |              |                | Holds(0)   |           |  |
|      | Renew         Claim Returned         Mark Los                                                   |               |          | Mark Lost Ite | ms                                                                                               | Change <u>D</u> u          | e Date All   |                | •          |           |  |
| All  | #                                                                                               | Barcode       | Call     | Num           | Location                                                                                         |                            | Title        |                | Due Date   | Status    |  |
|      | 1                                                                                               | 3129800239527 | 8 811.54 | ANG           | epan                                                                                             | Still I ris                | e / Maya Ang | jelou ; art by | 04-14-2005 |           |  |
|      | 2                                                                                               | 3130701256475 |          |               | eban                                                                                             |                            |              | f the perfect  |            | OVERDUE   |  |
|      | 3                                                                                               | 3130701292931 |          |               | ahan                                                                                             | Mark ak                    | road the e   | mplete gui     | 03-03-2005 | OVERDUE   |  |
|      | 4                                                                                               | 313070134383  | V Millen | nium Cir      | culation Warı                                                                                    |                            | ×            | ording].       | 03-03-2005 | 1 HOLD(S) |  |
|      |                                                                                                 |               | 2        | The sel       | ected item is<br>57.50.<br>Do <u>n</u> 't r<br>Renew and<br><u>R</u> enew with<br><u>C</u> ancel | enew<br>I add <u>f</u> ine | •            |                |            |           |  |

There are some other messages you may encounter when attempting to renew items:

• You will see this message and not be allowed to renew the item if it is on hold for another patron.

|   | The following item was not renewed:              |  |  |  |  |  |  |  |
|---|--------------------------------------------------|--|--|--|--|--|--|--|
| 0 | Item .i11645623 is on hold for<br>another patron |  |  |  |  |  |  |  |
|   | <u>0</u> K                                       |  |  |  |  |  |  |  |

• If a patron tries to renew an item too soon after it has been checked out (according to the *Loan Rule*), you will see a message indicating that the item is too soon to renew.

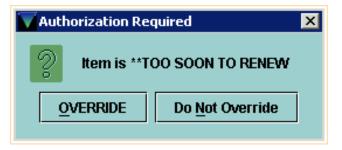

• Also, if the number of renewals has exceeded the maximum number of renewals allowed you will see a message that this person has too many renewals on this item.

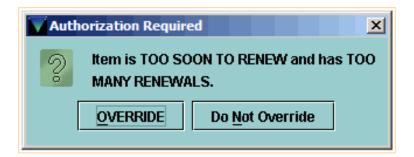

For additional information, refer to the User Manual:

- Page # 100060: <u>Renewing Items</u>
- Page # 100062: <u>Renewing Items from a Patron's Record</u>
- Page # 100063: Calculating the New Due Date for a Renewal
- Page # 100064: Changing Due Dates for Renewed Items
- Page # 100065: <u>Renewing an Overdue Item</u>
- Page # 100066: Possible Messages (Renewing Items)
- Page # 100061: <u>Renewing Items Without a Patron's Record</u>

## **Checked Out Items**

The **Checked Out Items** tab displays the items currently checked out to the patron, but does not include any items that have just been checked out. (They are listed in the <u>Check Out</u> tab until you close the patron record). The total number of items that a patron has checked out displays in parentheses in the tab's title. In this example, the patron has fourteen items checked out.

| Fine | Fines(\$0.00) Check In (0) Linked Patrons(0) Bookings(0) ILL(0)  |                |              |          |                                |            |         |  |  |  |
|------|------------------------------------------------------------------|----------------|--------------|----------|--------------------------------|------------|---------|--|--|--|
|      | Check Out (0)                                                    |                |              |          | ecked-Out Items(14)            | Н          | olds(1) |  |  |  |
|      | Renew     Claim Returned     Mark Lost Items     Change Due Date |                |              |          |                                |            |         |  |  |  |
| All  | #                                                                | Barcode        | Call Num     | Location | Title                          | Due Date   | Status  |  |  |  |
|      | 1                                                                | 31298001755829 | CASS 299 78  | onav     | Medicine woman [sound record   | 3000 12 24 |         |  |  |  |
|      |                                                                  | 0.00000.000000 | 0100 2001 0  | chas     | weulchie wornan [sound record  | 03-24-2003 |         |  |  |  |
|      | 2                                                                | 31307013207586 |              | -        | -                              | 03-24-2005 |         |  |  |  |
|      |                                                                  |                | Mystery Cent | ebaf     | A century of great suspense st |            |         |  |  |  |

If the patron has any overdue items, the system displays the tab's title in an alert color [the default color is red].

| Fine | Fines(\$0.00)         Check In (0)         Linked Patrons(0)         Bookings(0)         ILL(0) |                     |              |           |                                   |            |         |  |  |  |
|------|-------------------------------------------------------------------------------------------------|---------------------|--------------|-----------|-----------------------------------|------------|---------|--|--|--|
|      | Check Out (0)                                                                                   |                     |              |           | hecked-Out Items(8)               | Holds      | s(0)    |  |  |  |
|      | Rei                                                                                             | new <u>C</u> laim R | eturned M    | lark Lost | Items Change Due Date             | All        | •       |  |  |  |
| All  | #                                                                                               | Barcode             | Call Num     | Location  | Title                             | Due Date   | Status  |  |  |  |
|      | 1                                                                                               | 31298001755829      | CASS 299.78  | epav      | Medicine woman [sound recor       | 04-01-2005 |         |  |  |  |
|      | 2                                                                                               | 31307013207586      | Mystery Cent | ebaf      | A century of great suspense st    | 04-15-2005 |         |  |  |  |
|      | 3                                                                                               | 31298002372475      | LP CORNWE    | epaf      | Isle of dogs / Patricia Cornwell. | 03-25-2005 |         |  |  |  |
|      | 4                                                                                               | 31298002947987      | CD SL BRA    | epav      | The cat who could read backw      | 03-31-2005 |         |  |  |  |
|      | 5                                                                                               | 31307012603835      | 797.124 R81  | eban      | Royce's sailing illustrated : the | 03-04-2005 | OVERDUE |  |  |  |
|      | 6                                                                                               | 31307013035037      | 917.13 UL9g  | eban      | Hiking in Ontario.                | 03-04-2005 | OVERDUE |  |  |  |
|      | 7                                                                                               | 31298001645590      | 448.2421 HER | epan      | French, a self-teaching guide /   | 03-04-2005 | OVERDUE |  |  |  |
|      | 8                                                                                               | 31307012986651      | Compact Dis  | ebav      | Diver down [sound recording] /    | 03-04-2005 | OVERDUE |  |  |  |

You have the ability to limit and sort the items in the **Checked Out Items** table.

If the Limit to Overdue option is set in the drop-down list

| Fine | Fines(\$0.00) Check In (0) Linked Patrons(0) Bookings(0) ILL(0) |                     |              |           |                                   |                  |         |  |  |  |
|------|-----------------------------------------------------------------|---------------------|--------------|-----------|-----------------------------------|------------------|---------|--|--|--|
|      | Check Out (0)                                                   |                     |              |           | necked-Out Items(8)               | Holds(0)         |         |  |  |  |
|      | Rei                                                             | new <u>C</u> laim R | eturned 🛛 🕅  | lark Lost | Items Change <u>D</u> ue Date     | All              | •       |  |  |  |
| All  | #                                                               | Barcode             | Call Num     | Location  | Title                             | All              | tus     |  |  |  |
|      | 1                                                               | 31298001755829      | CASS 299.78  | epav      | Medicine woman [sound recor       | Limit to overdue |         |  |  |  |
|      | 2                                                               | 31307013207586      | Mystery Cent | ebaf      | A century of great suspense st    | Limit to recall  | W       |  |  |  |
|      | 3                                                               | 31298002372475      | LP CORNWE    | epaf      | Isle of dogs / Patricia Cornwell. | 03-25-2005       |         |  |  |  |
|      | 4                                                               | 31298002947987      | CD SL BRA    | epav      | The cat who could read backw      | 03-31-2005       |         |  |  |  |
|      | 5                                                               | 31307012603835      | 797.124 R81  | eban      | Royce's sailing illustrated : the | 03-04-2005       | OVERDUE |  |  |  |
|      | 6                                                               | 31307013035037      | 917.13 UL9g  | eban      | Hiking in Ontario.                | 03-04-2005       | OVERDUE |  |  |  |
|      | 7                                                               | 31298001645590      | 448.2421 HER | epan      | French, a self-teaching guide /   | 03-04-2005       | OVERDUE |  |  |  |
|      | 8                                                               | 31307012986651      | Compact Dis  | ebav      | Diver down [sound recording] /    | 03-04-2005       | OVERDUE |  |  |  |

http://innhouse.iii.com/ruslan/circul/print\_circul1.html (1 of 7) [6/2/2005 4:27:47 PM]

and the patron has fines for overdue items, Millennium Circulation displays the amount owed in the **Status** column.

| F | ines                                                                                          | s(\$0.0 | 0) Check In (0) | Linked Patro  | ons(0) I | Bookings(0) ILL(0)       |            |                  |
|---|-----------------------------------------------------------------------------------------------|---------|-----------------|---------------|----------|--------------------------|------------|------------------|
|   | Check Out (0)                                                                                 |         |                 |               |          | ecked-Out Items(14)      |            | Holds(0)         |
|   | Renew       Claim Returned       Mark Lost Items       Change Due Date       Limit to overdue |         |                 |               |          |                          |            |                  |
| A | ll                                                                                            | #       | Barcode         | Call Num      | Location | Title                    | Due Date   | Status (\$52.95) |
|   | ונ                                                                                            | 8       | 31307012986651  | Compact Dis   | ebav     | Diver down [sound reco   | 03-03-2005 | \$7.50           |
|   | J                                                                                             | 9       | 31298002748062  | VHS 796 WIL   | epav     | Wild world of sports. Be | 03-03-2005 | \$4.95 😽         |
|   | J                                                                                             | 10      | 31298001810210  | 613.262 COS   | epan     | Supernutrients handboo   | 03-03-2005 | \$9.00           |
|   | ] [                                                                                           | 11      | 31307012721157  | 917.97782 F   | eban     | Hiking Mount Rainier Na  | 03-03-2005 | \$7.50           |
|   | ] [                                                                                           | 12      | 31307012766871  | Cassette Fict | ebav     | Scarlet feather [sound r | 03-03-2005 | \$7.50           |
|   | J                                                                                             | 13      | 31298002785213  | PALMER        | epaf     | Fatal / Michael Palmer.  | 03-03-2005 | \$9.00           |
|   | ] [                                                                                           | 14      | 31307012984730  | VHS 508.696   | ebav     | Garden of Eden [videore  | 03-03-2005 | \$7.50           |

You can select the **All** option to reset the table.

| Fin | Fines(\$0.00)     Check In (0)     Linked Patrons(0)     Bookings(0)     ILL(0) |                     |               |            |                           |             |                  |     |  |  |
|-----|---------------------------------------------------------------------------------|---------------------|---------------|------------|---------------------------|-------------|------------------|-----|--|--|
|     | (                                                                               | Check Out (0)       |               | Ch         | ecked-Out Items(14)       | Holds(0)    |                  |     |  |  |
|     | Ren                                                                             | ew <u>C</u> laim Re | turned M      | ark Lost I | tems Change <u>D</u> ue D |             | nit to overdue 🔻 | 1   |  |  |
| All | #                                                                               | Barcode             | Call Num      | Location   |                           | DuAll       |                  | 95) |  |  |
|     | 8                                                                               | 31307012986651      | Compact Dis   | ebav       | Diver down [sound reco    | 03-03-Lin   | nit to overdue   |     |  |  |
|     | 9                                                                               | 31298002748062      | VHS 796 WIL   | epav       | Wild world of sports. Be  | 03-03- Lin  | nit to recall    |     |  |  |
|     | 10                                                                              | 31298001810210      | 613.262 COS   | epan       | Supernutrients handboo    | . 03-03-200 | 5 \$9.00         |     |  |  |
|     | 11                                                                              | 31307012721157      | 917.97782 F   | eban       | Hiking Mount Rainier Na   | 03-03-200   | 5 \$7.50         |     |  |  |
|     | 12                                                                              | 31307012766871      | Cassette Fict | ebav       | Scarlet feather [sound r  | 03-03-200   | 5 \$7.50         |     |  |  |
|     | 13                                                                              | 31298002785213      | PALMER        | epaf       | Fatal / Michael Palmer.   | 03-03-200   | 5 \$9.00         |     |  |  |
|     | 14                                                                              | 31307012984730      | VHS 508.696   | ebav       | Garden of Eden [videore   | 03-03-200   | 5 \$7.50         |     |  |  |

Sorting items in the table is performed by clicking on the column header by which you would like to sort. For example, you may wish to sort items by the Due Date. The first click will sort the items by due date in ascending order; a second click will sort them in descending order. To reset the table to the original order, which is sorted in the order the items were checked out, click on the number (or pound) sign column header.

| Check | Check Out (0) Checked-Out Items(24) Holds(1) Fines(\$0.00) Check In (0) Linked Patrons(0) |                |                   |          |                                             |                    |  |  |  |  |  |  |
|-------|-------------------------------------------------------------------------------------------|----------------|-------------------|----------|---------------------------------------------|--------------------|--|--|--|--|--|--|
|       | Renew       Claim Returned       Mark Lost Items       Change Due Date       All          |                |                   |          |                                             |                    |  |  |  |  |  |  |
| All   | #                                                                                         | Barcode        | Call Num          | Location | Title                                       | Due Date 💎 Status  |  |  |  |  |  |  |
|       | 4                                                                                         | 31309004781827 | EVID FIC Liv      | hoq      | Living it up [videorecording] / Distribuida | 12-17-2002 OVERDUE |  |  |  |  |  |  |
|       | 5                                                                                         | 31309000628477 | 291 Camp c1       | hob      | Creative mythology / Joseph Campbell.       | 12-15-2002 VERDUE  |  |  |  |  |  |  |
|       | 6                                                                                         | 31309000690709 | 391.44 arm c1     | hob      | The book of fans / by Nancy Armstrong ;     | 12-15-2002 WVERDUE |  |  |  |  |  |  |
|       | 7                                                                                         | 31309003326608 | 738.1 Cla c1 8/95 | hob      | The potter's manual / Kenneth Clark.        | 12-15-2002 OVERDUE |  |  |  |  |  |  |
|       | 8                                                                                         | 31309000533859 | 737.4 clain c1    | hob      | The beauty and lore of coins, currency a    | 12-15-2002 OVERDUE |  |  |  |  |  |  |
|       | 9                                                                                         | 31309000127470 | AF c92903.        | hoa      | The fall of an eagle / Jon Cleary.          | 12-15-2002 OVERDUE |  |  |  |  |  |  |
|       | 10                                                                                        | 31309004769855 | fan For 8/02      | hoa      | The fantasy writer's assistant : and othe   | 12-15-2002 OVERDUE |  |  |  |  |  |  |
|       | 11                                                                                        | 31309004882070 | af Pet 7/02       | hoa      | A veiled reflection / Tracie Peterson.      | 12-15-2002 OVERDUE |  |  |  |  |  |  |

http://innhouse.iii.com/ruslan/circul/print\_circul1.html (2 of 7) [6/2/2005 4:27:47 PM]

Another example of a common way that items are sorted is by location. This will sort the items by each library collection. For example, you can sort by location to find all of the video recordings from a particular library checked out to this patron. This makes it easier to select similar items to perform a function.

| Check                                                                            | Check Out (0) Checked-Out Items(24) Holds(1) Fines(\$0.00) Check In (0) Linked Patrons(0) |                |                |          |                                           |            |         |  |  |  |  |  |
|----------------------------------------------------------------------------------|-------------------------------------------------------------------------------------------|----------------|----------------|----------|-------------------------------------------|------------|---------|--|--|--|--|--|
| Renew       Claim Returned       Mark Lost Items       Change Due Date       All |                                                                                           |                |                |          |                                           |            |         |  |  |  |  |  |
| All                                                                              | #                                                                                         | Barcode        | Call Num       | Location | Title                                     | Due Date 🔻 | Status  |  |  |  |  |  |
|                                                                                  | 4                                                                                         | 31307013788692 | VHS Terminator | grq 🦯    | Terminator 2 [videorecording] : judgmen   | 01-10-2003 |         |  |  |  |  |  |
|                                                                                  | 5                                                                                         | 31307013452117 | VHS Pulp       | grq 💦 📐  | Pulp fiction [videorecording].            | 01-10-2003 |         |  |  |  |  |  |
|                                                                                  | 6                                                                                         | 31307013451952 | VHS Road       | grq h    | The road warrior (videorecording).        | 01-10-2003 |         |  |  |  |  |  |
|                                                                                  | 7                                                                                         | 31307013451978 | VHS Platoon    | grq 🔪    | Platoon [videorecording].                 | 01-10-2003 |         |  |  |  |  |  |
|                                                                                  | 8                                                                                         | 31309000096238 | AF c110438     | hoa      | A night of watching.                      | 01-02-2003 |         |  |  |  |  |  |
|                                                                                  | 9                                                                                         | 31309004769715 | mys Bre 8/02   | hoa      | The torso in the town : a Fethering myste | 01-02-2003 |         |  |  |  |  |  |
|                                                                                  | 10                                                                                        | 31309000127470 | AF c92903.     | hoa      | The fall of an eagle / Jon Cleary.        | 12-15-2002 | overdue |  |  |  |  |  |
|                                                                                  | 11                                                                                        | 31309004769855 | fan For 8/02   | hoa      | The fantasy writer's assistant : and othe | 12-15-2002 | OVERDUE |  |  |  |  |  |

The functions you can perform within the **Checked Out Items** tab are:

- Renewing Items
- Changing Due Date
- Marking Items as Lost
- Claiming Items Returned

|     |   | Renew | Claim      | Returned     | <u>M</u> ark Lost Ite | ms 🔓 Change <u>D</u> ue Date 🛛    | All        | •       |
|-----|---|-------|------------|--------------|-----------------------|-----------------------------------|------------|---------|
| All | # | E     | Barcode    | Call Num     | Location 🛆            | Title                             | Due Date   | Status  |
|     | 1 | 31298 | 8002748062 | VHS 796 WIL  | epav                  | Wild world of sports. Best of b   | 03-03-2005 | OVERDUE |
|     | 2 | 31298 | 8001755829 | CASS 299.78  | epav                  | Medicine woman [sound recor       | 03-24-2005 |         |
|     | 3 | 31298 | 8002947987 | CD SL BRA    | epav                  | The cat who could read back       | 03-31-2005 |         |
|     | 4 | 31298 | 8001810210 | 613.262 COS  | epan                  | Supernutrients handbook / Ly      | 03-03-2005 | OVERDUE |
|     | 5 | 31298 | 8001645590 | 448.2421 HER | epan                  | French, a self-teaching guide /   | 03-25-2005 |         |
|     | 6 | 31298 | 8002785213 | PALMER       | epaf                  | Fatal / Michael Palmer.           | 03-03-2005 | OVERDUE |
|     | 7 | 31298 | 8002372475 | LP CORNWE    | epaf                  | Isle of dogs / Patricia Cornwell. | 03-24-2005 |         |
|     | 8 | 31307 | 7012986651 | Compact Dis  | ebav                  | Diver down [sound recording]      | 03-03-2005 | OVERDUE |

There are several other useful tools available in tables.

• You can temporarily resize columns by clicking and dragging a column header divider.

Print: Checked Out Items

| Fine | s(\$0.0 | 00) Check in (0)     | Linked Patro | ons(0) Boo            | kings(0) ILL(0)                  |                 |            |
|------|---------|----------------------|--------------|-----------------------|----------------------------------|-----------------|------------|
|      |         | Check Out (0)        |              | Chec                  | :ked-Out Items(14)               | ľ               | Holds(0)   |
|      | Re      | enew <u>C</u> laim I | Returned     | <u>M</u> ark Lost Ite | ms Change <u>D</u> ue Date       | All             | -          |
| All  | #       | Barcode              | Call Num     | Location 🛆            | Title                            | <del>اباه</del> | Due Date   |
|      | 1       | 31298002748062       | VHS 796 WIL  | epav                  | Wild world of sports. Best of b  | aseball bl (    | )3-03-2005 |
|      | 2       | 31298001755829       | CASS 299.78  | epav                  | Medicine woman (sound recor      | ding] / Ly (    | )3-24-2005 |
|      | 3       | 31298002947987       | CD SL BRA    | epav                  | The cat who could read backw     | ards (so 0      | 3-31-2005  |
|      | 4       | 31298001810210       | 613.262 COS  | epan                  | Supernutrients handbook / Lyn    | del Cost 0      | 3-03-2005  |
|      | 5       | 31298001645590       | 448.2421 HER | epan                  | French, a self-teaching guide /  | Suzanne 0       | 3-25-2005  |
|      | 6       | 31298002785213       | PALMER       | epaf                  | Fatal / Michael Palmer.          | 0               | 3-03-2005  |
|      | 7       | 31298002372475       | LP CORNWE    | epaf                  | Isle of dogs / Patricia Cornwell | . 0             | 3-24-2005  |
|      | 8       | 31307012986651       | Compact Dis  | ebav                  | Diver down [sound recording] /   | /Van Hal (      | 3-03-2005  |

• You can also temporarily move a column to a different position by clicking and dragging a column header.

| Í | Fine | s(\$0.0 | 00) Check In (0) Linked Patro   | ons(0) Bookings         | (0) ILL(0)        |          |            |         |
|---|------|---------|---------------------------------|-------------------------|-------------------|----------|------------|---------|
| ľ |      |         | Check Out (0)                   | Checked-                | Out Items(14)     |          | Ho         | lds(0)  |
|   |      | Re      | enew <u>C</u> laim Returned     | <u>M</u> ark Lost Items | Change <u>D</u> u | e Date 🛛 | .11        | •       |
| Γ | All  | #       | Title 🔻 🗼                       | Barcode                 | Call Num          | Location | Due Date   | Status  |
| ľ |      | 1       | The cat who could read backw    | 31298002947987          | CD SL BRA         | epav     | 03-31-2005 |         |
|   |      | 2       | A century of great suspense st  | 31307013207586          | Mystery Cent      | ebaf     | 04-14-2005 |         |
| ſ |      | 3       | Diver down [sound recording] /  | 31307012986651          | Compact Dis       | ebav     | 03-03-2005 | OVERDUE |
| ſ |      | 4       | Fatal / Michael Palmer.         | 31298002785213          | PALMER            | epaf     | 03-03-2005 | OVERDUE |
| ſ |      | 5       | French, a self-teaching guide / | 31298001645590          | 448.2421 HER      | epan     | 03-25-2005 |         |
| ſ |      | 6       | Garden of Eden [videorecording  | 31307012984730          | VHS 508.696       | ebav     | 03-03-2005 | OVERDUE |
| ſ |      | 7       | Hiking in Ontario.              | 31307013035037          | 917.13 UL9g       | eban     | 03-25-2005 |         |
|   |      | 8       | Hiking Mount Rainier National P | 31307012721157          | 917.97782 F1      | eban     | 03-03-2005 | OVERDUE |

• If an entire title (or another field) does not fully display, you can move the mouse cursor over the field. The Table Tooltips feature will show a box with more information.

| Fine | es(\$0.0 | 00) Check In (0)     | Linked Patro | ons(0) Bo           | okings(0) ILL(0)                 |              |         |
|------|----------|----------------------|--------------|---------------------|----------------------------------|--------------|---------|
|      |          | Check Out (0)        |              | Che                 | ecked-Out Items(14)              | Н            | olds(0) |
|      | R        | enew <u>C</u> laim F | Returned     | <u>Mark Lost It</u> | ems Change <u>D</u> ue Date      | All          | •       |
| All  | #        | Barcode              | Call Num     | Location            | Title 🗸                          | Due Date     | Status  |
|      | 1        | 31298002947987       | CD SL BRA    | epav                | The cat who could read backw     | 03-31-2005   |         |
|      | 2        | 31307013207586       | Mystery Cent | ebaf                | A century of great suspense st   | 04-14-2005   |         |
|      | 3        | 31307012986651       | Compact Dis  | ebav                | Diver down [sound recording] / V | an Halen.)05 | OVERDUE |
|      | 4        | 31298002785213       | PALMER       | epaf                | Fatal / Michael Palner.          | 03-03-2005   | OVERDUE |
|      | 5        | 31298001645590       | 448.2421 HER | epan                | French, a self-teaching guide /  | 03-25-2005   |         |
|      | 6        | 31307012984730       | VHS 508.696  | ebav                | Garden of Eden [videorecording   | . 03-03-2005 | OVERDUE |

• Using the Right Mouse Button allows you to right click for several functions. In the **Checked Out Items** tab, you can copy the selected field. First, left click in the field you wish to copy to select it, then right click in the field and choose the **Copy** command. You can use the Windows paste command (Ctrl+v) to paste the information elsewhere in Millennium Circulation, or into another program.

| Fine | s(\$0.0                   | 00) Check In (0)  | Linked Patro    | ons(0) Bo  | okings(0) ILL(0)                  |            |         |
|------|---------------------------|-------------------|-----------------|------------|-----------------------------------|------------|---------|
| ſ    |                           | Check Out (0)     |                 | Che        | ecked-Out Items(14)               | н          | olds(0) |
|      | Renew Claim Returned Mark |                   |                 |            | ems Change <u>D</u> ue Date       | All        | •       |
| All  | #                         | Barcode           | Call Num        | Location   | Title 🗸                           | Due Date   | Status  |
|      | 1                         | 31298002947987    | CD SL BRA       | epav       | The cat who could read backw      | 03-31-2005 |         |
|      | 2                         | 31307013207586    | Mystery Cent    | ebaf       | A century of great suspense st    | 04-14-2005 |         |
|      | 3                         | 31307012986651    | Compact Dis     | ebav       | Diver down [sound recording] /    | 03-03-2005 | OVERDUE |
|      | 4                         | 31298002785213    | PALMER          | epaf       | Fatal / Michael Palmer.           | 03-03-2005 | OVERDUE |
|      | 5                         | 3129              | 440.0404.050    |            | French, a self-teaching guide /   | 03-25-2005 |         |
|      | 6                         | 3130; Copy        | 2               | r          | Garden of Eden [videorecording    | 03-03-2005 | OVERDUE |
|      | 7                         | 3130: View This h | tem             |            | Hiking in Ontario.                | 03-25-2005 |         |
|      | 8                         | 3130              |                 |            | Hiking Mount Rainier National P   | 03-03-2005 | OVERDUE |
|      | 9                         | 3129 Print Table  | (Receipt Printe | <b>1</b> ) | Isle of dogs / Patricia Cornwell. | 03-24-2005 |         |
|      | 10                        | 31298001755829    | CASS 299.78     | epav       | Medicine woman [sound record      | 03-24-2005 |         |

• The **View This Item** command allows you to view the full item record, which contains many fields used during circulation transactions.

| Fine | es(\$0.0 | 00) Check In (0) | Linked Patro | ons(0) | Boo                               | okings(0)    | ILL(0)     |         |         |            |         |
|------|----------|------------------|--------------|--------|-----------------------------------|--------------|------------|---------|---------|------------|---------|
|      |          | Check Out (0)    |              |        | Checked-Out Items(14)             |              |            | Н       | olds(0) |            |         |
|      |          |                  |              |        | ost Items Change <u>D</u> ue Date |              |            | All 👻   |         |            |         |
| All  | #        | Barcode          | Call Num     | Locati | ion                               |              | 🛛 Title 🔻  |         |         | Due Date   | Status  |
|      | 1        | 31298002947987   | CD SL BRA    | epav   |                                   | The cat whe  | o could re | ead bac | kw      | 03-31-2005 |         |
|      | 2        | 31307013207586   | Mystery Cent | ebaf   |                                   | A century o  | f great si | ispense | e st    | 04-14-2005 |         |
|      | 3        | 31307012986651   | Compact Dis  | ebav _ |                                   | Diver down   | Isound r   | ecordin | g] /    | 03-03-2005 | OVERDUE |
|      | 4        | 31298002785213   | PALMER       | epaf   | Сор                               | y            |            |         |         | 03-03-2005 | OVERDUE |
|      | 5        | 31298001645590   | 448.2421 HER | epan   |                                   | -            | •          |         | e/      | 03-25-2005 |         |
|      | 6        | 31307012984730   | VHS 508.696  | ebav   | Viev                              | N This Item  | 1          |         | ling    | 03-03-2005 | OVERDUE |
|      | 7        | 31307013035037   | 917.13 UL9g  | eban   | Prin                              | it Table (Re | ceipt Prir | iter)   |         | 03-25-2005 |         |
|      | 8        | 31307012721157   | 917.97782 F1 | eban   |                                   | Hiking Mou   | nt Rainier | Nation  | al P    | 03-03-2005 | OVERDUE |

For example, there are fields related to the item type, the location and the actual loan rule used for this transaction. There are also fields specifically about the transaction, such as the check out date and time, the checkout location, the patron number, the last patron number who had this checked out, the number of renewals, the number of overdues and the status of the item.

| File Edit View G             | io Tools Help                                                                                                   |                    |                  |                   |                      |  |  |  |  |  |
|------------------------------|----------------------------------------------------------------------------------------------------|--------------------|------------------|-------------------|----------------------|--|--|--|--|--|
|                              |                                                                                                    | ew Edit Me         | k 🖗<br>dia(0) WB | Summary Export    | Arint Close          |  |  |  |  |  |
| Title Div<br>Standard No. 94 | AuthorVan Halen (Musical group)TitleDiver down [sound recording] / Van Halen.Standard No.9 47718-2 Warner Bros. |                    |                  |                   |                      |  |  |  |  |  |
|                              | ord i10922544 0 ite                                                                                             |                    | Edit             | Level Holds       |                      |  |  |  |  |  |
| Copy No.                     | 1                                                                                                    | Checkin Location   | 0                | Status            | - CHECK ON SHELF     |  |  |  |  |  |
| Item Code 1                  | 0                                                                                                    | No. of Renewals    | 0                | Internal Use      | 0 3                  |  |  |  |  |  |
| Item Code 2                  | -                                                                                                    | No. of Overdues    | 0                | Copy Use          | 0                    |  |  |  |  |  |
| Item Type                    | 17 CD, Music                                                                                                    | Overdue Date       |                  | Item Message      | - NO MESSAGE         |  |  |  |  |  |
| Price                        | \$11.98                                                                                                    | Item Use 3         | 0                | OPAC Message      |                      |  |  |  |  |  |
| Checkout Date                | 03-24-2005 02:47PM                                                                                              | Recall Date        |                  | Year-to-Date Circ | 2                    |  |  |  |  |  |
| <b>Checkout Location</b>     | 0                                                                                                    | Total Checkouts    | 15               | Last Year Circ    | 0                    |  |  |  |  |  |
| Due Date                     | 03-03-2005                                                                                                    | Total Renewals     | 3                | Item Agency       | 0 PUBLIC LIBRARY     |  |  |  |  |  |
| Patron No.                   | 1000011                                                                                                    | Last Checkout Date | 03-23-2005 01:58 | Holdings Item Tag | 6 876 BASIC BIB. UNI |  |  |  |  |  |
| Last Patron                  | 1000011                                                                                                    | Location           | ebavEBL Audio \  | Inherit Location  | n                    |  |  |  |  |  |
| Last Checkin                 | 03-24-2005                                                                                                    | Loanrule           | 27               |                   |                      |  |  |  |  |  |
| i10922544 Checke             | 10922544 Checked out on 03-24-2005 14:47 to Davis, Emily due on 03-03-2005 View-Only Mode                       |                    |                  |                   |                      |  |  |  |  |  |

Note that the **Status** does not change when the item is checked out, but the **Due Date** field is filled in. This is what will display in the public catalog. There are also a number of fields used for statistical purposes.

The last right click command, **Print Table**, is an alternate way to print the list of checked out items or email the list of items checked out to a patron.

Print: Checked Out Items

| Fine | s(\$0.0                                                                  | 00) Check In (0) | Linked Patro | ons(0) E | Bookings(0) ILL(0)              |    |            |         |  |
|------|--------------------------------------------------------------------------|------------------|--------------|----------|---------------------------------|----|------------|---------|--|
|      |                                                                          | Check Out (0)    |              | CI       | hecked-Out Items(14)            |    | Н          | olds(0) |  |
|      | Renew     Claim Returned     Mark Lost Items     Change Due Date     All |                  |              |          |                                 |    |            |         |  |
| All  | #                                                                        | Barcode          | Call Num     | Location | Title 🗸                         |    | Due Date   | Status  |  |
|      | 1                                                                        | 31298002947987   | CD SL BRA    | epav     | The cat who could read backw    | ł  | 03-31-2005 |         |  |
|      | 2                                                                        | 31307013207586   | Mystery Cent | ebaf     | A century of great suspense s   | t  | 04-14-2005 |         |  |
|      | 3                                                                        | 31307012986651   | Compact Dis  | ebav     | Diver down [sound recording]    | /  | 03-03-2005 | OVERDUE |  |
|      | 4                                                                        | 31298002785213   | PALMER       | epaf     | Fatal / Michael Palmer.         |    | 03-03-2005 | OVERDUE |  |
|      | 5                                                                        | 31298001645590   | 448.2421 HER | epan –   | French_a self.teaching.guide (  |    | 03-25-2005 |         |  |
|      | 6                                                                        | 31307012984730   | VHS 508.696  | ebav     | Сору                            | ıg | 03-03-2005 | OVERDUE |  |
|      | 7                                                                        | 31307013035037   | 917.13 UL9g  | eban     | ) Gous This House               |    | 03-25-2005 |         |  |
|      | 8                                                                        | 31307012721157   | 917.97782 F1 | eban     | View This Item                  |    | 03-03-2005 | OVERDUE |  |
|      | 9                                                                        | 31298002372475   | LP CORNWE    | epaf     | Print Table (Receipt Printer) 📐 | Ι. | 03-24-2005 |         |  |
|      | 10                                                                       | 31298001755829   | CASS 299.78  | epav     | Medicine woman (sound recor     | rd | 03-24-2005 |         |  |

# **Claiming Items Return**

If a patron claims to have returned an item, but the item has not yet been checked in, you can claim the item returned.

| Fine | es(\$0.0                                                                 | 00) Check In (0) | Linked Patr                | ons(0)   | Bookings(0)       | ILL(0)            |            |         |
|------|--------------------------------------------------------------------------|------------------|----------------------------|----------|-------------------|-------------------|------------|---------|
|      | Check Out (0) Checked-Out Items(16)                                      |                  |                            |          |                   |                   | He         | olds(1) |
| [    | Renew     Claim Returned     Mark Lost Items     Change Due Date     All |                  |                            |          |                   |                   |            |         |
| All  | #                                                                        | Barcode          | Call N <mark> Claim</mark> | Returned | Alt-C Ti          | tle               | Due Date   | Status  |
|      | 1                                                                        | 31298001755829   | CASS 299.7                 | epav     | Medicine woma     | an [sound reco    | 03-24-2005 | OVERDUE |
|      | 2                                                                        | 31298002372475   | LP CORNWE                  | epaf     | isie of dogs / Pa | atricia Cornwell. | 03-24-2005 | OVERDUE |
|      | 3                                                                        | 31307012986651   | Compact Dis                | ebav     | Diver down [so    | und recording]    | 03-04-2005 | CLMS RE |
|      | 4                                                                        | 31307012984730   | VHS 508.696                | ebav     | Garden of Eden    | (videorecordi     | 03-04-2005 | OVERDUE |
|      | 5                                                                        | 31307012766871   | Cassette Fic               | ebav     | Scarlet feather   | [sound recor      | 03-04-2005 | OVERDUE |

When you claim an item returned, Millennium Circulation places a claim return note in the item record

| Summary Record i11086312 O Item-Level Holds O Bookings O Bib-Level Holds |                                                                     |                      |                        |                   |                |  |  |  |  |  |  |
|--------------------------------------------------------------------------|---------------------------------------------------------------------|----------------------|------------------------|-------------------|----------------|--|--|--|--|--|--|
| i11086312 Last U                                                         | i11086312 Last Updated: 05-16-2005 Created: 04-21-2004 Revisions: 3 |                      |                        |                   |                |  |  |  |  |  |  |
| Copy No. 1                                                               |                                                                     | Checkin Location     | 0                      | Status            | z CLMS RETD    |  |  |  |  |  |  |
| Item Code 1 0                                                            | )                                                                   | No. of Renewals      | 0                      | Internal Use      | 0              |  |  |  |  |  |  |
| Item Code 2 -                                                            |                                                                     | No. of Overdues      | 0                      | Copy Use          | 0              |  |  |  |  |  |  |
| Item Type 0                                                              | Books                                                               | Overdue Date         |                        | ltem Message      | - NO MESSAGE   |  |  |  |  |  |  |
| Price \$2                                                                | 27.00                                                               | ltem Use 3           | 0                      | OPAC Message      |                |  |  |  |  |  |  |
| Checkout Date 04                                                         | 4-19-2005 02:18PM                                                   | Recall Date          |                        | Year-to-Date Circ | 1              |  |  |  |  |  |  |
| Checkout Location 0                                                      | 1                                                                   | Total Checkouts      | 12                     | Last Year Circ    | 0              |  |  |  |  |  |  |
| Due Date 05                                                              | 5-10-2005                                                           | Total Renewals       | 0                      | Item Agency       | 0              |  |  |  |  |  |  |
| Patron No. 10                                                            | 000011                                                              | Last Checkout Date   | :                      | Holdings Item Tag | 6 876 BASIC BI |  |  |  |  |  |  |
| Last Patron 0                                                            | 1                                                                   | Location             | epan EPL Adult Non-Fic | Inherit Location  | n              |  |  |  |  |  |  |
| Last Checkin -                                                           |                                                                     | Loanrule             | 2                      |                   |                |  |  |  |  |  |  |
| A 2000000000000000000000000000000000000                                  |                                                                     |                      |                        |                   | B222222222222  |  |  |  |  |  |  |
| Call No. 092                                                             | Call No. 092 814.08 BES                                             |                      |                        |                   |                |  |  |  |  |  |  |
|                                                                          | 31298002202748<br>Mon May 16 2005: C                                | laimed returned on T | ue May 03 2005 by .p10 | 00011             |                |  |  |  |  |  |  |

and it places a claim return note in the patron record.

| File Edit Vie                                                                                                    |       | cord · p1000                  |                                |                          |                    |            |  |  |  |
|----------------------------------------------------------------------------------------------------|-------|-------------------------------|--------------------------------|--------------------------|--------------------|------------|--|--|--|
|                                                                                                    |       |                               |                                |                          | Insert Print       | Close      |  |  |  |
| p10000112 L<br>Expiration Dat                                                                                           |       | odated: 04-19-2<br>12-30-2005 | 2005 Created: 06<br>Birth Date | 5-11-2004 Revisions: 19  | ILL Request        | 0          |  |  |  |
| Patron Code 1                                                                                                    |       | -                             | Home Library                   | eb Emeryville Branch Lib |                    | 0          |  |  |  |
| Patron Code 2                                                                                                    | 2     | -                             | Patron Message                 | - NO MESSAGE             | Current Item D     | 0          |  |  |  |
| Patron Code 3                                                                                                    | 3     | 0                             | Manual Block                   | -                        | Patron Code 4      | 0          |  |  |  |
| Patron Type                                                                                                    |       | 0 Adult (eng)                 | <b>Claims Returned</b>         | 1                        | Patron Agency      | 0          |  |  |  |
| Total Checkou                                                                                                    | uts   | 4                             | Money Owed                     | \$0.00                   | Last Circ Activity | 04-19-2005 |  |  |  |
| Total Renewa                                                                                                    | ls    | 0                             | Current Item A                 | 0                        | LANG PREF          |            |  |  |  |
| <b>Current Check</b>                                                                                                    | kouts | 2                             | Current Item B                 | 0                        |                    |            |  |  |  |
| Name     Davis, Emily       Address     Street/PO Box     1 Tower Road       City, State ZIP     North Medford OR 11161 |       |                               |                                |                          |                    |            |  |  |  |
|                                                                                                    | -     | y 16 2005: Clai<br>)0198655   | mea returned .i110             | 08631 on Tue May 03 2005 |                    |            |  |  |  |
|                                                                                                    |       |                               |                                |                          | View-Only M        | ode        |  |  |  |

Millennium Circulation also allows the item to be checked in or remain checked out and allows the status of the item to be changed to either *Claims Returned* or *Missing*.

To claim one or more items as returned by a patron:

- 1. Retrieve the patron record.
- 2. Choose the **Checked-Out Items** tab.

3. In the table of items checked out to the patron, select the items to claim returned by checking the appropriate boxes in the **All** column.

| Fine | s(\$0.0 | 00) Check In (0)    | Linked Patro   | ons(0)   | Bookings(     | (0) ILL(0)              |            |          |
|------|---------|---------------------|----------------|----------|---------------|-------------------------|------------|----------|
|      |         | Check Out (0)       |                | Cl       | necked-Ou     | t Items(16)             | Н          | olds(1)  |
|      | Ren     | new <u>C</u> laim R | eturned 🙀 🕅    | ark Lost | Items         | Change <u>D</u> ue Date | All        | •        |
| All  | #       | Barcode             | Call N Claim F | Returned | Alt-C         | Title                   | Due Date   | Status 🗸 |
|      | 1       | 31298001810210      | 613.262 COS e  | epan 🛛   | Supernutri    | ents handbook / Ly      | 03-26-2005 |          |
|      | 2       | 31307011617489      | Compact Dis e  | ebav I   | BBC Radio     | Theatre, London, J      | 04-01-2005 |          |
|      | 3       | 31298002721218      | 749.2809 ELL e | epan 🤅   | Scandinavi    | ian modern furnish      | 04-15-2005 |          |
|      | 4       | 31298001519167      | 458.3421 LEB e | epan     | Italian : a s | elf-teaching guide /    | 04-15-2005 |          |
|      | 5       | 31307012986651      | Compact Dis e  | ebav I   | Diver dowr    | ) [sound recording]     | 03-04-2005 | CLMS RE  |
|      | 6       | 31298001755829      | CASS 299.7 e   | epav I   | Medicine w    | oman [sound reco        | 03-24-2005 | OVERDUE  |
|      | 7       | 31298002372475      | LP CORNWE e    | epaf     | isle of dogs  | s / Patricia Cornwell.  | 03-24-2005 | OVERDUE  |
|      | 8       | 31307012984730      | VHS 508.696 e  | ebav 👘   | Garden of I   | Eden (videorecordi      | 03-04-2005 | OVERDUE  |
|      | 9       | 31307012766871      | Cassette Fic e | ebav 👘   | Scarlet fea   | ther [sound recor       | 03-04-2005 | OVERDUE  |
|      | 10      | 31307012721157      | 917.97782 F e  | eban     | Hiking Mou    | int Rainier National    | 03-04-2005 | OVERDUE  |

If you select more than one item, all selected items will have the same claim returned date and will be checked in or left checked out together.

4. Then choose the **Claim Returned** button. Millennium Circulation displays a calendar dialog for choosing the claim returned date.

|                                          | March 25 2005           |    |    |    |    |    |  |  |  |  |  |
|------------------------------------------|-------------------------|----|----|----|----|----|--|--|--|--|--|
| <<                                       | < < March 2005 > >>     |    |    |    |    |    |  |  |  |  |  |
| Sun                                      | Sun Mon Tue Wed Thu Fri |    |    |    |    |    |  |  |  |  |  |
|                                          |                         | 1  | 2  | 3  | 4  | 5  |  |  |  |  |  |
| 6                                        | 7                       | 8  | 9  | 10 | 11 | 12 |  |  |  |  |  |
| 13                                       | 14                      | 15 | 16 | 17 | 18 | 19 |  |  |  |  |  |
| 20                                       | 21                      | 22 | 23 | 24 | 25 | 26 |  |  |  |  |  |
| 27                                       | 28                      | 29 | 30 | 31 |    |    |  |  |  |  |  |
| OK Blank Date Cancel<br>Blank Date Alt-B |                         |    |    |    |    |    |  |  |  |  |  |

If the patron does not know when he/she returned the item, choose the **Blank Date** button at the bottom of the dialog. The claim returned notes will indicate an *Unknown Date*. Otherwise, select the claims returned date and click **OK**.

After you have selected a date, Millennium Circulation offers three options:

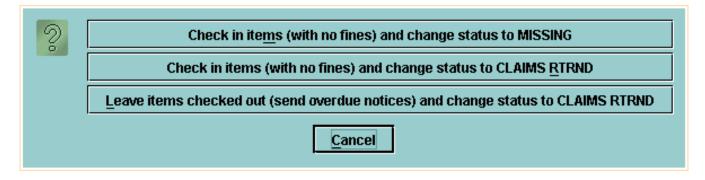

- **Check in items (with no fines) and change status to MISSING**. Millennium Circulation changes the item's status to *Missing* and checks the item record back into the system. If there are outstanding holds on the item, Millennium Circulation prompts you to cancel these holds.
- Check in items (with no fines) and change status to CLAIMS RETRND. Millennium Circulation changes the item's status to *Claims Returned* and checks the item record back into the system. If there is an outstanding fine or bill for the item, Millennium Circulation waives this charge.
- Leave items checked out (send overdue notices) and change status to CLAIMS RETRND. Millennium Circulation changes the item's status to *Claims Returned* and leaves the item record checked out to the patron. The system will continue to send overdue notices and generate bills.

The system will verify that the items were claimed returned.

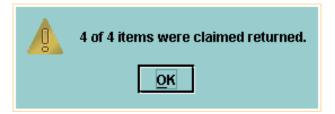

This is also noted in the **Status** column for those items.

| Fines(\$0.00) Check In (0) Linked Patrons(0) Bookings(0) ILL(0)          |    |                |               |                       |                                   |            |           |
|--------------------------------------------------------------------------|----|----------------|---------------|-----------------------|-----------------------------------|------------|-----------|
| Check Out (0)                                                            |    |                |               | Checked-Out Items(16) |                                   |            | Holds(1)  |
| Renew     Claim Returned     Mark Lost Items     Change Due Date     All |    |                |               |                       |                                   |            |           |
| All                                                                      | #  | Barcode        | Call Num      | Location              | Title                             | Due Date   | Status    |
|                                                                          | 1  | 31298001810210 | 613.262 COS   | epan                  | Supernutrients handbook / Ly      | 03-26-2005 |           |
|                                                                          | 2  | 31307011617489 | Compact Dis   | ebav                  | BBC Radio Theatre, London, J      | 04-01-2005 |           |
|                                                                          | 3  | 31298002721218 | 749.2809 ELL  | epan                  | Scandinavian modern furnishi      | 04-15-2005 |           |
|                                                                          | 4  | 31298001519167 | 458.3421 LEB  | epan                  | Italian : a self-teaching guide / | 04-15-2005 |           |
|                                                                          | 5  | 31307012986651 | Compact Dis   | ebav                  | Diver down [sound recording]      | 03-04-2005 | CLMS RETD |
|                                                                          | 6  | 31298001755829 | CASS 299.78   | epav                  | Medicine woman [sound reco        | 03-24-2005 | CLMS RETD |
|                                                                          | 7  | 31298002372475 | LP CORNWE     | epaf                  | Isle of dogs / Patricia Cornwell. | 03-24-2005 | CLMS,RETD |
|                                                                          | 8  | 31307012984730 | VHS 508.696   | ebav                  | Garden of Eden [videorecordin     | 03-04-2005 | CLMSWETD  |
|                                                                          | 9  | 31307012766871 | Cassette Fict | ebav                  | Scarlet feather [sound recordi    | 03-04-2005 | CLMS RETD |
|                                                                          | 10 | 31307012721157 | 917.97782 F1  | eban                  | Hiking Mount Rainier National     | 03-04-2005 | OVERDUE   |

For additional information, refer to the User Manual:

- Page # 100067: Claiming Items Returned
- Page # 100068: Possible Messages (Claiming Items Returned)

#### **Marking Items as Lost**

Millennium Circulation enables you to mark an item as lost. You can use this feature when a patron reports that a checked out item has been lost.

To mark one or more items as lost by a patron:

- 1. Retrieve the patron record.
- 2. Choose the Checked-Out Items tab.
- 3. In the table of items checked out to the patron, select the items to mark as lost by checking the appropriate boxes in the **All** column.
- 4. Choose the **Mark Lost Items** button.

| Fil | Fines(\$0.00) Check In (0) Linked Patrons(0) Bookings(0) ILL(0) |   |                      |                   |                     |                                     |            |         |
|-----|-----------------------------------------------------------------|---|----------------------|-------------------|---------------------|-------------------------------------|------------|---------|
|     | Check Out (0) Checked-Out Items(11) Holds(1)                    |   |                      |                   |                     |                                     |            |         |
|     |                                                                 | R | enew <u>C</u> laim F | teturned <u>N</u> | <u>A</u> ark Lost I | Items Change Due Date               | All        | •       |
| AI  |                                                                 | # | Barcode              | Call Num          | Location            | Mark Lost Items Alt-M               | Due Date   | Status  |
|     | ]                                                               | 1 | 31298001810210       | 613.262 COS       | epan                | Supernutrients handbook / Lyn       | 03-26-2005 |         |
|     | J                                                               | 2 | 31307011617489       | Compact Dis       | ebav                | BBC Radio Theatre, London, Ju       | 04-01-2005 |         |
|     | J                                                               | 3 | 31298002721218       | 749.2809 ELL      | epan                | Scandinavian modern furnishin       | 04-15-2005 |         |
|     | J                                                               | 4 | 31298001519167       | 458.3421 LEB      | epan                | Italian : a self-teaching guide / E | 04-15-2005 |         |
|     | 1                                                               | 5 | 31307012721157       | 917.97782 F1      | eban                | Hiking Mount Rainier National P     | 03-04-2005 | OVERDUE |
|     | 1                                                               | 6 | 31307012603835       | 797.124 R813      | eban                | Royce's sailing illustrated : the   | 03-04-2005 | OVERDUE |
|     | 1                                                               | 7 | 31298002947987       | CD SL BRA         | epav                | The cat who could read backw        | 03-04-2005 | OVERDUE |
|     | ]                                                               | 8 | 31298002785213       | PALMER            | epaf                | Fatal / Michael Palmer.             | 03-04-2005 | OVERDUE |
|     | ]                                                               | 9 | 31298002748062       | VHS 796 WIL       | epav                | Wild world of sports. Best of ba    | 03-04-2005 | OVERDUE |

Millennium Circulation displays the selected items in the **Mark Lost Items** window. By default only the first item is selected.

| V    | Mark Lo                                            | st Items  |           |        |                 |               |              |         |          |         |           | ×       |
|------|----------------------------------------------------|-----------|-----------|--------|-----------------|---------------|--------------|---------|----------|---------|-----------|---------|
| Tota | al bill:                                           | \$        | 182.95    |        |                 |               |              |         |          |         |           |         |
| No.  |                                                    | Barcode   | Call N    | lum    |                 | Title         | ;            |         | tem Cost | Proces  | Billing F | Amount  |
| 1    | 31307                                              | 012721157 | 917.97782 | F182h  | Hiking Mount F  | Rainier Nati  | onal Park    | (/He.   | \$14.95  | \$10.00 | \$25.00   | \$49.95 |
| 2    | 31307                                              | 012603835 | 797.124 R | 813r 1 | Royce's sailing | g illustrated | i : the bes  | st of i | \$15.00  | \$10.00 | \$25.00   | \$50.00 |
| 3    | 31298                                              | 002947987 | CD SL BRA | \epav  | The cat who c   | ould read b   | ackward      | s [so   | \$48.00  | \$10.00 | \$25.00   | \$83.00 |
|      |                                                    |           |           |        |                 |               | $\mathbf{k}$ |         |          |         |           |         |
|      | Add Bills     Update Bill     View Item     Cancel |           |           |        |                 |               |              |         |          |         |           |         |

There are four buttons at the bottom of the **Mark Lost Items** window:

- If you choose **Cancel**, the items will not be marked lost.
- **View Item** allows you to view the full item record for any item being marked as lost. Note that the status has not yet changed to *Lost*.

Print: Marking Items as Lost

| File Edit View G                                                                                                    | <u>io T</u> ools <u>H</u> elp |                    |                  |                   |                         |  |  |  |
|----------------------------------------------------------------------------------------------------|-------------------------------|--------------------|------------------|-------------------|-------------------------|--|--|--|
| 1                                                                                                    |                               | ፼ ₹                | * @              | <b>E E</b>        | 1 🚑 🔿                   |  |  |  |
| 1                                                                                                    | Insert Save All               | View Edit          | Media(0) WB      | Summary Exp       | oort Print Close        |  |  |  |
| b11094904                                                                                                    |                               |                    |                  |                   |                         |  |  |  |
| AuthorSchneider, Heidi, 1978-TitleHiking Mount Rainier National Park / Heidi Schneider and Mary Skjelset.Standard No.1560446986 (pbk.) : |                               |                    |                  |                   |                         |  |  |  |
| LOCATIONS eb                                                                                                    |                               |                    |                  |                   |                         |  |  |  |
| Summary Reco                                                                                                    | ord i10317399 0               | Item-Level Holds   | 0 Bookings 0 B   | ib-Level Holds    |                         |  |  |  |
|                                                                                                    |                               |                    | Edit             |                   |                         |  |  |  |
|                                                                                                    |                               |                    |                  |                   |                         |  |  |  |
|                                                                                                    | t Updated: 03-2               |                    | d: 04-21-2004    | Revisions: 9      |                         |  |  |  |
| Copy No.                                                                                                    |                               | Checkin Location   | 0                | Status            | - CHECK ON SHELF        |  |  |  |
| Item Code 1                                                                                                    | 0                             | No. of Renewals    | 0                | Internal Use      | 0 13                    |  |  |  |
| Item Code 2                                                                                                    | -                             | No. of Overdues    | 0                | Copy Use          | 0                       |  |  |  |
| Item Type                                                                                                    | 0 Books                       | Overdue Date       |                  | Item Message      | - NO MESSAGE            |  |  |  |
| Price                                                                                                    | \$14.95                       | ltem Use 3         | 0                | OPAC Message      |                         |  |  |  |
| Checkout Date                                                                                                    | 03-25-2005 07:27              | Recall Date        |                  | Year-to-Date Circ | 3                       |  |  |  |
| Checkout Location                                                                                                    | 0                             | Total Checkouts    | 3                | Last Year Circ    | 0                       |  |  |  |
| Due Date                                                                                                    | 03-04-2005                    | Total Renewals     | 3                | Item Agency       | 0 PUBLIC LIBRARY        |  |  |  |
| Patron No.                                                                                                    | 1000011                       | Last Checkout Date | 03-24-2005 02:48 |                   | 6 876 BASIC BIB. UNIT 🗸 |  |  |  |
| i10317399 Checked out on 03-25-2005 7:27 to Davis, Emily due on 03-04-200 View-OntMode                                                   |                               |                    |                  |                   |                         |  |  |  |

• **Update Bill** allows you to change the amount of a bill for a lost item. Select the item whose bill should change. Choose the **Update Bill** button and the **Updating Bill** dialog displays. You can update the amount to be charged for **Item Cost**, **Processing Fee**, or **Billing Fee**. You can also reduce the amount owed to zero by entering a zero amount for each element in the bill. Millennium Circulation updates the bill amount for the item when you choose **OK**; choose **Cancel** to close the dialog without updating the bill.

| V    | 1ark Lost Iten | 15         |         |            |             |            |                |            |           |                      |        |      | ×       |
|------|----------------|------------|---------|------------|-------------|------------|----------------|------------|-----------|----------------------|--------|------|---------|
| Tota | al bill:       | \$182.95   | ]       |            |             |            |                |            |           |                      |        |      |         |
| No.  | Barco          |            | Cal     | l Num      |             | Title      |                |            | tem Co    | Proces               | Billin | ıg F |         |
| 1    | 31307012721    | Undati     | na Bill | AA F 4AA   |             |            |                |            | *****     | ***                  | ×      | 70   | \$49.95 |
| 2    | 31307012603    | - Opuurin  | ig om   | _          |             | _          |                |            |           |                      |        | PY   | \$50.00 |
| 3    | 31298002947    | No.: 🗟     |         | 1          |             |            |                |            |           |                      |        | 0    | \$83.00 |
|      |                | Barcode:   |         | 313070127  | 721157      |            |                |            |           |                      |        |      |         |
|      |                | Call Num   | :       | 917.97782  | F182h eba   | an         |                |            |           |                      |        |      |         |
|      |                | Title:     |         | Hiking Mou | ınt Rainier | Nationa    | Park / Hei     | idi Schnei | der and l | Mary Skje            | lse    |      |         |
|      |                | Item Cos   | t:      |            |             |            |                |            |           | \$ <mark>14</mark> . | .95    |      |         |
|      |                | Processi   | ng Fee: |            |             |            |                |            |           | \$10.                | .00    |      |         |
|      |                | Billing Fe | e:      |            |             |            |                |            |           | \$25.                | .00    |      |         |
|      |                | Amount:    |         |            |             |            |                |            |           | \$49.                | .95    |      |         |
|      |                |            |         |            |             | <u>o</u> k | <u>C</u> ancel |            |           |                      |        |      |         |
|      |                |            |         |            |             | Add Bil    | ls l           | Update Bil |           | <u>V</u> iew Item    | 1      |      | ancel   |

• Add Bills is used to mark the items as lost. Millennium Circulation would prompt you to cancel any holds that exist on the item. Note that the lost items will no longer display on the **Checked Out Items** tab. To view the items after marking them as lost, click on the **Fines** tab.

| Fine        | s(\$199.45) Check In (0)             | inked Patrons(0) Bookings(0) ILL(0)                         |          |                                    |
|-------------|--------------------------------------|-------------------------------------------------------------|----------|------------------------------------|
|             | Check <sup>S</sup> Out (0)           | Checked-Out Items(6)                                        |          | Holds(1)                           |
| Tota<br>Amo | l: \$199.45<br>ount selected: \$0.00 | Collect Money Waive Charges Add Charge                      |          | Fines <u>P</u> aid<br>Patron Notes |
| All         | Status                               | Title                                                       | Location | Amount                             |
|             | Lost                                 | Hiking Mount Rainier National Park / Heidi Schneider an     | eban     | \$49.95                            |
|             | Lost                                 | Royce's sailing illustrated : the best of all sailing world | eban     | \$50.00                            |
|             | Lost                                 | The cat who could read backwards [sound recording] /        | epav     | \$83.00                            |
|             | Overdue                              | French, a self-teaching guide / Suzanne A. Hershfield-H     | epan     | \$9.00                             |
|             | Overdue                              | Hiking in Ontario.                                          | eban     | \$7.50                             |

For additional information, refer to the User Manual:

Page # 100069: Marking Items as Lost

Page # 100070: Changing the Billed Amount

Print: Marking Items as Lost

# **Fines Tab**

The **Fines** tab displays the patron's outstanding fines and bills. The amount of money owed by the patron displays in parentheses in the tab's title.

| Fines(\$7.50) Check In (0) L | nked Patrons(0) Bookings(0) ILL(0)     |          |                    |
|------------------------------|----------------------------------------|----------|--------------------|
| Check Out (0)                | Checked-Out Items(4)                   | Y        | Holds(0)           |
| Total: \$7.50                | Collect Money Waive Charges Add Charge |          | Fines <u>P</u> aid |
| Amount selected: \$0.00      |                                        |          | Patron Notes       |
| All Status                   | Title                                  | Location | Amount             |
|                              | Pulp fiction (videorecording).         | ebav     | \$7.50             |

If the amount owed by a patron is greater than a pre-determined amount, the title of the **Fines** tab displays in an alert color, usually red.

| Fine | s(\$199.45)    | Check In (0) | Linked Patrons(0)    | Bookings(0)        | ILL(0)     |                     |          |                    |
|------|----------------|--------------|----------------------|--------------------|------------|---------------------|----------|--------------------|
|      | Check          | Out (0)      |                      | Checked-Out Ite    | ms(6) 👘    |                     | T        | Holds(1)           |
| Tota | ıl:            | \$199.45     | <u>Collect Money</u> | Waive Charge       | s          | A <u>d</u> d Charge |          | Fines <u>P</u> aid |
| Amo  | ount selected: | \$0.00       |                      |                    |            |                     |          | Patron Notes       |
| All  | St             | tatus        |                      | Title              |            |                     | Location | Amount             |
|      | Lost           |              | Hiking Mount Rain    | ier National Park  | /Heidi S   | chneider an         | eban     | \$49.95            |
|      | Lost           |              | Royce's sailing illu | ustrated : the bes | t of all s | ailing world        | eban     | \$50.00            |
|      | Lost           |              | The cat who could    | l read backwards   | s (sound   | recording] /        | epav     | \$83.00            |
|      | Overdue        |              | French, a self-tea   | ching guide / Suza | anne A. H  | lershfield-H        | epan     | \$9.00             |
|      | Overdue        |              | Hiking in Ontario.   |                    |            |                     | eban     | \$7.50             |

With authorization, you can perform several functions within the **Fines** tab:

- Collect Money
- Waive and Adjust Charges
- Add a Manual Charge
- View a Patron's History of Fines Paid
- View the Notes in a Patron Record

## **Collecting Money for Fines and Bills**

To collect money for a patron's outstanding charges:

Retrieve the patron's record and select the **Fines** tab. Millennium Circulation lists the total amount owed from all charges for the patron in the **Total** field. For each charge, Millennium Circulation lists the **Status**, **Title**, **Location** of the item or where the charge was generated, and the **Amount**.

| Fine        | s(\$23.50) Check In (1) Li          | nked Patrons(0) Bookings(0) ILL(0)                         |          |                                    |
|-------------|-------------------------------------|------------------------------------------------------------|----------|------------------------------------|
|             | Check Out (0)                       | Checked-Out Items(2)                                       |          | Holds(0)                           |
| Tota<br>Amo | l: \$23.50<br>ount selected: \$0.00 | Collect Money Waive Charges Add Charge                     |          | Fines <u>P</u> aid<br>Patron Notes |
| All         | Status                              | Title                                                      | Location | Amount                             |
|             | * RENEWED                           | Pulp fiction (videorecording).                             | ebav     | \$7.50                             |
|             | * RENEWED                           | Surfing : in search of the perfect wave / Peter Diel, Eric | eban     | \$8.00                             |
|             | Overdue                             | Work abroad : the complete guide to finding a job overs    | eban     | \$8.00                             |

In the table of the patron's outstanding charges, select the charges for which you want to collect money. As you select and de-select charges, Millennium Circulation adjusts the **Amount selected** field.

| Fines(\$23.50) Check In (1) Li                                                                                                    | nked Patrons(0) Bookings(0) ILL(0)                         |          |          |  |  |
|----------------------------------------------------------------------------------------------------|------------------------------------------------------------|----------|----------|--|--|
| Check Out (0)                                                                                                    | Checked-Out Items(2)                                       |          | Holds(0) |  |  |
| Total:       \$23.50       Collect Money       Waive Charges       Add Charge       Fines Paid         Amount selected:       \$15.50       Patron Notes       Patron Notes |                                                            |          |          |  |  |
| All Status                                                                                                    | Title                                                      | Location | Amount   |  |  |
| RENEWED                                                                                                    | Pulp fiction [videorecording].                             | ebav     | \$7.50   |  |  |
| V * RENEWED                                                                                                    | Surfing : in search of the perfect wave / Peter Diel, Eric | eban     | \$8.00   |  |  |
| Overdue                                                                                                    | Work abroad : the complete guide to finding a job overs    | eban     | \$8.00   |  |  |

After you have selected the charges for which you want to collect money, choose the **Collect Money** button. Millennium Circulation prompts you to enter the amount to collect.

| Collect Money      |                | ×                     |
|--------------------|----------------|-----------------------|
| Amount to Collect: |                |                       |
|                    |                | \$ <mark>15.50</mark> |
| <u>o</u> ĸ         | <u>C</u> ancel |                       |

The dialog initially displays the total amount of the selected charges, which corresponds to the value of the **Amount Selected** field.

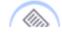

**NOTE:** You cannot enter an amount greater than the selected amount,

|                                   | Collect Money<br>Amount must be less than or equal to<br>\$15.50<br>\$15.50<br>QK Cancel |  |
|-----------------------------------|------------------------------------------------------------------------------------------|--|
| nor can you enter a negative numb | er.                                                                                      |  |

If the patron is paying the selected amount, choose **OK**. Millennium Circulation displays a receipt for the selected charges.

| V Print Fine                         | 25          |                                                                                            |                |              | ×       |  |  |  |
|--------------------------------------|-------------|--------------------------------------------------------------------------------------------|----------------|--------------|---------|--|--|--|
| Emeryville Branch Library<br>RECEIPT |             |                                                                                            |                |              |         |  |  |  |
|                                      | Patron: Box | well, David                                                                                | 03-25-20       | 05 10:20AM   |         |  |  |  |
| Invoice #                            | Status      | Descriptio<br>n                                                                            | Amount<br>Owed | Amount Paid  | Balance |  |  |  |
| 197                                  | * RENEWED   |                                                                                            | \$7.50         | \$7.50       | \$0.00  |  |  |  |
| 206                                  | * RENEWED   | Surfing :<br>in search<br>of the<br>perfect<br>wave /<br>Peter<br>Diel,<br>Eric<br>Menges. | \$8.00         | \$8.00       | \$0.00  |  |  |  |
|                                      |             | Total Paid                                                                                 |                | \$15.50<br>🔓 |         |  |  |  |
|                                      |             | Print                                                                                      | <u>O</u> K     |              |         |  |  |  |

To print this receipt, choose the **Print** button. To close the window without printing, choose the **OK** button.

If the patron is paying less than the selected amount, after choosing **Collect Money** key that amount and then choose **OK**. Millennium Circulation asks if you want to waive the remaining fines.

| V Que | stion                  | × |
|-------|------------------------|---|
| S     | Waive remaining fines? |   |
|       | Yes No                 |   |

If you choose **Yes**, Millennium Circulation waives the remaining amount, that is, the total amount of the selected charges minus the reduced amount you entered above. If you answer **No**, Millennium Circulation applies the reduced amount against each of the selected items, starting with the first charge in the group, until the reduced amount is exhausted. For this reason, it is important that you choose the specific items for which you want to collect money.

Millennium Circulation displays a receipt for the selected charges

| Print Fines                          |                                                                                                    |            |                       | ×                 |  |
|--------------------------------------|----------------------------------------------------------------------------------------------------|------------|-----------------------|-------------------|--|
| Emeryville Branch Library<br>RECEIPT |                                                                                                    |            |                       |                   |  |
| Patron: Bo                           | oxwell, David                                                                                                    | 03-25-20   | 05 10:27AM            |                   |  |
| Invoice # Status<br>207 Overdue      | Description<br>Work<br>abroad :<br>the<br>complete<br>guide to<br>finding a<br>job<br>overseas /<br>general<br>editor,<br>Clay |            | Amount Paid<br>\$3.00 | Balance<br>\$5.00 |  |
|                                      | Total Paid                                                                                                    |            | \$3.00<br>🗟           |                   |  |
| I                                    | Print                                                                                                    | <u>O</u> K |                       |                   |  |

and updates the status of any charges that receive only a partial payment (e.g., from **Overdue** to **Remaining Overdue**).

Print: Collecting Money for Fines and Bills

a

| Fines(\$5.00) Check In (1) Lir       | nked Patrons(0) Bookings(0) ILL(0)                      |          |                    |  |
|--------------------------------------|---------------------------------------------------------|----------|--------------------|--|
| Check Out (0)                        | Checked-Out Items(2)                                    | 7        | Holds(0)           |  |
| Total: \$5.00                        | Collect Money Waive Charges Add Charge                  |          | Fines <u>P</u> aid |  |
| Amount selected: \$0.00 Patron Notes |                                                         |          |                    |  |
| All Status                           | Title                                                   | Location | Amount             |  |
| Remaining Overdue                    | Work abroad : the complete guide to finding a job overs | eban     | \$5.00             |  |
|                                      |                                                         |          |                    |  |

Millennium Circulation also allows you to waive charges without taking a partial payment.

After you have selected the charges that you want to waive, choose the **Waive Charges** button. Millennium Circulation asks if you want to waive the fines.

| Question |                        |  |  |
|----------|------------------------|--|--|
| Ş        | Waive remaining fines? |  |  |
|          | Yes No                 |  |  |

If you answer **No**, Millennium Circulation does not waive the selected fines. If you choose **Yes**, Millennium Circulation waives the entire amount of the selected fines.

**NOTE:** You will never be allowed to specify the amount to waive.

After you waive fines, Millennium Circulation displays a receipt with a zero amount paid.

| Print Fine                                                                        | 25                   |                      |                |                         | ×       |
|-----------------------------------------------------------------------------------|----------------------|----------------------|----------------|-------------------------|---------|
| Emeryville Branch Library<br>RECEIPT<br>Patron: Boxwell, David 03-25-2005 10:32AM |                      |                      |                |                         |         |
| Invoice #                                                                         | Status               | Descriptio<br>n      | Amount<br>Owed | Amount<br>Paid          | Balance |
| 207                                                                               | Remaining<br>Overdue |                      | \$8.00         | \$0.00                  | \$0.00  |
|                                                                                   |                      | Waived<br>Total Paid |                | \$8.00<br>\$0.00<br>\\$ |         |
|                                                                                   |                      | Print                | <u>o</u> k     |                         |         |

For additional information, refer to the User Manual:

- Page # 100071: Collecting Money for Fines/Bills
- Page # 100072: Collect Money
- Page # 100073: Waive Fines
- Page # 100074: Printing Receipts
- Page # 100075: <u>Possible Messages (Collecting Money)</u>

# Adjusting Fine Amounts

Using Millennium Circulation, you can adjust the amount of a fine.

Within the **Fines** tab, right-click on the fine to adjust and choose **View This Fine** from the menu.

| ſ | Fines(\$199.45) Check In (0) Linked Patrons(0) Bookings(0) ILL(0) |                |                                                             |                       |                 |              |                     |          |                    |
|---|-------------------------------------------------------------------|----------------|-------------------------------------------------------------|-----------------------|-----------------|--------------|---------------------|----------|--------------------|
| r |                                                                   | Check O        | )ut (0)                                                     |                       | Checke          | ed-Out Items | \$(6)               |          | Holds(1)           |
|   | Tota                                                              | ſ              | \$199.45                                                    | <u>C</u> ollect Money | <u>W</u> aive C | harges       | A <u>d</u> d Charge |          | Fines <u>P</u> aid |
|   | Amo                                                               | ount selected: | \$83.00                                                     |                       |                 |              |                     |          | Patron Notes       |
|   | All                                                               | St             | atus                                                        |                       | Tit             | le           |                     | Location | Amount             |
|   | Lost                                                              |                | Hiking Mount Rainier National Park / Heidi Schneider an     |                       | eban            | \$49.95      |                     |          |                    |
|   | 🔲 Lost                                                            |                | Royce's sailing illustrated : the best of all sailing world |                       | eban            | \$50.00      |                     |          |                    |
|   | $\mathbf{r}$                                                      | Lost           | Γ                                                           | 0                     | • •• •          | wards (soui  | nd recording] /     | epav     | \$83.00            |
|   |                                                                   | Overdue        |                                                             | Сору                  |                 | / Suzanne A  | . Hershfield-H      | epan     | \$9.00             |
|   |                                                                   | Overdue        |                                                             | View This Item        |                 |              |                     | eban     | \$7.50             |
|   |                                                                   |                |                                                             | View This Fine        |                 |              |                     |          |                    |
|   |                                                                   |                |                                                             | Print Table (Receipt  | Printer)        |              |                     |          |                    |

Millennium Circulation displays detailed information for the fine.

| V Detailed Fine Disp | lay X                                                                            |
|----------------------|----------------------------------------------------------------------------------|
| Name:                | Davis, Emily                                                                     |
| Patron Barcode:      | 20102000198655                                                                   |
| Invoice:             | 203                                                                              |
| Туре:                | Lost                                                                             |
| Call Number:         | CD SL BRA EPL Audio Visual                                                       |
| Author:              | Braun, Lilian Jackson.                                                           |
| Title:               | The cat who could read backwards [sound recording] / by<br>Lilian Jackson Braun. |
| Item Barcode:        | 31298002947987                                                                   |
| Date Assessed:       | 03-25-05 09:56AM                                                                 |
| Date Checked Out:    | 03-25-05 09:45AM                                                                 |
| Date Due:            | 03-04-05                                                                         |
| Item Charge:         | \$48.00                                                                          |
| Processing Fee:      | \$10.00                                                                          |
| Billing Fee:         | \$25.00                                                                          |
| Total:               | \$83.00                                                                          |
|                      | Adjust <u>OK</u> Print <u>Cancel</u>                                             |

You can use the **Print** button to print or email this information.

To adjust the charges, choose the **Adjust** button. This allows you to edit the amount of the charge.

| V Detailed Fine Disp | lay X                                                                            |
|----------------------|----------------------------------------------------------------------------------|
| Name:                | Davis, Emily                                                                     |
| Patron Barcode:      | 20102000198655                                                                   |
| Invoice:             | 203                                                                              |
| Type:                | Lost                                                                             |
| Call Number:         | CD SL BRA EPL Audio Visual                                                       |
| Author:              | Braun, Lilian Jackson.                                                           |
| Title:               | The cat who could read backwards [sound recording] / by<br>Lilian Jackson Braun. |
| Item Barcode:        | 31298002947987                                                                   |
| Date Assessed:       | 03-25-05 09:56AM                                                                 |
| Date Checked Out:    | 03-25-05 09:45AM                                                                 |
| Date Due:            | 03-04-05                                                                         |
| Item Charge:         | \$48.00                                                                          |
| Processing Fee:      | \$10.00                                                                          |
| Billing Fee:         | \$ <mark>25.00</mark>                                                            |
| Total:               | \$83.00                                                                          |
|                      | Adjust <u>Q</u> K <u>P</u> rint <u>C</u> ancel                                   |

When you have finished adjusting the charges, choose **OK**. Millennium Circulation updates the patron's **Fines** tab with the new information.

For additional information, refer to the User Manual, Page # 100077: <u>Adjusting Fine Amounts</u>

## Adding a Manual Charge

Millennium Circulation allows you to add a Manual Charge, that is, one that is not generated automatically from an overdue or billed item, to a patron record.

For example, you might assess a manual charge to a patron who has returned a damaged book, has lost a library card, or has used another library service for which there is a charge.

Within the Fines tab, choose the Add Charge button.

| Fines(\$199.45) Check In (0) Linked Patrons(0) Bookings(0) ILL(0) |                                                             |          |                    |  |
|-------------------------------------------------------------------|-------------------------------------------------------------|----------|--------------------|--|
| Check Out (0)                                                     | Checked-Out Items(6)                                        |          | Holds(1)           |  |
| Total: \$199.45                                                   | Collect Money Waive Charges Add Charg                       | e        | Fines <u>P</u> aid |  |
| Amount selected: \$83.00 Add Charge Alt-D es                      |                                                             |          |                    |  |
| All Status                                                        | Title                                                       | Location | Amount             |  |
| Lost                                                              | Hiking Mount Rainier National Park / Heidi Schneider an     | eban     | \$49.95            |  |
| 🔲 Lost                                                            | Royce's sailing illustrated : the best of all sailing world | eban     | \$50.00            |  |
| 🗹 Lost                                                            | The cat who could read backwards [sound recording] /        | epav     | \$83.00            |  |
| Overdue                                                           | French, a self-teaching guide / Suzanne A. Hershfield-H     | epan     | \$9.00             |  |
| Overdue                                                           | Hiking in Ontario.                                          | eban     | \$7.50             |  |

Millennium Circulation displays the Add Charge dialog.

| Add Charge  |                 | ×      |
|-------------|-----------------|--------|
| Predefined  | Details         |        |
| Predefined: | <u>A</u> mount: | \$0.00 |
| ▼           | <u>R</u> eason: |        |
|             |                 |        |
|             |                 |        |
|             | Location:       | eb     |
| <u>0</u>    | K <u>C</u> a    | ncel   |

In this dialog, you can enter the **Amount** of the charge, the **Reason** for the charge, or choose a **Predefined** reason from the dropdown menu and, if necessary, the library **Location** to associate with the charge.

| 🗸 Add Charge                     |                        | ×                 |
|----------------------------------|------------------------|-------------------|
| Predefined                       | Details                |                   |
| Predefined:                      | Amount:                | \$5.00            |
| 5.00 lost library card           | <u>R</u> eason:        | lost library card |
| 5.00 lost library card           |                        |                   |
| 0.10 Copying<br>2.00 Floppy Disk | Location:              | eb 🔽              |
| 5.00 Book Bag I Love Reading     | <u>)</u> K <u>C</u> an | ncel              |

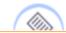

## NOTE:

- You are not allowed to enter a negative **Amount**.
- The maximum length for the **Reason** is 100 characters. You *must* enter a **Reason** for the charge, otherwise the system will not allow you to add it.

| 👿 Add | Charge 🛛 🛛 🔀                             |
|-------|------------------------------------------|
|       | You must enter a reason for this charge. |
|       | ОК                                       |

• Millennium Circulation supplies a default **Location**, which is normally the code for the library where the transaction is generated.

After you have entered this information, choose **OK**. The Reason for the charge appears in the **Title** column on the **Fines** table.

Print: Adding a Manual Charge

| Fines(\$204.45) Check In (0)         | Linked Patrons(0) Bookings(0) ILL(0)                             |          |                                              |  |
|--------------------------------------|------------------------------------------------------------------|----------|----------------------------------------------|--|
| Check Out (0)                        | Checked-Out Items(6)                                             | Holds(1) |                                              |  |
| Total:\$204.45Amount selected:\$5.00 | <u>C</u> ollect Money <u>W</u> aive Charge<br>Fines <u>P</u> aid |          | A <u>d</u> d Charge<br>Pa <u>t</u> ron Notes |  |
| All Status                           | Title                                                            | Location | Amount                                       |  |
| Lost                                 | Hiking Mount Rainier National Park / Heidi Schneider             | eban     | \$49.95                                      |  |
| 🔲 Lost                               | Royce's sailing illustrated : the best of all sailing worl       | eban     | \$50.00                                      |  |
| 🔲 Lost                               | The cat who could read backwards [sound recording                | epav     | \$83.00                                      |  |
| Overdue                              | French, a self-teaching guide / Suzanne A. Hershfield            | epan     | \$9.00                                       |  |
| Overdue Overdue                      | Hiking in Ontario.                                               |          | \$7.50                                       |  |
| MANUAL                               | lost libçary card                                                | eb       | \$5.00                                       |  |
|                                      | <i>\</i> }                                                       |          |                                              |  |

Once you have added a charge to the patron record, the charge will appear on the next bill that is sent to the patron. If the patron is present, you can collect the amount immediately.

For additional information, refer to the User Manual, Page # 100076: Adding a Fine (Manual Charge)

## Viewing a Patron's History of Fines Paid and Notes in a Patron Record

Whenever the library collects money from a patron, the system records the details of the transaction in the *Fines Paid* file, which retains approximately 3-6 months of data [this will vary depending on your library's configuration]. Millennium Circulation allows you to view the history of Fines Paid by the patron.

To view the history of Fines Paid by a patron:

From the Fines tab, choose the Fines Paid button.

| Fines(\$5.00) Check In (0) Lin | nked Patrons(0) Bookings(0) ILL(0)        |                      |
|--------------------------------|-------------------------------------------|----------------------|
| Check Out (0)                  | Checked-Out Items(6)                      | Holds(1)             |
|                                |                                           |                      |
| Total: \$5.00                  | <u>Collect Money</u> <u>Waive Charges</u> | A <u>d</u> d Charge  |
| Amount selected: \$0.00        | Fines Paid                                | Patron Notes         |
|                                | <u></u> <u></u>                           |                      |
| All Status                     |                                           | ines Paid Alt-Phount |
| MANUAL                         | e                                         | b \$5.00             |

Millennium Circulation displays the Fines Paid window.

| Payments Mad | le By Davis, Emily (1           | fotal Paid = \$204.4 | 45)        |             |            |    |
|--------------|---------------------------------|----------------------|------------|-------------|------------|----|
| Invoice      | Charge Type                     | Description          | Amount Due | Amount Paid | Date Paid  |    |
| 189          | Overdue                         | Cats and dogs        | \$4.99     | \$0.00      | 03-23-2005 | ]▲ |
| 188          | Overdue                         | Whatever doe         | \$7.50     | \$0.00      | 03-23-2005 |    |
| 187          | Overdue                         | Butterflies of N     | \$7.50     | \$0.00      | 03-23-2005 |    |
| 190          | Overdue Rene                    | Garden of Ede        | \$7.50     | \$0.00      | 03-24-2005 |    |
| 191          | Overdue Rene                    | Royce's sailin       | \$7.50     | \$0.00      | 03-24-2005 |    |
| 192          | Overdue                         | BBC Radio The        | \$7.50     | \$0.00      | 03-24-2005 |    |
| 193          | Overdue                         | Hiking in Ontar      | \$7.50     | \$0.00      | 03-24-2005 |    |
| 194          | Overdue                         | Scandinavian         | \$9.00     | \$0.00      | 03-24-2005 |    |
| 195          | Overdue                         | ltalian: a self-t    | \$9.00     | \$0.00      | 03-24-2005 | 1  |
| 196          | Overdue                         | French, a self-t     | \$9.00     | \$0.00      | 03-24-2005 | 1  |
| 198          | Lost Book                       | Hiking Mount R       | \$49.95    | \$0.00      | 03-25-2005 | 1  |
| 199          | Lost Book                       | Royce's sailin       | \$50.00    | \$0.00      | 03-25-2005 | -  |
|              | Print View Fine View Item Close |                      |            |             |            |    |

You can choose the **Print** button to print or email this summary.

To view the details for a fine, select the fine's row, and then choose the **View Fine** button.

| Invoice | Charge Type  | Description       | Amount Due | Amount Paid | Date Paid  | Г   |
|---------|--------------|-------------------|------------|-------------|------------|-----|
| 189     | Overdue      | Cats and dogs     | \$4.99     |             | 03-23-2005 | ١.  |
| 188     | Overdue      | Whatever doe      |            |             | 03-23-2005 | ┢   |
|         |              |                   | \$7.50     | •           |            | -17 |
| 187     | Overdue      | Butterflies of N  | \$7.50     | \$0.00      | 03-23-2005 |     |
| 190     | Overdue Rene | Garden of Ede     | \$7.50     | \$0.00      | 03-24-2005 | 3   |
| 191     | Overdue Rene | Royce's sailin    | \$7.50     | \$0.00      | 03-24-2005 |     |
| 192     | Overdue      | BBC Radio The     | \$7.50     | \$0.00      | 03-24-2005 |     |
| 193     | Overdue      | Hiking in Ontar   | \$7.50     | \$0.00      | 03-24-2005 |     |
| 194     | Overdue      | Scandinavian      | \$9.00     | \$0.00      | 03-24-2005 | P   |
| 195     | Overdue      | Italian: a self-t | \$9.00     | \$0.00      | 03-24-2005 | 1   |
| 196     | Overdue      | French, a self-t  | \$9.00     | \$0.00      | 03-24-2005 | 1   |
| 198     | Lost Book    | Hiking Mount R    | \$49.95    | \$0.00      | 03-25-2005 | 1   |
| 199     | Lost Book    | Royce's sailin    | \$50.00    | \$0.00      | 03-25-2005 | Ī   |

# The **Paid Fine Details** window displays.

| etail            |                                           | Balance         |         |
|------------------|-------------------------------------------|-----------------|---------|
| Invoice:         | 195                                       | Item Charge:    | \$9.00  |
| Charge Type:     | Overdue                                   | Processing Fee: | \$0.00  |
| Call Number:     | 458.3421 LEB EPL Adult Non-Fiction        | Billing Fee:    | \$0.00  |
| Author:          | Lébano, Edoardo A., 1934-                 |                 |         |
| Barcode:         | 31298001519167                            | Total:          | \$9.00  |
| Title:           | Italian : a self-teaching guide / Edoardo | Previous Paid:  | -\$0.00 |
|                  | A. Lèbano.                                | Amount Paid:    | -\$0.00 |
| Charge Location: | epan                                      |                 |         |
| Terminal:        | 0                                         | Amount Due:     | \$9.00  |
| Checkout Date:   | 03-24-2005                                |                 |         |
| Due Date:        | 03-03-2005                                |                 |         |
| Assessed Date:   | 03-24-2005                                |                 |         |
| Date Paid:       | 03-24-2005                                |                 |         |
| Payment Status:  | Waive                                     |                 |         |
|                  |                                           |                 |         |

You can also print or email this view of the fine.

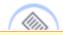

**NOTE:** The **Invoice** number is a system-generated number associated with each charge.

If the fine is associated with an item record, that is, the fine is not a manual charge, you can choose the **View Item Record** button to view the item record.

| Invoice | Charge Type  | Description        | Amount Due | Amount Paid | Date Paid  | Г    |
|---------|--------------|--------------------|------------|-------------|------------|------|
| 189     | Overdue      | Cats and dogs      | \$4.99     | \$0.00      | 03-23-2005 | 1    |
| 188     | Overdue      | Whatever doe       | \$7.50     | \$0.00      | 03-23-2005 | NW.  |
| 187     | Overdue      | Butterflies of N   | \$7.50     | \$0.00      | 03-23-2005 |      |
| 190     | Overdue Rene | Garden of Ede      | \$7.50     | \$0.00      | 03-24-2005 | 1000 |
| 191     | Overdue Rene | Royce's sailin     | \$7.50     | \$0.00      | 03-24-2005 | 1000 |
| 192     | Overdue      | BBC Radio The      | \$7.50     | \$0.00      | 03-24-2005 |      |
| 193     | Overdue      | Hiking in Ontar    | \$7.50     | \$0.00      | 03-24-2005 |      |
| 194     | Overdue      | Scandinavian       | \$9.00     | \$0.00      | 03-24-2005 | -    |
| 195     | Overdue      | ltalian : a self-t | \$9.00     | \$0.00      | 03-24-2005 |      |
| 196     | Overdue      | French, a self-t   | \$9.00     | \$0.00      | 03-24-2005 |      |
| 198     | Lost Book    | Hiking Mount R     | \$49.95    | \$0.00      | 03-25-2005 |      |
| 199     | Lost Book    | Royce's sailin     | \$50.00    | \$0.00      | 03-25-2005 |      |

Print: Viewing a Patron's History of Fines Paid and Notes in a Patron Record

| View Item • i1040                                                                                                    | 2159                      |                       |                       |                   | ×                     |
|----------------------------------------------------------------------------------------------------|---------------------------|-----------------------|-----------------------|-------------------|-----------------------|
| <u>File Edit View G</u>                                                                                                    | io <u>T</u> ools <u>H</u> | elp                   |                       |                   |                       |
| E<br>Ir                                                                                                    | sert Save                 | All View Edi          | • • —                 | Summary Ex        | port Print Close      |
| b11117059                                                                                                    |                           |                       |                       |                   |                       |
| AuthorLébano, Edoardo A., 1934-TitleItalian : a self-teaching guide / Edoardo A. Lébano.Standard No.0471359610 (pbk.)LOCATIONSeb , ep , mh |                           |                       |                       |                   |                       |
| Summary Reco                                                                                                    | ord i10402159             | 0 Item-Level Hold     | ls 0 Bib-Level Hold   | s                 |                       |
|                                                                                                    |                           | ,                     | Edit                  |                   |                       |
| i10402159 Las                                                                                                    | t Undated:                | 03-25-2005 Cre        | ated: 04-21-2004      | Revisions: 9      |                       |
| Copy No.                                                                                                    | 1                         | Checkin Location      | 0                     | Status            | - CHECK ON SHELF      |
| Item Code 1                                                                                                    | 0                         | No. of Renewals       | 0                     | Internal Use      | 0                     |
| Item Code 2                                                                                                    | -                         | No. of Overdues       | 0                     | Copy Use          | 0                     |
| Item Type                                                                                                    | 0 Books                   | Overdue Date          |                       | Item Message      | - NO MESSAGE          |
| Price                                                                                                    | \$17.95                   | Item Use 3            | 0                     | OPAC Message      |                       |
| Checkout Date                                                                                                    | 03-25-2005                | Recall Date           |                       | Year-to-Date Circ | 4                     |
| Checkout Location                                                                                                    | 0                         | Total Checkouts       | 11                    | Last Year Circ    | 0                     |
| Due Date                                                                                                    | 04-15-2005                | Total Renewals        | 1                     | Item Agency       | 0 PUBLIC LIBRARY      |
| Patron No.                                                                                                    | 1000011                   | Last Checkout Date    | 03-24-2005 11:07AM    | Holdings Item Tag | 6 876 BASIC BIB. UNIT |
| Last Patron                                                                                                    | 1000011                   | Location              | epan EPL Adult Non-I  | Inherit Location  | n                     |
| Last Checkin                                                                                                    | 03-24-2005                | Loanrule              | 2                     |                   |                       |
|                                                                                                    |                           |                       |                       | -<br>             | <b>~</b>              |
| i10402159 Checke                                                                                                    | d out on 03-2             | 5-2005 7:22 to Davis, | Emily due on 04-15-20 | 105 View-O        | nly Mode              |

Millennium Circulation also allows you to view all of the Note fields in a patron record. These could include Overdue Penalty notes, Claims Returned notes, and Lost Book notes as well as any Note fields that were manually added by library staff.

From the **Fines** tab, choose the **Patron Notes** button.

| Fines(\$5.00) Check In (0) Linked Pa | trons(0) Bookings(0) ILL(0) |                       |
|--------------------------------------|-----------------------------|-----------------------|
| Check Out (0)                        | Checked-Out Items(6)        | Holds(1)              |
| Total: \$5.00                        | Collect Money Waive Charge  | Add Charge            |
| Amount selected: \$0.00              | Fines <u>P</u> aid          | Patron Notes          |
| All Status                           | Title                       | Location              |
| MANUAL                               |                             | eb Patron Notes Alt-T |

http://innhouse.iii.com/ruslan/circul/print\_circul2\_4.html (4 of 5) [6/2/2005 4:30:37 PM]

Print: Viewing a Patron's History of Fines Paid and Notes in a Patron Record

Millennium Circulation displays a window containing the Notes fields from the patron record.

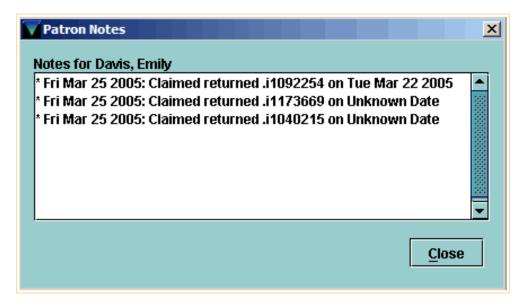

For additional information, refer to the User Manual:

- Page # 100078: Viewing a Patron's History of Fines Paid
- Page # 100079: Viewing the Notes in a Patron Record

# Search / Holds Mode

In **Circulation Desk** mode, you may be authorized to search by Bibliographic and Item record indexes,

| Circulation [           | Desk            |                    |        |                                   |                |                                           |                   |                     |
|-------------------------|-----------------|--------------------|--------|-----------------------------------|----------------|-------------------------------------------|-------------------|---------------------|
| Millennium              | Key or Scan Ite | m or Patron Barcoo | le     | Name<br>Barcode<br>Address        |                | Street                                    | 20059191<br>2 San | nantha Avenue       |
| Circulation Desk        | <u>S</u> earch  |                    |        | Patron Ty<br>Expiratio<br>Money O | n Date         | City, Sta<br>0 Adult<br>12-25-2<br>\$0.00 |                   | noaks Kent          |
| $\overline{\mathbf{O}}$ | 7               |                    |        |                                   |                |                                           |                   |                     |
| Check-In                | Fines(\$0.00)   | Check In (0) Li    | nked P | atrons(0)                         | Book           | ings(0)                                   | ILL(0)            |                     |
|                         | Che             | ck Out (0)         | 7      |                                   |                | ed-Out It                                 |                   | Holds(0)            |
| Search / Holds          |                 |                    |        |                                   | Add <u>M</u> e | ssage                                     | Chan              | ge <u>D</u> ue Date |
|                         | Ba              | rcode              |        |                                   | Titl           | le                                        |                   | Due Date            |
| Clear Holdshelf         |                 |                    |        |                                   |                |                                           |                   |                     |
| View Holds              |                 |                    |        |                                   |                |                                           |                   |                     |

but the purpose of searching here is to check out items, rather than to retrieve the records for other purposes.

| <u>File View Go Tools</u>                                                                                   |               |          |          |           |                    |       |              |
|----------------------------------------------------------------------------------------------------|---------------|----------|----------|-----------|--------------------|-------|--------------|
| Check Out For Martin, Carol                                                                                 | Limit View    | Media(0) | WB       | Summary   | Browse             | Print | Close        |
| b11604748                                                                                                   |               |          |          |           |                    |       |              |
| TitleWater gardening / [WilfredPublication Info.Brooklyn, N.Y. : Brooklyn BeStandard No.094535214X (pbk.) : |               | -        | tor; Bar | bara B. F | 'esch, edi         | tor]  |              |
| Index: t TITLE 💌 water g                                                                                    | ardening      |          | Searc    | :h        | E <u>x</u> pand Al | I     | Select       |
| #                                                                                                    | TITL          | E        |          |           |                    |       | Select Alt-L |
| 1 Water gardening                                                                                           |               |          |          |           |                    |       | Select Alt-L |
| 2 Water gardening in containers : small pon                                                                 | ds, indoors & | out      |          |           |                    |       | 1            |
|                                                                                                    |               |          |          |           |                    |       |              |

http://innhouse.iii.com/ruslan/circul/print\_search.html (1 of 3) [6/2/2005 4:30:44 PM]

In fact, if you retrieve a bibliographic record with only one attached item record, or if you select an item record from a summary screen, the item is immediately checked out to the current patron, without allowing you to view the record.

| Check Out (1)  | Checked-Out Items(0)                          |             | Holds(0)                |
|----------------|-----------------------------------------------|-------------|-------------------------|
|                | Add M                                         | essage      | Change <u>D</u> ue Date |
| Barcode        | Title                                         |             | Due Date                |
| 31297001190813 | Water gardening / [Wilfred V. Schmidlin, gues | Apr 13 2005 |                         |
|                |                                               |             |                         |

Millennium Circulation has another mode, called **Search/Holds** mode,

| Search / Ho      | lds by Title                |
|------------------|-----------------------------|
| Millennium       | AUTHOR<br>TITLE<br>PUB INFO |
| Circulation Desk |                             |
| Ó                |                             |
| Renew            | I <u>n</u> dex: t TITLE ▼   |
| Check-In         | #                           |
| Search / Holds   |                             |

that allows you to retrieve bibliographic and item records for viewing, editing (if you are authorized), and performing hold functions.

Print: Search / Holds Mode

| Millennium Circulation • Internal                                         | Training M       | achine • b1        | 1604748       |                  |                    |        |               | <u>- 🗆 ×</u>   |
|---------------------------------------------------------------------------|------------------|--------------------|---------------|------------------|--------------------|--------|---------------|----------------|
| <u>File Edit View Go Tools Adn</u>                                        | nin <u>H</u> elp |                    |               |                  |                    |        |               |                |
| Search / Holds by Title                                                   | (View            | Edit M             | iedia(0) WE   | Summary          | <b>Q</b><br>Browse | Export | Print Clo     | <b>7</b><br>se |
| b11604748                                                                 |                  |                    |               |                  |                    |        |               |                |
| Title Water gardening /<br>Standard No. 094535214X (pbk.)<br>LOCATIONS ep | -                | Schmidlin,         | , guest edito | r; Barbara B     | . Pesch, ed        | itor]  |               |                |
| Summary Record i1201252x                                                  | 0 Item-Lo        | evel Holds         | 0 Bookin      | gs 0 Bib-l       | .evel Holds        | ;      |               |                |
| Vie <u>w</u> h Holds/Bookings 💌                                           | Hold Cop         | y <u>R</u> eturned | Soonest       | Hold <u>S</u> el | ected Item         | TI     | ransfer Holds | \$             |
|                                                                           | Book             | Any Availat        | ble Item      | Book Sele        | cted Item          | All    |               | •              |
|                                                                           | Num              |                    | Barcode       | Location         | Due Da             |        | Holds         | Bookings       |
| <u>1</u> i1201252x 635.9674 W                                             | at (WYO) 🖗       | 512970011          | 90813   6     | pan              | 04-13-200          | 50     | 0             |                |
| 1201252x Checked out on 03-23-2                                           | 2005 16:31       | to Martin, (       | Carol due or  | 04-13-2005       |                    | 1 A    | ttached Item  | Records        |

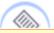

**NOTE:** Many hold functions can be performed either from **Circulation Desk** Mode for single patron transactions or from **Search/Holds** mode for single or multiple patron transactions.

To begin your search in **Search/Holds** mode, you first need to select the *search index* that you're going to use. You can do this from the pull down menu of indexes.

There are a number of ways to select your index. You can:

- Click on the index with the mouse.
- If you know the index tag you'd like to search by, you can type it at this point. In the case of 'Title' that would be 't'.

| Search / Ho      | ds by Title                    |  |
|------------------|--------------------------------|--|
|                  | AUTHOR<br>TITLE                |  |
| Millennium       | PUB INFO                       |  |
| Circulation Desk |                                |  |
| Renew            |                                |  |
| Check-In         | Index: t TITLE  t TITLE        |  |
|                  | a AUTHOR<br>c CALL NO          |  |
| Search / Holds   | W KEYWORD<br>d SUBJECT         |  |
| Count Use        | g GOVT DOC NO<br>i STANDARD NO |  |
| M                | j genre<br>k titlekey          |  |
| View Holds       |                                |  |

• If the index is highlighted, which is indicated by a thin blue line on the inside of the black line, you can use the arrow keys on the keyboard to move through the list.

| Search / Holds by Title |                                    |  |  |  |  |  |  |
|-------------------------|------------------------------------|--|--|--|--|--|--|
| Millennium              | AUTHOR<br>TITLE<br>PUB INFO        |  |  |  |  |  |  |
|                         |                                    |  |  |  |  |  |  |
| Circulation Desk        |                                    |  |  |  |  |  |  |
| <b>(</b>                |                                    |  |  |  |  |  |  |
| Renew                   |                                    |  |  |  |  |  |  |
| $\overline{\mathbf{e}}$ | Index: W KEYWORD -                 |  |  |  |  |  |  |
| Check-In                | # t TITLE                          |  |  |  |  |  |  |
|                         | a AUTHOR<br>c CALL NO<br>W KEYWORD |  |  |  |  |  |  |
| Search / Holds          | d SUBJECT                          |  |  |  |  |  |  |
| <b>(iii)</b>            | g GOVT DOC NO<br>i STANDARD NO     |  |  |  |  |  |  |
| Count Use               | j GENRE                            |  |  |  |  |  |  |
| M                       | k TITLEKEY 🖵                       |  |  |  |  |  |  |
| View Holds              |                                    |  |  |  |  |  |  |

• If you know the index tag you'd like to search by, you can type it at this point. In the case of 'Title' that would be 't'.

**NOTE:** If you selected an incorrect index, use Shift/Tab to highlight the index menu again.

The cursor then moves to the white area where you type in your search string. Note that you do not have to type in the entire title.

| Index: t TITLE 🔻 | home a Search | Expand All Select |
|------------------|---------------|-------------------|
| #                | TITLE         | # ENTRIES         |

Then hit return or click on the **Search** button.

If your search result is not an exact match of a record, you'll be given a *browse screen*.

| b/157527x                                                                                                    |           |  |  |  |  |  |  |  |
|----------------------------------------------------------------------------------------------------|-----------|--|--|--|--|--|--|--|
| Author       Elya, Susan Middleton, 1955-         Title       Home at last / written by Susan Middleton Elya ; illustrated by Felipe Davalos.         Standard No.       1584300205 :         LOCATIONS       eb , mm |           |  |  |  |  |  |  |  |
| Index: t TITLE  home a Search Expand All Selection                                                                                                    | ect       |  |  |  |  |  |  |  |
| # TITLE                                                                                                    | # ENTRIES |  |  |  |  |  |  |  |
| 1 Home and cloister books.                                                                                                    | 1         |  |  |  |  |  |  |  |
| 2 Home and family                                                                                                    | 1         |  |  |  |  |  |  |  |
| 3 Home and family protection dog.                                                                                                    | 1         |  |  |  |  |  |  |  |
| 4 The home & family protection dog : selection and training                                                                                                    | 1         |  |  |  |  |  |  |  |
| 5 Home and garden bulletin ; no. 5.                                                                                                    | 1         |  |  |  |  |  |  |  |
| 6 Home and garden bulletin ; no. 25.                                                                                                    | 1         |  |  |  |  |  |  |  |
| 7 Home and school reading and study guides.                                                                                                    | 1         |  |  |  |  |  |  |  |
| 8 Home art : creating romance and magic with everyday objects                                                                                                    | 1         |  |  |  |  |  |  |  |
| 9 Home at last                                                                                                    | 1         |  |  |  |  |  |  |  |
| 10 Home at last : how two young women with profound intellectual and multiple disabilities achieved                                                                                                    | 1         |  |  |  |  |  |  |  |
| 11 A home at the end of the world                                                                                                    | 1         |  |  |  |  |  |  |  |
| 12 Home away from home : the Yanks in Ireland                                                                                                    | 1         |  |  |  |  |  |  |  |

You can highlight the title in the browse screen by clicking on it with the mouse and it will change the display in the brief area in the top of the screen. You can also use the arrow keys to move through the browse list.

To select a title you wish to view, highlight the title and then:

• Click the Select button or use the keyboard command Alt+L.

| l <u>n</u> d | lex: t TITLE   home a Search Expand All                                                             | Select    |  |  |  |  |  |
|--------------|----------------------------------------------------------------------------------------------------|-----------|--|--|--|--|--|
| #            | TITLE                                                                                               | # ENTRIES |  |  |  |  |  |
| 1            | Home and cloister books.                                                                            | 1         |  |  |  |  |  |
| 2            | Home and family                                                                                     | 1         |  |  |  |  |  |
| 3            | Home and family protection dog.                                                                     | 1         |  |  |  |  |  |
| 4            | The home & family protection dog : selection and training                                           | 1         |  |  |  |  |  |
| 5            | Home and garden bulletin ; no. 5.                                                                   | 1         |  |  |  |  |  |
| 6            | Home and garden bulletin ; no. 25.                                                                  | 1         |  |  |  |  |  |
| 7            | Home and school reading and study guides.                                                           | 1         |  |  |  |  |  |
| 8            | Home art : creating romance and magic with everyday objects                                         | 1         |  |  |  |  |  |
| 9            | 9 Home at last                                                                                      |           |  |  |  |  |  |
| 10           | 10 Home at last : how two young women with profound intellectual and multiple disabilities achieved |           |  |  |  |  |  |
| 11           | 11 A home at the end of the world                                                                   |           |  |  |  |  |  |
| 12           | Home away from home : the Yanks in Ireland                                                          | 1         |  |  |  |  |  |

- Double-click the title.
- Press the Enter key.

Millennium Circulation displays the *brief bibliographic record* in the top section of the screen, and the **Holds Summary** tab in the lower section.

| b11575                                                                                                    | 527x                                                                     |        |          |                          |                 |                         |        |          |  |  |
|----------------------------------------------------------------------------------------------------|--------------------------------------------------------------------------|--------|----------|--------------------------|-----------------|-------------------------|--------|----------|--|--|
| Author       Elya, Susan Middleton, 1955-         Title       Home at last / written by Susan Middleton Elya ; illustrated by Felipe Davalos.         Standard No.       1584300205 :         LOCATIONS       eb |                                                                          |        |          |                          |                 |                         |        |          |  |  |
| Sum                                                                                                    | Summary Record i11939035 0 Item-Level Holds 0 Bookings 0 Bib-Level Holds |        |          |                          |                 |                         |        |          |  |  |
| Vie <u>w</u>                                                                                                    | h Holds/Bo                                                               | okings | •        | Hold Copy <u>R</u> eturn | ed Soonest Hold | l <u>S</u> elected Item | Transf | er Holds |  |  |
|                                                                                                    |                                                                          |        |          | Book Any Avai            | lable Item Book | Selected Item           | All    | ▼        |  |  |
| #                                                                                                    | Recnum                                                                   |        | Call Num | Barcode                  | Location        | Due Date                | Holds  | Bookings |  |  |
| 1                                                                                                    | i11939023                                                                | jE E   |          | 31307013507399           | ebj             | 04-14-2005              | 0      | 0        |  |  |
| 2                                                                                                    | i11939035                                                                | jE E   |          | 31307013507381           | ebj             | CHECK ON SHELF          | : 0    | 0        |  |  |
| 3                                                                                                    | i11939047                                                                | jE E   |          | 31307013507407           | ebj             | CHECK ON SHELF          | : 0    | 0        |  |  |
| 4                                                                                                    | i13993379                                                                | jE E   |          | 33200000713401           | mmf             | CHECK ON SHELP          | : 0    | 0        |  |  |
|                                                                                                    | i13993380                                                                | jE E   |          | 33200000713419           | mmf             | CHECK ON SHELP          | : 0    | 0        |  |  |
| 6                                                                                                    | i13993392                                                                | jE E   |          | 33200000713427           | mmf             | CHECK ON SHELF          | • 0    | 0        |  |  |
|                                                                                                    |                                                                          |        |          |                          |                 |                         |        |          |  |  |
| i11939                                                                                                    | i11939035 Not checked of 6 Attached Item Records                         |        |          |                          |                 |                         |        |          |  |  |

This tab displays information about item records in a similar format to the Web OPAC. You could use this function to provide information to patrons about the availability of items. There are buttons for hold functions. You can limit this display to those items that belong to your location by selecting the **Current Location** option under the **All** drop-down list.

| Sum                                                                                          | Summary Record i11939035 O Item-Level Holds O Bookings O Bib-Level Holds |          |                |          |                |                  |  |  |  |
|----------------------------------------------------------------------------------------------|--------------------------------------------------------------------------|----------|----------------|----------|----------------|------------------|--|--|--|
| Vie <u>w</u> h Holds/Bookings  Hold Copy <u>R</u> eturned Soonest Hold <u>S</u> elected Item |                                                                          |          |                |          |                |                  |  |  |  |
|                                                                                              | Book Any Available Item Book Selected Item All                           |          |                |          |                |                  |  |  |  |
| #                                                                                            | Recnum                                                                   | Call Num | Barcode        | Location | Due Date       | All              |  |  |  |
| 1                                                                                            | i11939023                                                                | jE E     | 31307013507399 | ebj      | 04-14-2005     | Current Location |  |  |  |
| 2                                                                                            | i11939035                                                                | jE E     | 31307013507381 | ebj      | CHECK ON SHELF | :0 012           |  |  |  |
| 3                                                                                            | i11939047                                                                | jE E     | 31307013507407 | ebj      | CHECK ON SHELF | : O O            |  |  |  |
| 4                                                                                            | i13993379                                                                | jE E     | 33200000713401 | mmf      | CHECK ON SHELF | : O O            |  |  |  |
| 5                                                                                            | i13993380                                                                | jE E     | 33200000713419 | mmf      | CHECK ON SHELF | : O O            |  |  |  |
| 6                                                                                            | i13993392                                                                | jE E     | 33200000713427 | mmf      | CHECK ON SHELF | · 0 0            |  |  |  |

To retrieve a specific item record, highlight the line for that item in the list, then either double-click on the line or choose the **Record** tab.

| ſ | Summary Record i11939023 O Item-Level Holds O Bookings O Bib-Level Holds                           |           |          |    |              |          |                |       |          |  |  |
|---|----------------------------------------------------------------------------------------------------|-----------|----------|----|--------------|----------|----------------|-------|----------|--|--|
| ١ | View h Holds/Bookings  Hold Copy Returned Soonest Hold Selected Item Transfer Holds Transfer Holds |           |          |    |              |          |                |       |          |  |  |
|   | Book Any Available Item Book Selected Item All                                                     |           |          |    |              |          |                |       |          |  |  |
|   | #                                                                                                  | Recnum    | Call Num |    | Barcode      | Location | Due Date       | Holds | Bookings |  |  |
|   | 1                                                                                                  | i11939023 | je e     | 31 | 307013507399 | ebj      | 04-14-2005     | 0     | 0        |  |  |
|   | 2                                                                                                  | i11939035 | je e     | 31 | 307013507381 | ebj      | CHECK ON SHELF | 0     | 0        |  |  |
|   | 3                                                                                                  | i11939047 | jee      | 31 | 307013507407 | ebj      | CHECK ON SHELF | 0     | 0        |  |  |
|   | 4                                                                                                  | i13993379 | jee      | 33 | 200000713401 | mmf      | CHECK ON SHELF | 0     | 0        |  |  |
|   | 5                                                                                                  | i13993380 | jee      | 33 | 200000713419 | mmf      | CHECK ON SHELF | 0     | 0        |  |  |
|   | 6                                                                                                  | i13993392 | je e     | 33 | 200000713427 | mmf      | CHECK ON SHELF | 0     | 0        |  |  |

From the full display of the item record,

| b1157527x                                                                                                    |                       |                    |                  |                   |                       |  |  |
|----------------------------------------------------------------------------------------------------|-----------------------|--------------------|------------------|-------------------|-----------------------|--|--|
| AuthorElya, Susan Middleton, 1955-TitleHome at last / written by Susan Middleton Elya ; illustrated by Feliavalos.Standard No.1584300205 :LOCATIONSeb , mm |                       |                    |                  |                   |                       |  |  |
| Summary Reco                                                                                                    | ord i11939023 0 Ite   | em-Level Holds     | 0 Bookings 0 I   | Bib-L Holds       |                       |  |  |
| i11939023 Last Updated: 03-24-2005 Created: 04-22-2004 Revisions: 2                                                                                        |                       |                    |                  |                   |                       |  |  |
| Copy No.                                                                                                    | 1                     | Checkin Location   | 0                | Status            | - CHECK ON SHELF 📥    |  |  |
| Item Code 1                                                                                                    | 0                     | No. of Renewals    | 0                | Internal Use      | 0                     |  |  |
| Item Code 2                                                                                                    | -                     | No. of Overdues    | 0                | Copy Use          | 0                     |  |  |
| Item Type                                                                                                    | 0 Books               | Overdue Date       |                  | ltem Message      | - NO MESSAGE          |  |  |
| Price                                                                                                    | \$16.95               | Item Use 3         | 0                | OPAC Message      |                       |  |  |
| Checkout Date                                                                                                    | 03-24-2005 09:20AM    | Recall Date        |                  | Year-to-Date Circ | 1                     |  |  |
| Checkout Location                                                                                                    | 0                     | Total Checkouts    | 1                | Last Year Circ    | 0                     |  |  |
| Due Date                                                                                                    | 04-14-2005            | Total Renewals     | 0                | Item Agency       | 0 PUBLIC LIBRARY      |  |  |
| Patron No.                                                                                                    | 1000035               | Last Checkout Da   | :                | Holdings Item Tag | 6 876 BASIC BIB. UNIT |  |  |
| Last Patron                                                                                                    | 0                     | Location           | ebj EBL Juvenile | Inherit Location  | n                     |  |  |
| Last Checkin                                                                                                    |                       | Loanrule           | 2                |                   |                       |  |  |
| Call No.         092         jE E           i11939023         Checked out on 03-24-2005 9:20 to Martin, Carol due on 04-14-2005         Edit Mode (OVR)    |                       |                    |                  |                   |                       |  |  |
| LIJAPAOSP CUECKE                                                                                                    | a out on 03-24-2005 9 | 20 to Martin, Caro | raue on 04-14-20 | iuo ji            | Edit Mode (OVR)       |  |  |

you can find information such as:

- The date and time the item was checked out from the **Checkout Date** field.
- The checkout location, which is indicated by a number in the **Checkout Location** field when an item is checked out.
- The **Loan Rule** used for the checkout. (The loan rule is '0' if the item is not checked out)
- The current patron who has an item checked out will display in the status bar at the bottom of the record.

You can also view the full patron record by clicking on the patron record number in the **Patron Number** (#) field.

| Patron Record                                                        |              |                        |                              |                    |            |  |  |  |  |
|----------------------------------------------------------------------|--------------|------------------------|------------------------------|--------------------|------------|--|--|--|--|
| p10000355 Last Updated: 03-24-2005 Created: 06-11-2004 Revisions: 17 |              |                        |                              |                    |            |  |  |  |  |
| Expiration Date                                                      | 12-25-2005   | Birth Date             |                              | ILL Request        | 0          |  |  |  |  |
| Patron Code 1                                                        | -            | Home Library           | eb Emeryville Branch Library | Current Item C     | 0          |  |  |  |  |
| Patron Code 2                                                        | -            | Patron Message         | - NO MESSAGE                 | Current Item D     | 0          |  |  |  |  |
| Patron Code 3                                                        | 0 Emeryville | Manual Block           | -                            | Patron Code 4      | 0          |  |  |  |  |
| Patron Type                                                          | 0 Adult      | <b>Claims Returned</b> | 0                            | Patron Agency      | 0 PUBLIC   |  |  |  |  |
| Total Checkouts                                                      | 7            | Money Owed             | \$0.00                       | Last Circ Activity | 03-24-2005 |  |  |  |  |
| Total Renewals                                                       | 1            | Current Item A         | 0                            | LANG PREF          |            |  |  |  |  |
| Current Checkout                                                     | s 3          | Current Item B         | 0                            |                    |            |  |  |  |  |
|                                                                      |              |                        |                              |                    |            |  |  |  |  |
| Name Martin                                                          | , Carol      |                        |                              |                    |            |  |  |  |  |
| Address Stree                                                        | t 2 Samantha | Avenue                 |                              |                    |            |  |  |  |  |
| City, State Sevenoaks Kent                                           |              |                        |                              |                    |            |  |  |  |  |
| Barcode 20102120059191                                               |              |                        |                              |                    |            |  |  |  |  |
| Quit                                                                 |              |                        |                              |                    |            |  |  |  |  |

If you need to view a different item record, you can click on the **Summary** tab.

| Summary Record i11939035 O Item-Level Holds O Bookings O Bib-Level Holds            |                                                |          |          |         |          |              |       |          |  |  |
|-------------------------------------------------------------------------------------|------------------------------------------------|----------|----------|---------|----------|--------------|-------|----------|--|--|
| View h Holds/Bookings  Hold Copy Returned Soonest Hold Selected Item Transfer Holds |                                                |          |          |         |          |              |       |          |  |  |
|                                                                                     | Book Any Available Item Book Selected Item All |          |          |         |          |              |       |          |  |  |
| #                                                                                   | Recnum                                         | Call Num |          | Barcode | Location | Due Date     | Holds | Bookings |  |  |
| 1                                                                                   | i11939023                                      | jee      | 31307013 | 507399  | ebj      | 04-14-2005 0 |       | 0        |  |  |
| 2                                                                                   | i11939035                                      | je e     | 31307013 | 507381  | ebj      | CHECK ON 0   |       | 0        |  |  |
| 3                                                                                   | i11939047                                      | je e     | 31307013 | 507407  | ebj      | CHECK ON 0   |       | 0        |  |  |
| 4                                                                                   | i13993379                                      | jee      | 33200000 | 713401  | mmf      | CHECK ON 0   |       | 0        |  |  |
| 5                                                                                   | i13993380                                      | jee      | 33200000 | 713419  | mmf      | CHECK ON 0   |       | 0        |  |  |
| 6                                                                                   | i13993392                                      | je e     | 33200000 | 713427  | mmf      | CHECK ON 0   |       | 0        |  |  |

The **Close** button or ALT+Q command will close the record.

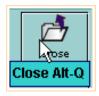

For additional information, refer to the User Manual Page # 100659: <u>Searching Databases to Retrieve Records</u>

| Sur                                                                  | Summary Record i10706616 0 Item-Level Holds 0 Bookings 0 Bib-Level Holds |           |                |          |          |       |          |  |  |  |
|----------------------------------------------------------------------|--------------------------------------------------------------------------|-----------|----------------|----------|----------|-------|----------|--|--|--|
| View h Holds/Bookings  Hold Copy Returned Soonest Hold Selected Item |                                                                          |           |                |          |          |       |          |  |  |  |
|                                                                      | Transfer Holds Book Any Available Item                                   |           |                |          |          |       |          |  |  |  |
|                                                                      | <u>B</u> ook Selected Item All ▼                                         |           |                |          |          |       |          |  |  |  |
| #                                                                    | Recnum                                                                   | Call Num  | Barcode        | Location | Due Date | Holds | Bookings |  |  |  |
| 1                                                                    | i107066                                                                  | B C347 C3 | 31307012917284 | eban     | 04-14-2  | 0     | 0        |  |  |  |
| 2                                                                    | i107066                                                                  | 921 CHAI  | 31298001989550 | epan     | 04-01-2  | 0     | 0        |  |  |  |
| 3                                                                    | i127608                                                                  | 921 CHAI  | 3129800198955x | mhn      | 03-31-2  | 0     | 0        |  |  |  |

• All copies from the patron's branch are checked out, but there are available copies at other branches. The system can generate a *Paging Slip* to notify the owning branch to send the item to the hold pickup location.

| Sun          | Summary Record i11848133 O Item-Level Holds O Bookings O Bib-Level Holds                     |                |                 |                         |                      |                  |            |  |  |  |  |  |
|--------------|----------------------------------------------------------------------------------------------|----------------|-----------------|-------------------------|----------------------|------------------|------------|--|--|--|--|--|
| Vie <u>w</u> | Vie <u>w</u> h Holds/Bookings  Hold Copy <u>R</u> eturned Soonest Hold <u>S</u> elected Item |                |                 |                         |                      |                  |            |  |  |  |  |  |
|              |                                                                                              |                |                 | Tra <u>n</u> sfer Holds | B <u>o</u> ok Any Av | <i>r</i> ailable | ltem       |  |  |  |  |  |
|              |                                                                                              |                |                 | Book Select             | ed Item 🛛 All        |                  | •          |  |  |  |  |  |
| #            | Recnum                                                                                       | Call Num       | Barcode         | Location                | Due Date             | Holds            | Boo        |  |  |  |  |  |
| 1            | i118481                                                                                      | Romance pbk    | 31307011619477  | ebaf                    | 04-14-2005           | 0 0              | )          |  |  |  |  |  |
| 2            | i118480                                                                                      | PB ROM STOCKEN | 31298002897067  | epaf                    | CHECK ON SHELF       | 0 (              | ) 🛞        |  |  |  |  |  |
| 3            | i118480                                                                                      | PB ROM STOCKEN | 31298002812165  | epaf                    | CHECK ON SHELF       | 0 (              | ) 🕺        |  |  |  |  |  |
| 4            | i118480                                                                                      | PB ROM STOCKEN | 31298002897059  | epaf                    | CHECK ON SHELF       | 0 (              | )          |  |  |  |  |  |
| 5            | i118481                                                                                      | PB ROM STOCKEN | 31298002866849  | epaf                    | CHECK ON SHELF       | 0 (              | )          |  |  |  |  |  |
| 6            | i118481                                                                                      | PB ROM STOCKEN | 31298002866823  | epaf                    | CHECK ON SHELF       | 0 (              | )          |  |  |  |  |  |
| 7            | i118481                                                                                      | PB ROM STOCKEN | 31298002866831  | epaf                    | CHECK ON SHELF       | 0 (              |            |  |  |  |  |  |
|              | 40404                                                                                        | DD DOM STOCKEN | 242000000020420 | onof                    | CUECK ON CUELE       | <u>n</u> (       | , <b>⊥</b> |  |  |  |  |  |

• The patron's branch does not own a copy, but there are available copies at another branch. This will also generate a Paging Slip.

Print: Placing Holds

| Summary Record i12411024 O Item-Level Holds O Bookings O Bib-Level Holds |                                        |             |                |             |         |         |       |     |   |  |  |
|--------------------------------------------------------------------------|----------------------------------------|-------------|----------------|-------------|---------|---------|-------|-----|---|--|--|
| View h Holds/Bookings  Hold Copy Returned Soonest Hold Selected Item     |                                        |             |                |             |         |         |       |     |   |  |  |
|                                                                          | Transfer Holds Book Any Available Item |             |                |             |         |         |       |     |   |  |  |
|                                                                          |                                        |             |                | Book Select | ed Item | All     |       | •   | • |  |  |
| #                                                                        | Recnum                                 | Call Num    | Barcode        | Location    | Due     | Date    | Holds | Boo |   |  |  |
| 1                                                                        | i103567                                | J597.34 BUR | 31298002694027 | epj         | CHECK O | N SHELF | 0     | 0   |   |  |  |
| 2                                                                        | i103567                                | J597.34 BUR | 31298001490997 | epj         | CHECK O | N SHELF | 0     | 0   |   |  |  |
| 3                                                                        | i103567                                | J597.34 BUR | 31298002694035 | epj         | CHECK O | N SHELF | 0     | 0   |   |  |  |
| 4                                                                        | i103567                                | J597.34 BUR | 31298002694043 | epj         | CHECK O | N SHELF | 0     | 0   |   |  |  |
| 5                                                                        | i124110                                | J597.34 BUR | 33100001591345 | mhf         | CHECK O | N SHELF | 0     | 0   |   |  |  |

• Additionally, item-level holds can be used for a situation where an item's status is **On Shelf**, but the item cannot be located.

| Su   | Summary Record i10356733 O Item-Level Holds O Bookings O Bib-Level Holds |              |                |                |          |           |            |      |  |  |  |
|------|--------------------------------------------------------------------------|--------------|----------------|----------------|----------|-----------|------------|------|--|--|--|
| Viey | View h Holds/Bookings  Hold Copy Returned Soonest Hold Selected Item     |              |                |                |          |           |            |      |  |  |  |
|      |                                                                          |              |                | Transfer Holds | Bo       | ok Any Av | /ailable f | tem  |  |  |  |
|      | Book Selected Item All 🗸                                                 |              |                |                |          |           |            |      |  |  |  |
| #    | Recnum                                                                   | Call Num     | Barcode        | Location       | Due      | Date      | Holds B    | 00   |  |  |  |
| 1    | i103567                                                                  | J597.34 BUR  | 31298002694027 | epj            | CHECK O  | N SHELF   | 0 0        |      |  |  |  |
| 2    | i103567                                                                  | J597.34 BUR  | 31298001490997 | epj            | CHE K O  | N SHELF   | 0 0        | ×    |  |  |  |
| 1    | 400207                                                                   | 1202 04 0000 | 04000000000000 | =              | AUT OK A | ALCHELE   | 0 0        | 1931 |  |  |  |

When the hold is placed, you have the option of changing the status of the item to **Missing**.

| Place Hold for an Available Item |                                                 |  |  |  |  |  |  |
|----------------------------------|-------------------------------------------------|--|--|--|--|--|--|
| 2                                | Place hold and change status to <u>M</u> ISSING |  |  |  |  |  |  |
| _                                | Place hold                                      |  |  |  |  |  |  |
|                                  | <u>C</u> ancel                                  |  |  |  |  |  |  |

# Placing a Title-Level Hold from Circulation Desk Mode

To place a title-level hold for a patron from **Circulation Desk** mode:

1. Retrieve the patron's record and choose the **Holds** tab.

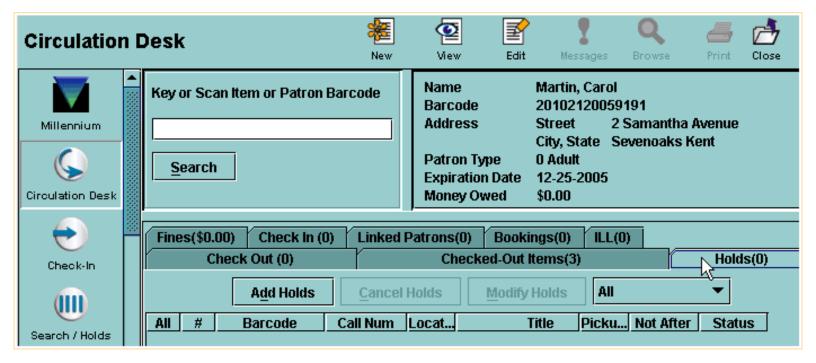

In the **Holds** tab, Millennium Circulation displays the holds that are active for the current patron.

2. Choose the **Add Holds** button. Millennium Circulation opens a new search window.

| Check Out (0) | Che                 | Checked-Out Items(3) |                       |  |  |  |
|---------------|---------------------|----------------------|-----------------------|--|--|--|
| Add Holds     | <u>Cancel Holds</u> | Modify Holds All     | ▼                     |  |  |  |
| All # Barcode | Call Num Locat      | Title P              | icku Not After Status |  |  |  |

3. Search the database to retrieve the desired title.

Print: Placing a Title-Level Hold from Circulation Desk Mode

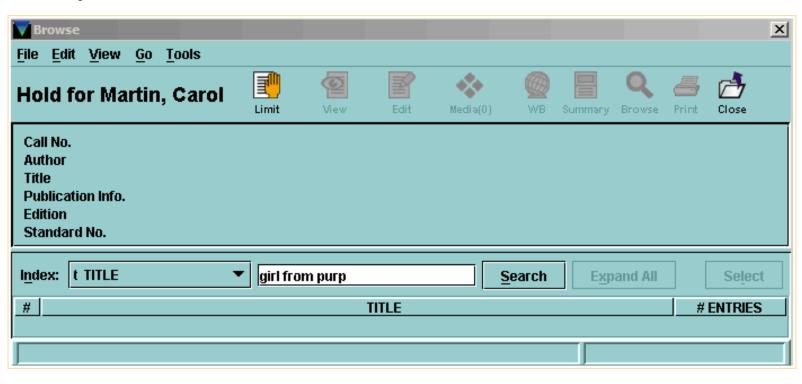

4. From the **Summary** tab, choose the **Hold Copy Returned Soonest** button.

| Browse · b1120235x                                                                                                    |                                                               |                      |                |           |                    |              |                      | X           |  |  |  |
|----------------------------------------------------------------------------------------------------|---------------------------------------------------------------|----------------------|----------------|-----------|--------------------|--------------|----------------------|-------------|--|--|--|
| <u>File Edit View Go Tools</u>                                                                                                    |                                                               |                      |                |           |                    |              |                      |             |  |  |  |
| Hold for Martin, Caro                                                                                                    | Save All                                                      | ()<br>View           | Edit           | Media(0)  | WB                 | Summar       | <b>Q</b><br>y Browse | Export      |  |  |  |
| b1120235x                                                                                                    |                                                               |                      |                |           |                    |              |                      |             |  |  |  |
| Author       Chai, May-Lee.         Title       The girl from Purple Mountain : love, honor, war, and one family's journey from China to America / May-Chai and Winberg Chai.         Standard No.       0312268084 :         LOCATIONS       eb , ep , mh |                                                               |                      |                |           |                    |              |                      |             |  |  |  |
| Summary Record i107066                                                                                                    | 16 4 Item-L                                                   | evel Holds           | 0 Bookii       | ngs 🛛 1 B | )ib-Level H        | old          |                      |             |  |  |  |
| Vie <u>w</u> h Holds/Bookings 🔻                                                                                                    | Hol                                                           | d Copy <u>R</u> etur | ned Soon       | est       | Hold <u>S</u> elea | cted Iten    | n Traj               | nsfer Holds |  |  |  |
|                                                                                                    |                                                               | ŕ                    | 0              |           |                    |              | All                  | •           |  |  |  |
|                                                                                                    | Num                                                           | <br>3129800198       | Barcode        | Locati    |                    | e Date       | Holds 🖻              | Bookings    |  |  |  |
|                                                                                                    |                                                               |                      |                |           |                    | 04-01-2005 4 |                      | 0           |  |  |  |
| 2 i10706604 B C347 C3                                                                                                    |                                                               |                      | 31307012917284 |           |                    | 04-14-2005 1 |                      | 0           |  |  |  |
| <u>3</u> 12760894 921 CHAI                                                                                                    | <u>3</u> i12760894 921 CHAI 3129800198955x mhn 03-31-2005 0 0 |                      |                |           |                    |              |                      |             |  |  |  |
|                                                                                                    |                                                               |                      |                |           |                    |              |                      |             |  |  |  |
| i10706616 Checked out on 03-24-2005 11:20 to Lalor, Cora due on 04-01-2005 3 Attached Item Records                                                                                                    |                                                               |                      |                |           |                    |              |                      |             |  |  |  |

5. Millennium Circulation prompts you to enter the information for the hold.

Print: Placing a Title-Level Hold from Circulation Desk Mode

| Browse • b1120235           |                      |                    |                     |              |        |          |             |                |
|-----------------------------|----------------------|--------------------|---------------------|--------------|--------|----------|-------------|----------------|
|                             |                      |                    |                     |              |        |          |             |                |
| <u>File Edit View Go</u>    | Tools                |                    |                     |              |        |          |             |                |
| Hold for Martin             | n. Carol             | 👘 🧧                |                     | - <b>*</b> * |        |          | Q           | 2              |
|                             |                      | Save All View      | v Edit              | Media(0)     | WB     | Summary  | Browse      | Export         |
| b1120235x                   |                      |                    |                     |              |        |          |             |                |
| Author Ch                   | hai, May-Le          | ρ                  |                     |              |        |          |             |                |
|                             |                      | Place a Title-leve | Hold                |              |        | × m      | China to Ar | nerica / May-L |
|                             | hai and V 🎴          | Place a Title-leve | noid                | _            |        |          |             |                |
| Publication Info. Ne        | ew York 🛛 J          | Pickup Location:   | Emeryville E        | Branch       |        | <b>•</b> |             |                |
|                             | st ed.               |                    | <u> </u>            |              |        |          |             |                |
| Standard No. 03             | 3122680 <sub> </sub> | Limit to Location: |                     |              |        |          |             |                |
| 0.011                       |                      |                    |                     |              |        |          |             |                |
| Summary 0 Bib-L             | .evel Hol I          | Not Wanted Before: | 20                  |              |        |          |             |                |
| Vie <u>w</u> h Holds/Bookir | ngs 🔻 🛛 I            | Not Wanted After:  | 20                  |              |        |          | Trans       | fer Holds      |
|                             |                      | Hold Note:         |                     |              |        | _        | All         | <b>•</b>       |
|                             |                      |                    | I                   |              |        |          |             |                |
| # Recnum                    | C                    | k r                |                     |              |        | L L      | loids 🖻 🔤   | Bookings       |
|                             | 21 CHAI<br>C347 C3   |                    | <u>o</u> k <u>c</u> | ancel        |        | U D      |             |                |
|                             | 21 CHAI              | 31.708             | 001989558           | mnn          | 113.37 | -2005 O  |             | <u>)</u><br>)  |
|                             |                      | p1290              | 001909338           |              | 03-3   | -2003 0  | •           |                |
|                             |                      |                    |                     |              |        | 3 Attach | ed Item Re  | corde          |
| 1                           |                      |                    |                     |              |        | pradu    | cancentite  | corus          |

**NOTE:** If you are placing title-level holds for a patron from the Holds tab, Millennium Circulation can automatically use the **Pickup Location**, **Not-Wanted-Before Date**, and **Not-Wanted-After Date** you specify for any subsequent holds you place for this patron. However, Millennium Circulation will not retain these settings after you close the patron record.

## **Pickup Location**

Millennium allows you to choose from the locations previously defined in the *Hold Pickup Locations* table. Millennium displays these locations in a drop-down list.

| Version Place a Title-level | Hold                                              |  |  |  |  |
|-----------------------------|---------------------------------------------------|--|--|--|--|
| Pickup Location:            | Emeryville Branch 🔹                               |  |  |  |  |
| Limit to Location:          | Emeryville Branch 🙀<br>Emeryville Public Library  |  |  |  |  |
| Not Wanted Before:          |                                                   |  |  |  |  |
| Not Wanted After:           | Innovative Univ Medical<br>Millennium High School |  |  |  |  |
| Hold Note:                  | Millennium Middle School<br>Silver Art Museum     |  |  |  |  |
| -                           | Training Library                                  |  |  |  |  |
|                             | <u>O</u> K <u>C</u> ancel                         |  |  |  |  |

#### **Limit to Location**

Because Millennium Circulation does not verify that any of the bibliographic record's items actually belong to the location you specify here, it is recommended that in most cases you do not limit a title-level hold to the first item returned at a specific location.

#### Not wanted before date

The patron can specify a date before which Millennium should not fill the holds. You can key in a date, or use the 'C' command to access the calendar. Millennium will only accept a date that falls within the next 180 days.

| Select I | Date                      |          |               |     |     |     | × |  |  |  |
|----------|---------------------------|----------|---------------|-----|-----|-----|---|--|--|--|
|          | March 24 2005             |          |               |     |     |     |   |  |  |  |
| <<       | <                         | March 20 | March 2005 >> |     |     |     |   |  |  |  |
| Sun      | Mon                       | Tue      | Wed           | Thu | Fri | Sat |   |  |  |  |
|          |                           | 1        | 2             | 3   | 4   | 5   |   |  |  |  |
| 6        | 7                         | 8        | 9             | 10  | 11  | 12  |   |  |  |  |
| 13       | 14                        | 15       | 16            | 17  | 18  | 19  |   |  |  |  |
| 20       | 21                        | 22       | 23            | 24  | 25  | 26  |   |  |  |  |
| 27       | 27 28 29 30 31            |          |               |     |     |     |   |  |  |  |
|          | <u>O</u> K <u>C</u> ancel |          |               |     |     |     |   |  |  |  |

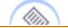

**NOTE:** If all of the other holds on a title are satisfied before the **Not-Wanted-Before-Date** occurs, Millennium will be unable to page an item to satisfy the hold. An item must be checked in on or after the **Not-Wanted-Before-Date** to trigger the hold. Because of this, it is recommended that you specify **Not-Wanted-Before-Date** only for holds that are placed on high demand items.

### Not wanted after date

The patron can specify a date after which the hold request will expire. If the hold is still active after this date but is not yet on the holdshelf, it will be removed when expired holds are periodically cleared.

### **Hold Note**

You can enter a brief informational note. Hold notes display when you view the holds for a patron or the holds on a bibliographic or item record. Hold notes also appear on the paging slips that are printed when items are requested from other locations.

After you click **OK**, the hold is placed and it appears as a line in the patron's **Holds** tab.

| Check Out (0)      |                | Checked-Out Items(3)     | Hold            | ls(1)    |
|--------------------|----------------|--------------------------|-----------------|----------|
| A <u>d</u> d Holds | Cancel Holds   | Modify Holds All         | •               |          |
| All # Barcode      | Call Num Locat | Title                    | Picku Not After | Status   |
| COPY RTD SO N      | o Call Num     | The girl from Purple Mou | . eb 04-30-20   | . 1 OF 1 |

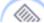

**NOTE:** If the patron that you select has exceeded the number specified in the Max Holds element in the Automatic Patron Blocks table, Millennium Circulation prompts you to override the Max Holds block.

| Check Out (0)      | Checked-Out Items(3)     | Holds(1)                              |
|--------------------|--------------------------|---------------------------------------|
| A <u>d</u> d Holds | Authorization Required   | <li></li>                             |
| All # Barcode Ca   |                          | I Not After Status<br>04-30-20 1 OF 1 |
|                    | OVERRIDE Do Not Override |                                       |

For additional information, refer to the User Manual:

- Page # 100108: Placing a Title-level Hold from Circulation Desk Mode
- Page # 100111: Entering Title-level Hold Information
- Page # 100112: Possible Messages (Placing Title-level Holds)

# Adding a Patron to a Title-Level Hold Queue

From **Search/Holds** mode, you can retrieve a bibliographic record and place a title-level hold for one or more patrons by adding them to the hold queue.

You can do this either from the **Holds Summary** tab, by clicking on the **Hold Copy Returned Soonest** button,

| Summary Record i10706604 O Item-Level Holds O Bookings 1 Bib-Level Hold |                                               |                                  |  |  |  |  |  |
|-------------------------------------------------------------------------|-----------------------------------------------|----------------------------------|--|--|--|--|--|
| Vie <u>w</u> h Holds/Bookings 🔹                                         | Hold Copy Returned Soonest Hold Selected Item |                                  |  |  |  |  |  |
|                                                                         | Transfer Holds Book Any Available Item        |                                  |  |  |  |  |  |
|                                                                         | Book Selected Item                            |                                  |  |  |  |  |  |
| # Recnum Call Num                                                       | Barcode                                       | Location Due Date Holds Bookings |  |  |  |  |  |
| 1 i107066 B C347 C3                                                     | 31307012917284                                | eban 04-14-2 0 0                 |  |  |  |  |  |
| 2 i107066 921 CHAI                                                      | 31298001989550                                | epan 04-01-2 0 0                 |  |  |  |  |  |
| 3 i127608 921 CHAI                                                      | 3129800198955x I                              | mhn 03-31-2 0 0                  |  |  |  |  |  |

or from the **Bib-Level Holds** tab, by clicking on the **Add Patron** button.

| Summary | Record i         | 10706604  | 0 Item-Lev          | /el Holds      | 0 Bookings | 1 Bib-Le   | vel Hold |          |
|---------|------------------|-----------|---------------------|----------------|------------|------------|----------|----------|
|         | A <u>d</u> d Pat | tron      | <u>Cancel Holds</u> | : <u>M</u> odi | fy Holds   | Change     | Priority |          |
|         |                  |           | Patron Ty           | Pickup At      | Limit To   | Not Before |          | Holdnote |
|         | )3-24-20         | Martin, C | Adult               | eb             |            |            | 04-30-20 |          |

Millennium opens a Search for Patron window so you can retrieve the desired patron.

| Search For Patron                         | ×         |
|-------------------------------------------|-----------|
| File                                      |           |
|                                           | Close     |
| New PATRON                                |           |
| Barcode<br>Name                           |           |
| ***************************************   |           |
| Index: n NAME  Nethaway Search Expand All | Select    |
| #                                         | # ENTRIES |

Once you have retrieved a patron record, you can enter the information for the hold.

| Place a Title-level | Hold                     |
|---------------------|--------------------------|
| Pickup Location:    | Millennium High School 🔹 |
| Limit to Location:  | none                     |
| Not Wanted Before:  | 20                       |
| Not Wanted After:   | 4-30-2005                |
| Hold Note:          |                          |
|                     | <u>OK</u> <u>C</u> ancel |

After you click **OK**, the hold is placed and it appears in the hold queue display.

| Sun | Summary Record i10706604 O Item-Level Holds O Bookings 2 Bib-Level Holds     |           |                |           |           |          |            |           |     |
|-----|------------------------------------------------------------------------------|-----------|----------------|-----------|-----------|----------|------------|-----------|-----|
|     | Add Patron         Cancel Holds         Modify Holds         Change Priority |           |                |           |           |          |            |           |     |
| All | #                                                                            | Date Plac | Patron Name    | Patron Ty | Pickup At | Limit To | Not Before | Not After | Hol |
|     | 1                                                                            | 03-24-20  | Martin, Carol  | Adult     | eb        |          |            | 04-30-20  |     |
|     | 2                                                                            | 03-24-20  | Nethaway, Ales | Staff     | ep        |          |            | 04-19-20  |     |

For additional information, refer to the User Manual Page # 100110: <u>Adding a Patron to a Title-level Hold</u> <u>Queue</u>

# Placing an Item-Level Hold from Circulation Desk Mode

To place an item-level hold for a patron from **Circulation Desk** mode:

1. Retrieve the patron's record and select the **Holds** tab. In the **Holds** tab, Millennium Circulation displays the holds that are active for the current patron.

# 2. Choose the **Add Holds** button.

| Key or Scan Item or Patron Barcode                 | Name<br>Barcode<br>Address<br>Patron Type<br>Expiration Date<br>Money Owed | City, State Fl<br>2 Staff      | 942<br>9 Spring ' | Valley Road<br>pshire |                  |
|----------------------------------------------------|----------------------------------------------------------------------------|--------------------------------|-------------------|-----------------------|------------------|
| Fines(\$0.00) Check In (0) Linked<br>Check Out (0) | Patrons(0) Bool<br>Checked-Out                                             | kings(0)   ILL(0<br>t Items(1) | ))                | Holds                 | s(1)             |
| Add Holds Cancel                                   | Holds Modif                                                                | y Holds All                    |                   | •                     |                  |
| All # Barcode Call Num                             | Locat<br>The girl fro                                                      | Title<br>om Purple Mou         |                   | Not After<br>04-19-20 | Status<br>2 OF 2 |

Millennium Circulation opens a new search window.

4. Retrieve the desired item by searching the database.

| Browse                                                                      |               |                  |      |           |        |       |
|-----------------------------------------------------------------------------|---------------|------------------|------|-----------|--------|-------|
| <u>File Edit View Go Tools</u>                                              |               |                  |      |           |        |       |
| Hold for Nethaway, Alessand                                                 | <b>L</b> imit | <b>@</b><br>View | Edit | Media(0)  | WB     | Summa |
| Call No.<br>Author<br>Title<br>Publication Info.<br>Edition<br>Standard No. |               |                  |      |           |        |       |
| Index: t TITLE 💌 rain child                                                 | 1             |                  |      |           |        |       |
|                                                                             |               | <u>S</u> earc    | h E  | xpand All | S      | elect |
| #                                                                           | TITLE         |                  | ~U   |           | # ENTI | RIES  |

5. In the **Summary** of the bibliographic record's attached item records, choose the **Hold Selected Item** button.

Print: Placing an Item-Level Hold from Circulation Desk Mode

| Browse • b11033                                                                                                    | 010                 |                  |               |               | X                     |  |  |
|----------------------------------------------------------------------------------------------------|---------------------|------------------|---------------|---------------|-----------------------|--|--|
|                                                                                                    | Go Tools            |                  |               |               |                       |  |  |
|                                                                                                    | <br>naway, Alessand | Save All View    | Edit Med      | ia(0) WB      | Summary Browse        |  |  |
| b11033010                                                                                                    |                     |                  |               |               |                       |  |  |
| Author       Cockrell, Amanda.         Title       The rain child / Amanda Cockrell.         Standard No.       0380795515         LOCATIONS       ep , mh         Summary       Record i12162681         O Item-Level Holds       0 Bookings         1 Bib-Level Hold |                     |                  |               |               |                       |  |  |
| View h Holds/Boo                                                                                                    | kings 🔻 🛛 Hold Copy | Returned Soonest | Hold Selected | d Item 🛛 🗍 Tr | a <u>n</u> sfer Holds |  |  |
|                                                                                                    |                     |                  |               | All           | •                     |  |  |
| # Recnum                                                                                                    | Call Num            | Barcode          | Location      | Due Date      | Holds 🖗 🛛 Bookings    |  |  |
|                                                                                                    | PB: 04/01           | 31298001564072   | epaf          | 03-25-2005 0  | -                     |  |  |
|                                                                                                    | PB                  | 31298001357691   | epaf          | 04-01-2005 0  | -                     |  |  |
|                                                                                                    | PB: 04/01           | 33100001431625   | mhf           | 03-03-2005 0  |                       |  |  |
| 4 i12162693                                                                                                    | PB                  | 33100001431633   | mhf           | 03-25-2005 0  | 0                     |  |  |

6. Enter the hold information.

| Place an Item-level Hold |                             |  |  |  |  |  |
|--------------------------|-----------------------------|--|--|--|--|--|
| Pickup Location:         | Emeryville Public Library 🔹 |  |  |  |  |  |
| Not Wanted Before:       | 20                          |  |  |  |  |  |
| Not Wanted After:        | 20                          |  |  |  |  |  |
| Hold Note:               |                             |  |  |  |  |  |
|                          | <u>OK</u> <u>C</u> ancel    |  |  |  |  |  |

7. After you click **OK**, the hold is placed and it appears as a line in the patron's **Holds** tab.

| Check Out (0) Ch                       |   |    |             |        |       | iec   | cked-Out Items(1) |                       | ľ   | Hold  | ls(2)     |           |
|----------------------------------------|---|----|-------------|--------|-------|-------|-------------------|-----------------------|-----|-------|-----------|-----------|
| A <u>d</u> d Holds <u>C</u> ancel Hold |   |    |             |        | Holds |       | Modify Holds      | All                   |     | •     |           |           |
| All                                    | # |    | Barcode     | Call   | Num   | Locat |                   | Title                 |     | Picku | Not After | Status    |
|                                        | 1 | 00 | OPY RTD SO  | No Cal | l Num |       | Th                | ne girl from Purple I | Mou | Emer  | 04-19-20  | . 2 OF 2  |
|                                        | 2 | 33 | 31000014316 | PB: 04 | /01   | mhf   | Th                | ne rain child / Aman  | da  | mh    | 03-31-20  | . 03-03-2 |

http://innhouse.iii.com/ruslan/circul/print\_search2\_3.html (2 of 3) [6/2/2005 4:34:54 PM]

# For additional information, refer to the User Manual:

- Page # 100100: Placing an Item-level Hold from Circulation Desk Mode
- Page # 100101: Placing an Item-level Hold from the Summary Tab
- Page # 100103: Entering Item-level Hold Information
- Page # 100106: <u>Possible Messages (Placing an Item-level Hold)</u>

# **Canceling Holds**

As with many holds functions, you can cancel holds either from **Search/Holds** mode, or from a patron's **Holds** tab in **Circulation Desk** mode.

To cancel one or more of a patron's holds from **Circulation Desk** mode:

1. Retrieve the patron's record and select the  ${\bf Holds}$  tab.

| Key or Scan Item or Patron Barco            | ode Name<br>Barcode<br>Address<br>Patron Type<br>Expiration D<br>Money Owe | City, State Seven<br>e 0 Adult<br>Date 12-25-2005 | nantha Avenue<br>Ioaks Kent             |
|---------------------------------------------|----------------------------------------------------------------------------|---------------------------------------------------|-----------------------------------------|
| Fines(\$0.00) Check In (0)<br>Check Out (0) |                                                                            | Bookings(0) ILL(0)<br>-Out Items(3)               | Holds(1)                                |
| A <u>d</u> d Holds                          | Cancel Holds                                                               | odify Holds All                                   | <b>• •</b>                              |
| All # Barcode                               | Call Num Locat<br>No Call Num Th                                           | Title<br>ne girl from Purple Mou                  | Picku Not After Stat<br>Emer 04-30-20 1 |

2. Select the hold that you want to cancel and choose the **Cancel Holds** button.

|     | C | heck Out (0)       | Checl               | ked-Out Items(3)         | Holds(1)             |
|-----|---|--------------------|---------------------|--------------------------|----------------------|
|     |   | A <u>d</u> d Holds | <u>Cancel Holds</u> | Modify Holds All         | •                    |
| All | # | Barcode            | Call Num Locat.     | Title                    | Picku Not After Stat |
|     | 1 | COPY RTD SOONEST   | No Call Num         | The girl from Purple Mou | Emer 04-30-20 1      |

If your library is configured to print *Hold Cancellation Notices*, Millennium Circulation may prompt **Print hold cancel notice**?

| Question |         |           |                |  |  |  |  |  |  |
|----------|---------|-----------|----------------|--|--|--|--|--|--|
| 2        | Print h | old cance | I notice?      |  |  |  |  |  |  |
|          | Yes     | No        | <u>C</u> ancel |  |  |  |  |  |  |

To print a hold cancellation notice, choose **Yes**. Millennium Circulation prompts you to select a hold cancellation message.

| Cho | Choose a hold cancel          |  |  |  |  |  |  |  |  |
|-----|-------------------------------|--|--|--|--|--|--|--|--|
| 2   | Choose a hold cancel message  |  |  |  |  |  |  |  |  |
| - O | drop hold - Lost              |  |  |  |  |  |  |  |  |
|     | drop hold - Missing           |  |  |  |  |  |  |  |  |
|     | drop hold - Pat Req           |  |  |  |  |  |  |  |  |
| Г   |                               |  |  |  |  |  |  |  |  |
|     | Yes <u>N</u> o <u>C</u> ancel |  |  |  |  |  |  |  |  |
|     |                               |  |  |  |  |  |  |  |  |

This allows the notice to have different text to explain the reason why a hold was cancelled. In this example the title was lost or missing, or the patron requested that the hold be cancelled.

When you cancel multiple holds for the same patron,

|     | C                                       | heck Out (0)     | ľ           | Check |                           | Holds(3) |           |      |  |  |  |
|-----|-----------------------------------------|------------------|-------------|-------|---------------------------|----------|-----------|------|--|--|--|
|     | Add Holds Cancel Holds Modify Holds All |                  |             |       |                           |          |           |      |  |  |  |
| All | #                                       | Barcode          | Call Num    | Locat | Title                     | Picku    | Not After | Stat |  |  |  |
|     | 1                                       | COPY RTD SOONEST | No Call Num |       | The girl from Purple Mou  | Emer     | 04-19-20  | 1    |  |  |  |
|     | 2                                       | 33100001431625   | PB: 04/01   | mhf   | The rain child / Amanda   | Mille    | 03-31-20  | 03   |  |  |  |
|     | 3                                       | 31298002386699   | PB YA CO    | epaf  | Fog / Caroline B. Cooney. | Emer     | 03-31-20  | 04   |  |  |  |

Millennium Circulation prompts you only once to select a hold cancellation notice message (i.e., the same message will be used for all of the hold cancellation notices you generate).

To cancel holds in **Search/Holds** mode:

1. Search for the appropriate title.

| Search / Ho                    | lds by Title                                                               | <b>L</b> imit | View | Edit | Media(0) | WB     | Summary | Q<br>Browse | est and the second second seco |
|--------------------------------|----------------------------------------------------------------------------|---------------|------|------|----------|--------|---------|-------------|----------------------------------------------------------------------------------------------------|
| Millennium<br>Circulation Desk | Call No.<br>Author<br>Title<br>Publication Info<br>Edition<br>Standard No. |               |      |      |          |        |         |             |                                                                                                    |
| Check-In                       | l <u>n</u> dex: t TITLE                                                    |               |      | ▼ fo | ·        | iearch | Expand  |             | Select                                                                                                    |
| Search / Holds                 | #                                                                          |               |      | TII  | ILE      |        | Lapan   |             | # ENTRIES                                                                                                    |

In the case of title-level holds, click on the **Bib-Level Holds** tab.

| b1120235x    |                                                                                                    |
|--------------|----------------------------------------------------------------------------------------------------|
| Author       | Chai, May-Lee.                                                                                                    |
| Title        | The girl from Purple Mountain : love, honor, war, and one family's journey from China                                                             |
| Standard No. | The girl from Purple Mountain : love, honor, war, and one family's journey from China to America / May-Lee Chai and Winberg Chai.<br>0312268084 : |
| Standard No. |                                                                                                    |
| LOCATIONS    | eb,ep,mh                                                                                                    |
| Summary      | Record i10706604 0 Item-Level Holds 0 Bookings 1 Bib-Level Hold                                                                                   |
|              | Add Patron Cancel Holds Modify Holds Change Priority                                                                                              |
| All # Dat    | te Plac Patron Name Patron Ty Pickup At Limit To Not Before Not After Hol                                                                         |
| <b>1</b> 03  | -24-20 Nethaway, Ales Staff ep 04-19-20                                                                                                    |

2. Select the hold you wish to cancel and click on the **Cancel Holds** button.

| Summary | Summary Record i10706604 O Item-Level Holds O Bookings 1 Bib-Level Hold |                                     |                           |                            |                       |  |  |  |  |  |  |
|---------|-------------------------------------------------------------------------|-------------------------------------|---------------------------|----------------------------|-----------------------|--|--|--|--|--|--|
| [       | Add Patron Cancel Holds Modify Holds Change Priority                    |                                     |                           |                            |                       |  |  |  |  |  |  |
|         | ate Plac Patron<br>3-24-20 Nethawa                                      | Name Patron Ty I<br>y, Ales Staff e | Pickup At <u>Lim</u><br>p | it To Not Before No<br>04- | rt After Hol<br>19-20 |  |  |  |  |  |  |

You may be prompted to print the hold cancel notice. The system will indicate that the hold was cancelled.

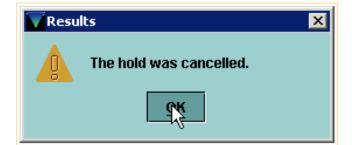

For item-level holds:

1. Select the item from the **Summary** tab.

Print: Canceling Holds

| b11044111                                                       |                  |                                    |            |                          |                  |          |  |  |  |  |  |
|-----------------------------------------------------------------|------------------|------------------------------------|------------|--------------------------|------------------|----------|--|--|--|--|--|
| Author Root, Phyllis.                                           |                  |                                    |            |                          |                  |          |  |  |  |  |  |
| Title Foggy Friday / Phyllis Root ; illustrated by Helen Craig. |                  |                                    |            |                          |                  |          |  |  |  |  |  |
|                                                                 | )763607770 (alk. | · · · ·                            |            |                          |                  |          |  |  |  |  |  |
|                                                                 | )763608335 (pbk. | • • •                              |            |                          |                  |          |  |  |  |  |  |
|                                                                 |                  |                                    |            |                          |                  |          |  |  |  |  |  |
| LOCATIONS el                                                    | ), mm            |                                    |            |                          |                  |          |  |  |  |  |  |
|                                                                 |                  |                                    |            |                          |                  |          |  |  |  |  |  |
|                                                                 |                  |                                    |            |                          |                  |          |  |  |  |  |  |
| Summary Re                                                      | cord i10142927   | 0 Item-Level Holds 0 B             | ookings 0  | Bib-Level Holds          |                  |          |  |  |  |  |  |
| Vie <u>w</u> h Holds/Ba                                         | ookings 🔻 🛛      | Hold Copy <u>R</u> eturned Soonest | Hold S     | elected Item             | Tra <u>n</u> sfe | er Holds |  |  |  |  |  |
|                                                                 |                  | Book Any Available Item            | Book Se    | lected Item              | All              | •        |  |  |  |  |  |
| # Recnum                                                        | Call Num         | Barcode                            | Location   | Due Date                 | Holds            | Bookin   |  |  |  |  |  |
| 4 40440045                                                      | iE R             | 31307012649572                     | ebj        | 03-03-2005               | 1                | 0        |  |  |  |  |  |
| <u>1</u> i10142915                                              |                  |                                    |            |                          |                  | _        |  |  |  |  |  |
| <u>1</u> 110142915<br><u>2</u> 110142927                        | jE R             | 31307012649580                     | ebj        | 04-14-2005               | 0                | 0        |  |  |  |  |  |
| 2 i10142927                                                     | -                | 31307012649580<br>3320000005237X   | ebj<br>mmf | 04-14-2005<br>03-25-2005 | 0<br>0           | 0        |  |  |  |  |  |

2. Choose the **Item-Level Holds** tab.

| Sum                     | mary | Record i10 <sup>4</sup>  | 142927 | 1 Item | Level Hold                | 0 Bookings | ; O Bib  | -Level Holds        |           |         |
|-------------------------|------|--------------------------|--------|--------|---------------------------|------------|----------|---------------------|-----------|---------|
| Add Patron Cancel Holds |      |                          |        |        |                           | Modify I   | lolds    | Change <u>P</u> rio | rity      |         |
|                         |      | Date Placed<br>03-24-200 |        |        | Patron Type<br>Grad stude |            | Limit To | Not Before          | Not After | Holdnot |

3. Choose the hold you wish to cancel and click on the **Cancel Holds** button

| Summary | Record i1014291                         | 5 1 Item-Level Hold                | 0 Bookings           | 0 Bib-Lev  | el Holds              |          |
|---------|-----------------------------------------|------------------------------------|----------------------|------------|-----------------------|----------|
|         | Add Patron                              | Cancel Holds                       | <u>M</u> odify Holds | Change     | Priority              |          |
|         | Date Plac Patron N<br>03-24-20 Chak, Al | laPatron TyPickup<br>e Training xl | At Limit To          | Not Before | Not After<br>03-31-20 | Holdnote |

The system will ask if you want to change the status to *Missing*, or leave it set as is.

#### Print: Canceling Holds

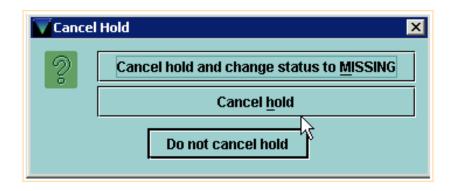

You may be prompted to print the hold cancel notice. The system will indicate that the hold was cancelled.

- For additional information, refer to the User Manual:
- Page # 100119: <u>Cancelling Holds within the Holds Tab</u>
- Page # 100120: Cancelling Holds from within a Hold Queue
- Page # 100121: Generating Hold Cancellation Notices
- Page # 100122: Possible Messages (Cancelling Holds)

# **Holds Queue**

When you have retrieved a bibliographic record in **Search Holds** mode, two of the tabs are for viewing the hold queues.

| b1120235x                                                                                                    |                    |                    |                                                     |  |
|----------------------------------------------------------------------------------------------------|--------------------|--------------------|-----------------------------------------------------|--|
| Author       Chai, May-Lee.         Title       The girl from Purple Mountain : love, honor, war, and one family's journey from China to America / May-Lee Chai and Winberg Chai.         Standard No.       0312268084 :         LOCATIONS       eb , ep , mh |                    |                    |                                                     |  |
| Summary Record i10706616                                                                                                    | 4 Item-Level Holds |                    | Level Hold                                          |  |
| Vie <u>w</u> h Holds/Bookings 💌                                                                                                    | ···                | Returned Soonest   | Hold <u>S</u> elected Item<br>ok Any Available Item |  |
|                                                                                                    |                    | Book Selected Item | All 🔻                                               |  |
| # Recnum Call Num                                                                                                    | Barcode            | Location Due D     | ate Holds Bookings                                  |  |
| 1 i107066 B C347 C3                                                                                                    | 31307012917284     | eban 04-14-        | 2 1 0                                               |  |
| 2 i107066 921 CHAI                                                                                                    | 31298001989550     | epan 04-01-        | 2 4 0                                               |  |
| 3 i127608 921 CHAI                                                                                                    | 3129800198955x     | mhn 03-31-         | 2 0 0                                               |  |

The first is the **Item-Level Holds** tab; the second is the **Bib-Level Holds** tab. The tabs display the number of holds that have been placed. But in the case of the item-level holds, the number will appear only when you have selected an item record that actually has holds. You will know this from the right-hand column labeled **Holds**.

| Sun          | nmary    | Record i10706616 | 4 Item-Level Holds | 0 Bookings              | 1 Bib-Leve      | l Hold            |           |
|--------------|----------|------------------|--------------------|-------------------------|-----------------|-------------------|-----------|
| Vie <u>w</u> | h Holds  | /Bookings 🔻      | Hold Cop           | y <u>R</u> eturned Soor | nest H          | old <u>S</u> elea | cted Item |
|              |          |                  |                    | Tra <u>n</u> sfer Holds | B <u>o</u> ok A | ny Availa         | able Item |
|              |          |                  |                    | Book Selecte            | ed Item 🛛 🖡     | XII               | •         |
| #            | Recnun   | n Call Num       | Barcode            | Location                | Due Date        | Holds             | Bookings  |
| 1            | i107066. | . B C347 C3      | 31307012917284     | eban                    | 04-14-2         | 1                 | 0         |
| 2            | i107066. | . 921 CHAI       | 31298001989550     | epan                    | 04-01-2         | 4                 | 0         |
| 3            | i127608. | . 921 CHAI       | 3129800198955x     | mhn                     | 03-31-2         | D                 | 0         |

In the **Bib-Level Holds** tab, the number of title-level holds that have been placed will always show.

In addition to Adding Patrons, Canceling and Modifying Holds, you can re-sequence a hold queue if you are authorized.

To re-sequence the patrons in a hold queue:

1. Select the patron you want to move and choose the Change Priority button

| S  | Summary Record i10706616 4 Item-Level Holds 0 Bookings 1 Bib-Level Hold |   |           |                  |           |           |          |            |           |      |
|----|-------------------------------------------------------------------------|---|-----------|------------------|-----------|-----------|----------|------------|-----------|------|
|    | Add Patron Cancel Holds Modify Holds Change Priority                    |   |           |                  |           |           |          |            |           |      |
| AI | I                                                                       | # | Date Plac | Patron Name      | Patron Ty | Pickup At | Limit To | Not Before | Not After | Hold |
|    | J ]                                                                     | 1 | 03-24-20  | Neary, Barbara   | Undergra  | ep        |          |            | 04-28-20  |      |
|    | Ī                                                                       | 2 | 03-24-20  | Martinez, David  | Grad stu  | ep        |          |            | 04-28-20  |      |
|    | j                                                                       | 3 | 03-24-20  | Chin, Gillian    | Faculty   | ep        |          |            | 04-29-20  |      |
| Ľ  | j                                                                       | 4 | 03-24-20  | Beatty, Karina 👘 | Undergra  | ep        |          |            | 04-13-20  |      |

2. Millennium Circulation prompts New Priority.

| Vc | hange Hold Priority 🛛 🗙   |  |  |
|----|---------------------------|--|--|
|    | New Priority              |  |  |
|    | 5 💌                       |  |  |
|    | <u>O</u> K <u>C</u> ancel |  |  |

3. Select the new priority (that is, the new position for the hold in the queue) from the drop-down list and choose the **OK** button.

| Change Hold Pri | ority                   | ×  |
|-----------------|-------------------------|----|
| New Priority    |                         |    |
| <u>о</u> к      | 5 ▼<br>2<br>3<br>4<br>5 | el |

Millennium moves the selected hold to the specified position.

| ĺ | Sum                                                              | mary | Record i  | 10706616 4 lt    | em-Level Ha | olds 🛛 🛛 Bo | okings 🛛 1 | Bib-Level H | old            |
|---|------------------------------------------------------------------|------|-----------|------------------|-------------|-------------|------------|-------------|----------------|
|   | Add Patron     Cancel Holds     Modify Holds     Change Priority |      |           |                  |             |             |            |             |                |
| Γ | All                                                              | #    | Date Plac | Patron Name      | Patron Ty   | Pickup At   | Limit To   | Not Before  | Not After Hold |
|   |                                                                  | 1    | 03-24-20  | Beatty, Karina 👘 | Undergra    | ep          |            |             | 04-13-20       |
| Γ |                                                                  | 2    | 03-24-20  | Neary, Barbara   | Undergra    | ep          |            |             | 04-28-20       |
|   |                                                                  | 3    | 03-24-20  | Martinez, David  | Grad stu    | ep          |            |             | 04-28-20       |
|   |                                                                  | 4    | 03-24-20  | Chin, Gillian    | Faculty     | ep          |            |             | 04-29-20       |

Print: Holds Queue

For additional information, refer to the User Manual:

Page # 100117: <u>Viewing Hold Queues</u>

Page # 100124: <u>Resequencing a Hold Queue</u>

# **Modifying Holds**

Millennium Circulation allows you to modify the hold information that was entered at the time the hold was placed. This function can be performed from either the patron's **Holds** tab in **Circulation Desk** mode,

|     | Check Out (0) |   |                  | ľ                   | Check | ed-Out Items(1)     |         |       | Ho   | lds(3) |      |
|-----|---------------|---|------------------|---------------------|-------|---------------------|---------|-------|------|--------|------|
|     |               |   | Add Holds        | <u>C</u> ancel Hold | s     | Modify Holds        | All     |       | •    |        |      |
| All | #             | Т | Barcode          | Call Num            | Locat | Title               |         | Picku | Not  | After  | Stat |
|     | 1             |   | COPY RTD SOONEST | No Call Num         |       | The girl from Purp  | ple Mou | Emer  | 04-1 | 19-20  | 1    |
|     | 2             |   | 33100001431625   | PB: 04/01           | mhf   | The rain child / An | nanda   | Mille | 03-3 | 31-20  | 03   |
|     | 3             |   | 31298002386699   | PB YA CO            | epaf  | Fog / Caroline B. C | Cooney. | Emer  | 03-3 | 31-20  | 04   |

or from one of the **Hold** tabs accessed from **Search/Holds** mode.

| Su   | mmary Rec                                                                            | ord i10706616 🕇 4 ltem-L | evel Holds 👘 0 Booki | ngs 1 Bib-Level Hold |                |  |
|------|--------------------------------------------------------------------------------------|--------------------------|----------------------|----------------------|----------------|--|
| Viej | /iew h Holds/Bookings ▼ Hold Copy Returned Soonest Hold Selected Item Transfer Holds |                          |                      |                      |                |  |
|      |                                                                                      | B <u>o</u> ok An         | y Available Item     | Book Selected Item   | All            |  |
| #    | Recnum                                                                               | Call Num                 | Barcode              | Location Due Date    | Holds Bookings |  |
| 1    | i10706604                                                                            | B C347 C3                | 31307012917284       | eban 04-14-2005      | 1 0            |  |
| 2    | i10706616                                                                            | 921 CHAI                 | 31298001989550       | epan 04-01-2005      | 4 0            |  |
| 3    | i12760894                                                                            | 921 CHAI                 | 3129800198955x       | mhn 03-31-2005       | 0 0            |  |

### From a **Hold** tab in **Search/Holds** mode:

1. Depending upon the type of hold that was placed, select either the **Item-Level Holds** tab or the **Bib-Level Holds** tab. Select the holds to modify from the table.

| Sun | Summary Record i10706616 4 Item-Level Holds 0 Bookings 1 Bib-Level Hold |           |                 |           |           |                       |            |           |      |
|-----|-------------------------------------------------------------------------|-----------|-----------------|-----------|-----------|-----------------------|------------|-----------|------|
|     | Add Patron Cancel Holds Modify Holds Change Priority                    |           |                 |           |           |                       |            |           |      |
| All | #                                                                       | Date Plac | Patron Name     | Patron Ty | Pickup At | <sup>6</sup> Limit To | Not Before | Not After | Hold |
|     | 1                                                                       | 03-24-20  | Beatty, Karina  | Undergra  | ep        |                       |            | 04-13-20  |      |
|     | 2                                                                       | 03-24-20  | Neary, Barbara  | Undergra  | ep        |                       |            | 04-28-20  |      |
|     | 3                                                                       | 03-24-20  | Martinez, David | Grad stu  | ep        |                       |            | 04-28-20  |      |
|     | 4                                                                       | 03-24-20  | Chin, Gillian   | Faculty   | ep        |                       |            | 04-29-20  |      |

2. Millennium Circulation prompts you to change the information for the holds that you selected.

| Modify Hold        | ×                   |
|--------------------|---------------------|
| Pickup Location:   | Emeryville Branch 💌 |
| Not Wanted Before: | 20                  |
| Not Wanted After:  | 04-28-2005          |
| Hold Note:         |                     |
|                    | OK Cancel           |

3. To change a hold parameter, enter the new information in the data field. In this example, an incorrect **Pickup Location** was originally entered, and the patron wishes to extend the **Not Wanted After** date.

| Modify Hold        | ×                           |
|--------------------|-----------------------------|
| Pickup Location:   | Emeryville Public Library 🔹 |
| Not Wanted Before: | 20                          |
| Not Wanted After:  | 05-12-2005                  |
| Hold Note:         |                             |
|                    | <u>OK</u> <u>C</u> ancel    |

4. After you click **OK**, the hold will be modified.

| Summary Record i10706616 4 Item-Level Holds 0 Bookings 1 Bib-Level Hold |   |             |                    |                                 |           |                  |            |            |      |
|-------------------------------------------------------------------------|---|-------------|--------------------|---------------------------------|-----------|------------------|------------|------------|------|
| Add Patron                                                              |   |             | atron <u>C</u> ano | <u>C</u> ancel Holds <u>M</u> a |           | odify Holds Char |            | ]          |      |
| All                                                                     | # | Date Placed | Patron Name        | Patron Type                     | Pickup At | Limit To         | Not Before | Not After  | Hold |
|                                                                         | 1 | 03-24-2005  | Beatty, Karina     | Undergrad stud                  | ep        |                  |            | 04-13-2005 |      |
|                                                                         | 2 | 03-24-2005  | Neary, Barbara     | Undergrad stud                  | ep        |                  |            | 04-28-2005 |      |
|                                                                         | 3 | 03-24-2005  | Martinez, David    | Grad student                    | ep        |                  |            | 05-12-2005 |      |
|                                                                         | 4 | 03-24-2005  | Chin, 🚰            |                                 |           |                  |            | 04-29-2005 |      |
| The hold was modified.                                                  |   |             |                    |                                 |           |                  |            |            |      |

For additional information, refer to the User Manual:

Print: Modifying Holds

Page # 100114: Modifying Holds within the Holds Tab

Page # 100115: Modifying Holds within a Hold Queue

Page # 100116: Modifying Hold Information